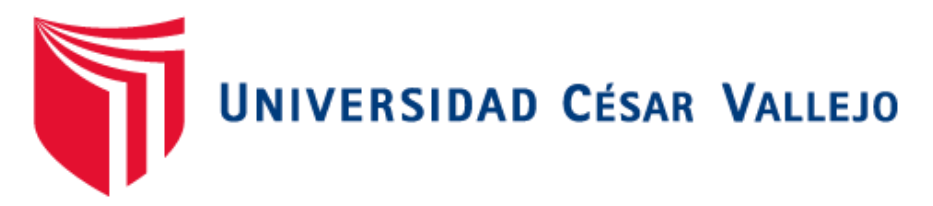

## FACULTAD DE INGENIERÍA

### ESCUELA ACADÉMICO PROFESIONAL DE INGENIERÍA DE SISTEMAS

# "Sistema Web y Móvil para Mejorar la Gestión de Incidencias de los Activos Informáticos en una Universidad de Trujillo - 2019"

## TESIS PARA OBTENER EL TÍTULO PROFESIONAL DE:

Ingeniero de Sistemas

### AUTORES:

Br. Arevalo Rodríguez, Percy Fernando (ORCID: 0000-0002-3707-5394)

Br. Montalvo Martínez, Leticia Cecilia (ORCID: 0000-0003-1906-5464)

### ASESOR:

Dr. Pacheco Torres, Juan Francisco (ORCID: 0000-0001-5924-7276)

LÍNEA DE INVESTIGACIÓN:

Sistemas de Información y Comunicaciones

Trujillo – Perú

2019

#### <span id="page-1-0"></span>**Dedicatoria**

**Al TODO PODEROSO** mi DIOS quien me cuida siempre, en todo momento, lugar, y concederme salud siempre para seguir adelante el camino, y luchar contra las adversidades, y con su bendición logrando resolver todo y llegar hasta aquí donde estoy ahora.

A esas personas que estuvieron conmigo apoyándome moral y económicamente a lo largo del periodo de mi carrera.

**Arévalo Rodríguez, Percy Fernando**

Este gran logro es para aquellos que estuvieron conmigo siempre impulsándome a seguir adelante. Infinitas Gracias a mi Madre Yolanda y mi Padre Javier por siempre darme fuerza, fortaleza, Confianza, a seguir adelante siempre y por todo su amor. Porque si bien sus palabras me motivaron, su ejemplo día a día fue lo que me inspiró a culminar esta gran Meta que me propuse años atrás, Los Amo.

A mi esposo Christian Malpartida, por ser mi compañero, mi amigo, un gran padre y sobre todo un Luchador, totalmente orgullosa de ti a, tu lado aprendí y sigo aprendiendo el valor de ser perseverante y ser dedicado, gracias por estar conmigo en mis fracasos, en mis logros, alentarme y no darme por vencida, gracias por tu amor. A mis hijitos, mis grandes tesoros: Christian y Emilia,

por ser mi motivación diaria y su amor mi Gran Fortaleza. A mis hermanos Javier y Eddy mis grandes amigos, gracias por sus experiencias compartidas, sus consejos y su amor. A mi suegra Betty por su tiempo, sus viajes, su dedicación y amor

por mis hijos, mi cariño para Ud.

#### **Leticia Montalvo Martínez**

## **Agradecimiento**

Doy gracias a Dios primeramente por ser mi guía y protegerme siempre y en todo lugar, y ayudarme a lograr todas mis metas y objetivos.

A todas las personas, mis padres, amigos, y quienes estuvieron en todo momento a mi lado en el periodo de mi formación profesional

A todos mis profesores quienes con entusiasmo me transmitieron todos sus conocimientos lo cual fue fortaleza para mi formación profesional.

<span id="page-4-0"></span>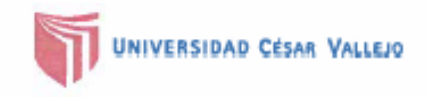

**FACULTAD DE INGENIERÍA ESCUELA DE INGENIERÍA SISTEMAS** 

# **DICTAMEN DE LA SUSTENTACIÓN DEL TRABAJO DE TITULACIÓN PROFESIONAL**

El Jurado evaluador del Trabajo de Titulación profesional:

"Sistema Web y Móvil para Mejorar la Gestión de Incidencias de los Activos Informáticos de<br>una Universidad en Trujillo - 2019"

Que ha sustentado el bachiller:

Montalvo Martínez Apellidos

Leticia Cecilia Nombres(s)

Acuerda:

Ununimidad Aprobar **DUT** 

y recomienda:

Trujillo, 31 de Ivanho e de 2019

Miembro(a) del Jurado : Dr. Alcántara Moreno Oscar Romel

Miembro(a) del Jurado : Dr. Romero Ruiz Hugo José Luis

Miembro(a) del Jurado: Dr. Pacheco Torres Juan Francisco

Firma

irma

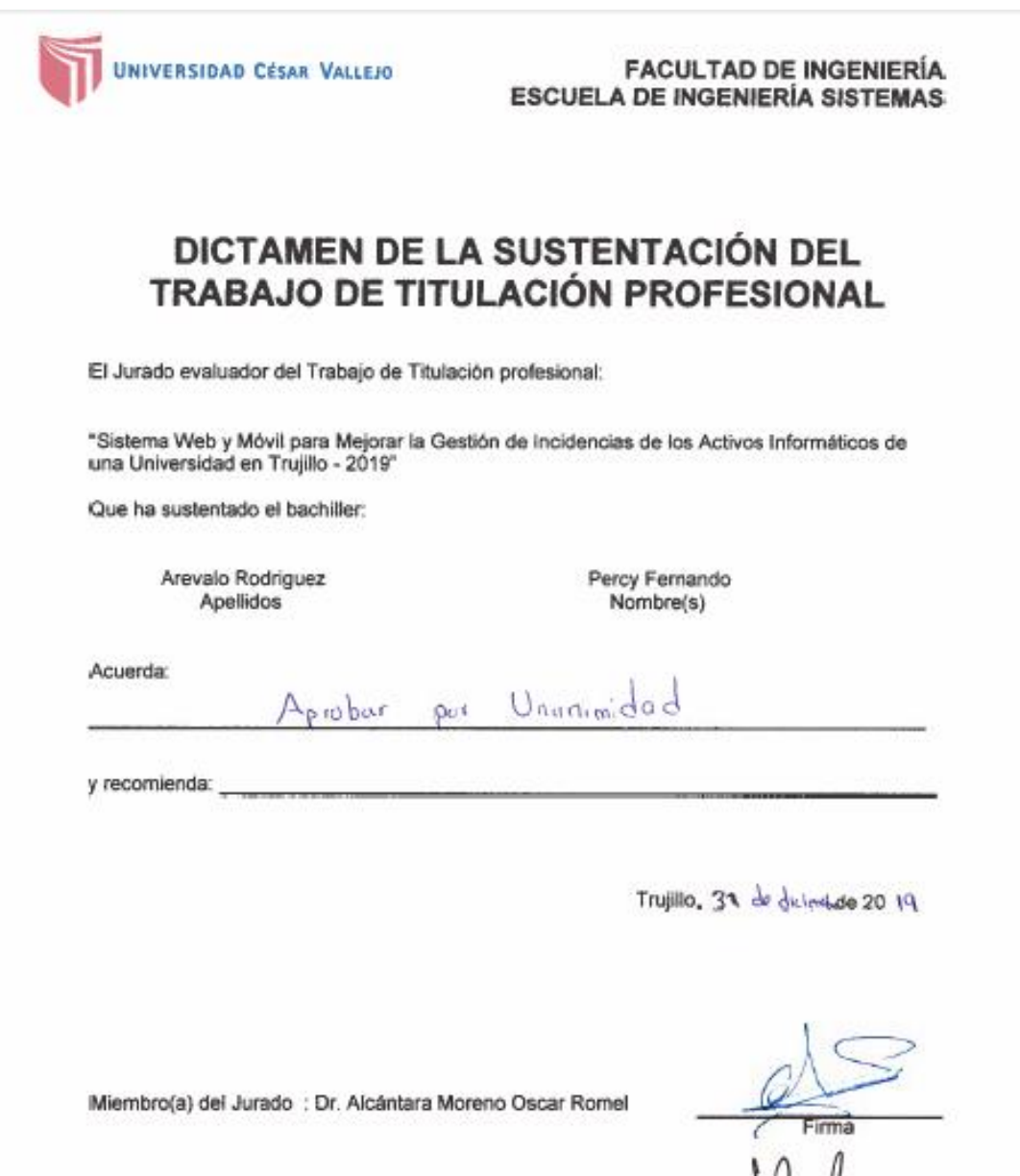

Miembro(a) del Jurado : Dr. Romero Ruiz Hugo José Luis

Miembro(a) del Jurado: Dr. Pacheco Torres Juan Francisco

Vaus Fire ħ

#### **Declaratoria de Autenticidad**

Nosotros, Arévalo Rodríguez Percy Fernando, identificado con DNI: 46597592 y Montalvo Martínez Leticia Cecilia, Identificado con DNI: 41157508. Estudiantes de la Facultad de Ingeniería de la Escuela Académico Profesional de Ingeniería de Sistemas de la Universidad Cesar Vallejo, Cuya tesis tiene como título: "SISTEMA WEB Y MÓVIL PARA MEJORAR LA GESTIÓN DE INCIDENCIAS DE LOS ACTIVOS INFORMÁTICOS EN UNA UNIVERSIDAD DE TRUJILLO - 2019".

#### Bajo juramento declaro que:

- 1. Somos autores únicos de la tesis.
- 2. La tesis fue realizada bajo las normas ISO de referencias y citas de donde se consultó cada información, eso deduce la originalidad de la tesis desechando todo tipo de plagio alguno.
- 3. La tesis desecha todo tipo de plagio, lo que se asegura que no fue utilizada antiguamente como trabajo de investigación para obtener un título profesional.
- 4. Los resultados presentados en esta tesis son datos sacados de una empresa real, no son datos que ya existen, o que hayan sido copiados, o falsificados, estos resultados son de gran aporte la realidad que se investiga.

Trujillo, 31 de diciembre del 2019

/ Sudeway

Br. Arévalo Rodríguez, Percy Fernando DNI: 46597592

uun

Br. Montalvo Martínez, Leticia Cecilia DNI: 41157508

# ÍNDICE

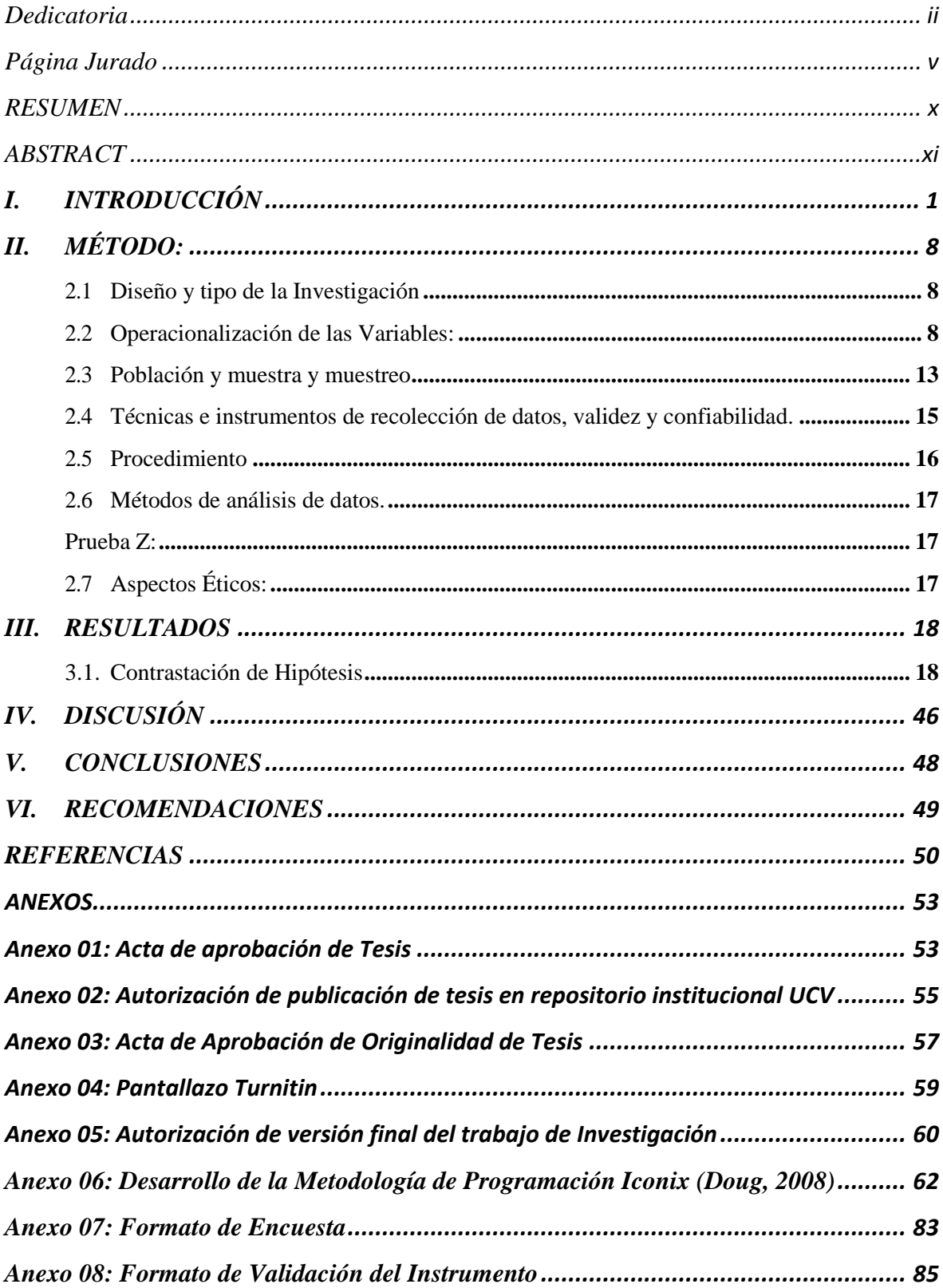

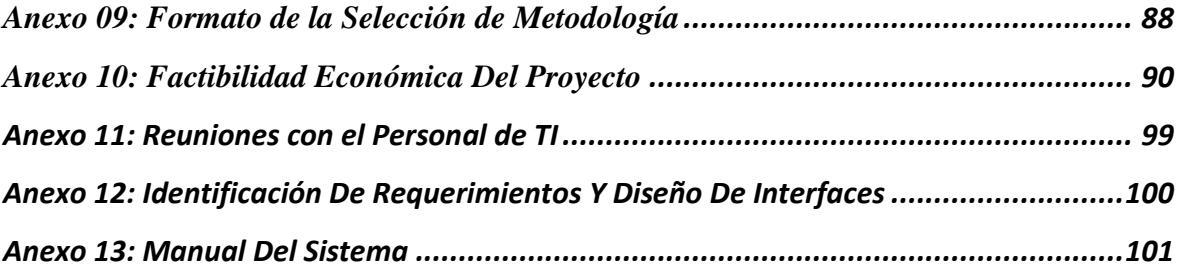

#### **RESUMEN**

<span id="page-9-0"></span>El objetivo general de la presente tesis fue mejorar la gestión de incidencias de los activos informáticos en una universidad de Trujillo - 2019, a través del desarrollo de un sistema web y móvil. Dentro de los objetivos específicos se propuso, en primer lugar, reducción del tiempo en que se realiza el seguimiento y registro de atención de una incidencia del activo informático. En segundo lugar, reducción del tiempo de reportes de los activos informáticos. Como población para este trabajo se escogió el área de Tecnologías de la Información y como muestra la sub-área de Administración de Recursos Informáticos de dicha universidad. Para recolectar los datos se utilizó una encuesta y como instrumento un cronómetro para determinar los tiempos del pre-test y del pos-test. Luego de realizar las investigaciones y pruebas correspondientes, se concluyó que en el del Primer Indicador -tiempo promedio del registro de incidencias de los activos informáticos- con el sistema actual se encontró una diferencia de 486.32 segundos y con la implementación del sistema propuesto 45.61 segundos, obteniendo de esta manera una representación de 9.38% y una reducción de 90.62%. En el del Segundo Indicador -tiempo promedio en el seguimiento de los activos informáticos- con el sistema actual se encontró una diferencia de 336.69 segundos y con la implementación del sistema propuesto 32.51 segundos, obteniendo de esta manera una representación de 9.66% y una reducción representada en un porcentaje de 90.34%. En el tercer indicador -tiempo promedio para la obtención de reportes de los activos informáticoscon el sistema actual se encontró una diferencia de 242.76 segundos, y mediante la implementación del sistema propuesto se logró obtener 27.59 segundos, representado en un porcentaje de 11.36%, y obteniendo una reducción de 88.64%.

**PALABRAS CLAVES:** Sistema web, Gestión de Incidencias, Incidencias Atendidas

#### **ABSTRACT**

<span id="page-10-0"></span>The general objective of this thesis was to improve the incident management of IT assets at a university in Trujillo - 2019, through the development of a web and mobile system. Within the specific objectives it was proposed, in the first place, to reduce the time in which the monitoring and recording of an IT asset incident is carried out. Secondly, to reduce the reporting time for IT assets. As population for this work the area of Information Technology was chosen and as a sample the sub-area of Information Resources Management of that university. A survey was used to collect the data and a chronometer was used as an instrument to determine the pre-test and post-test times. After conducting the corresponding research and tests, it was concluded that in the first indicator -average time for recording computer asset incidents- with the current system there was a difference of 486.32 seconds and with the implementation of the proposed system 45.61 seconds, thus obtaining a representation of 9.38% and a reduction of 90.62%. In the second indicator -average time in the monitoring of IT assets- a difference of 336.69 seconds was found with the current system and 32.51 seconds with the implementation of the proposed system, thus obtaining a representation of 9.66% and a reduction represented by a percentage of 90.34%. In the third indicator -average time for obtaining IT asset reports- a difference of 242.76 seconds was found with the current system, and through the implementation of the proposed system 27.59 seconds were obtained, represented by a percentage of 11.36%, and obtaining a reduction of 88.64%.

KEYWORDS: Web system, Incident Management, Incidents attended

#### <span id="page-11-0"></span>**I. INTRODUCCIÓN**

El en la actualidad y con los avances de la tecnología las grandes organizaciones sin excepción requieren incluir en sus procesos de negocios la tecnología, con el fin de lograr brindar servicios que sean de mejor calidad

La empresa escogida para este trabajo de investigación está dedicada al rubro de la educación universitaria, nació en 1991 en la ciudad de Trujillo, tiene como razón social "UNIVERSIDAD CESAR VALLEJO S.A.C.", cuenta con 9 campus ubicados en las diferentes regiones del Perú, y en la actualidad se encuentra en proceso de evaluación de licenciamiento.

Teniendo en cuenta que en la Filial Trujillo la universidad tiene un promediar de 900 a 1000 colaboradores entre Funcionarios administrativos, profesores, practicantes que se encuentran repartidos en las áreas y facultades del campus lo cual cada uno de ellos utilizan un activo de cómputo informático, además la universidad tiene 18 salas de computo que se encuentran distribuidos en los diferentes pabellones del campus.

Se estima que la universidad tiene un porcentaje de 2500 activos informativos incluyendo solo CPU y MONITOR, sin contar los demás activos como son: portátiles(laptops), activos de impresión (impresoras, scanner, etc.), activos de red (servidores, switch) activos multimedia (proyectores). Teniendo en cuenta esta gran magnitud de activos es necesario una aplicación web y móvil pos las siguientes razones: registrar cada característica, componentes, mantenimientos (preventivos y correctivos) incidencias de cada uno de los activos, buscando de esta manera tener un control de los cambios y fallas que se realizan cuando un activo presentan una falla o incidencia durante su ciclo de vida, sin embargo que en la actualidad todo se realiza de manera manual ya sea usando Excel, un sistema de escritorio no terminado y muchas veces en papel físico.

La universidad cuenta con un área la cual se encarga de administrar los recursos informáticos cuyo nombre es "Oficina de Tecnologías de Información (OTI)", la cual cuenta con 64 colaboradores distribuidos en 4 sub áreas que son: Programación y Desarrollo de Software, Redes y comunicaciones, Service desk, Administración de Recursos Informáticos, siendo este último la que se encarga de la gestionar y administrar los activos.

El número de incidencias reportadas a diario son 20 generando de esta manera una frecuencia de incidencias diarias naciendo así la gestión de incidencias. Tomando en cuenta el cálculo diario se obtiene un promedio de 480 incidencias durante el mes, las cuales consisten en fallas físicas, lógicas y requerimientos de mantenimiento correctivo y preventivo de los activos informáticos, estas son reportadas por los docentes, alumnos de las aulas y el personal administrativo de las diferentes oficinas y facultades del campus de la universidad ya sea de manera verbal, llamada por anexos, correos electrónicos, grupos de WhatsApp, etc. a la sub área de Service Desk, quien se encarga de coordinar con su área compañera la subarea de administración recursos informáticos para enviar un técnico para brindar la atención correspondiente.

Pero sin embargo existen problemas lo cual retrasan que los servicios de TI sean realmente eficientes en la empresa, las cuales son: El Control de activos ineficientes debido a que se cuenta con un inventario desactualizado y desordenado, No se registran las incidencias diarias de los activos y tampoco hay un historial de las mismas; Control ineficiente del mantenimientos preventivo y correctivo, demoras en los reportes de activos y sus incidencias, ya que los pocos registros que existen ya sea de mantenimientos e inventarios se realizan de forma manual y en diferentes archivos de Excel ocasionando de esta manera perdidas, demoras en la búsqueda de información y presentación inconforme ante las auditorías internas de la universidad

Está tesis tiene como finalidad lograr mejoras en la gestión de servicios de TI, enfocado en la "Gestión de incidencias" de los activos informáticos de una universidad, en donde se propone desarrollar e implementar un sistema web y Móvil.

Como trabajos de investigación previos encontrados tenemos, Internacionales cuyo Título**:** "HELP DESK de soporte técnico para las incidencias informáticas en el instituto tecnológico Superior José Chiriboga Grijalva" (Guachagmira Chalacan, 2017) siendo el Autor: Guachagmira Chalacan, Henrry Vicente. Manifiesta en su resumen de su proyecto de investigación que tiene como como fin brindar una solución a las ineficiencias en los procedimientos que se desarrollan en la sub área de Soporte Técnico, aplicando tecnologías de desarrollo de sistemas, con las cuales se pretende realizar una plataforma web de mesa de ayuda en castellano o HELP DESK, de tal manera que se pueda facilitar el trabajo del personal técnico y también incrementar la calidad de servicio en la institución.

Y tiene como Aportación a este trabajo de investigación para tener una definición y una mejor comparación de los procesos de la empresa a estudiar mediante de los casos de uso, además sirve como guía ya que el proyecto se está trabajando con la metodología RUP.

Nacionales cuyo Título: "Implementación del proceso de Gestión de Incidencias basadas en las buenas prácticas de ITIL V3 para la Facultad de Salud de la UPeU – Lima" (Bances Cajusol, 2015) siendo Autor Misael, Bances Cajusol su resumen dice que este proyecto se basa en ITIL V3, para mostrar soluciones de mejorar en el proceso de las gestiones de servicios la Facultad de Ciencias médicas de una Universidad.

Como primer punto se principia describiendo los procesos de gestión de conocimientos (KM). Luego se identifica y modela el proceso, seguido se implementa usando el instrumento System Center Service Manager (SCSM). Con el fin de que el servicio de TI en la empresa sea eficiente. En segundo punto, utilizando la metodología Deming, automatizada y modelada con SCSM, se da presentación de todos los procesos de las gestiones de incidencias para la facultad.

El aporte que tiene esta investigación es que tiene como fin utilizar las buenas prácticas de ITIL, para dar una mejora de los servicios de TI, en este caso el proceso de gestiones de incidencias observando que este trabajo tiene mucha relación con mi proyecto de investigación.

Y locales cuyo Título**:** "Implementación de una Aplicación basada en el Marco Referencial ITIL para mejorar la gestión de incidentes en la Plataforma Tecnológica del área de informática de SUNARP - TRUJILLO" (Ruiz Corro, 2012) del Autor Ruiz Corro, Andreé Felipe su resumen dice que **e**ste proyecto consta en el desarrollo de un sistema de registro de incidencias que suceden a diario en las áreas de SUNARP, esta información será guardada en una base de datos, con el fin de obtener reportes consultas de cada uno de estos, el procedimiento para las gestiones de incidencias está basado en las prácticas de ITIL y aplica el método de Jaime Sayas.

Mediante el sistema plantea mejorar la administración de incidencias teniendo disponible la información de forma inmediata para solucionar las diferentes incidencias presentadas en las áreas SUNARP. (Ruiz Corro, 2012) el aporte que tiene este trabajo de investigación, tiene relación con mi proyecto de investigación debido a que busca la mejorara de los procesos de gestión de incidencias.

Mencionamos la investigación realizada por el autor (Trujillo Lopez, 2018), que concluye que hubo una reducción en el tiempo para la coordinación de las incidencias por fallas de hasta 76.13%, también hubo una reducción el tiempo de atenciones de solicitudes del servicio de TI hasta un 70.17%.

El trabajo de tesis presenta por el autor (Mendoza Hoyos, 2015), en la cual manifiesta que se redujo los tiempos en el de registro de incidencias en un 80.65%. Me ayudo para poder comprar con mis indicadores de la investigación que estamos realizando.

En las teorías relacionadas definimos un sistema web también se le conoce como "Aplicación Web", son alojados en un servidor en el internet, es visualizado en cualquiera de los navegadores (Mozilla, Chrome, internet Explorer y muchos más.) y en cualquier sistema operativo, su aspecto de los sistemas web es parecido a las páginas web comunes, pero los sistemas web son más robustos debido a que contiene más cosas particulares. Para su uso no es necesario instalar en un sistema operativo porque cuando un usuario navega en un sistema web hace una petición a un servidor en donde está alojado el sistema.

Los sistemas web realizan su trabajo con bases de datos las cuales es donde se procesa la información para mostrarle al usuario de una manera dinámica. Estos sistemas al ser desarrollados vía web se diferencian de los demás sistemas, y se convierte en un beneficio para la empresa y los trabajadores que la usan. (Salas Rueda, 2016). Y una base de datos es el que se encarga de guardar almacenar toda la información en absoluto orden con distintos usos también propósitos. En una base de datos se pueden guardar información de diferentes rubros como inventario de activos, las ventas, etc. (Spona, 2010) Las Características de las Base de Datos son:

- Los datos son independientes y pueden ser usados por diferentes aplicaciones.
- Evita la redundancia de datos.
- Nos brinda un control para la seguridad de la información.
- Nos permite visualizas los datos como en una hoja de Excel.
- Nos permite listar los datos (Spona, 2010).

Las Bases de datos como SQL es un programa de base de datos que es relacionado (RDBMS) procedente de la compañía Microsoft. En este sistema se crean las bases de datos, tiene como lenguaje primario de consultas el Transact –SQL, esta es una aplicación que pertenece a la norma ISO/ANSI. (Lalovsky, 2016), las Características son:

- soporta transacciones.
- Es capaz de soportar procedimientos almacenados.
- Es posible administrar las informaciones de servidores de base de datos diferentes
- Nos permite usar el comando de DDL Y DML en forma gráfica.

Las Funciones son:

- Es configurable para que de manera simple se generen un respaldo y recuperación de los datos.
- Consta de comprensión alta de índice, así como tablas.
- Permite hacer una serie de programación de tareas que se ejecutan de manera automática.
- Garantiza permanecía de disponibilidad, debido a que es desaparecido o minimizado el tiempo en que SQL está inactivo por causas de alguna revisión o actualización.

Definimos también ITIL (Information Technology Infrastructure) Library en castellano Biblioteca de Infraestructura de "Tecnologías de Información" a lo que abreviado se conoce como ITIL, es un grupo de buenas practica la cual se usa para las gestiones de servicios de TI. (JAN VAN, 2012)

Fue desarrollada en la década de los 80, pero en los años 90 no fue extensamente acogida, debido a la existencia de muchos estándares, la cual se incluye la ISO/IEC 20000, fue donde ITIL tuvo mayor acogida y conocimiento. Existe una sección de gestiones de servicios de Tecnologías de la Información TI, y está integrado en el estándar ISO antes mencionado. Los Beneficios de ITIL son:

- Es el que se encarga de modificar y administrar los servicios de manera sencilla.
- Reconoce y estandariza los procesos que deben tener una mejora
- Es utilizado referencialmente cuando se trata de crear una comunicación con proveedores o internamente debido a que proporciona un marco de trabajo.
- Es convertida en una organización con eficacia y encaminada a las metas que tienen las organizaciones.

ITIL es presentado como un concepto de mejores prácticas, la cual es usada como pauta para cualquier organización que se enfocan en mejorar los servicios de TI, para lo cual se aconseja elegir cualquiera de los estándares de calidad, como CMMI, ITIL, COBIT entro otros. Estos

estándares deben ser de libertad de acceso aplicado a los entornos y sucesos reales. (Fry, 2010)

Los Servicios de las TI son Unos conjuntos de procesos es los que se le conoce como servicios de TI, las cuales tienen un propósito que es brindar satisfacción a las diferentes necesidades del cliente, mediante los movimientos y cambios patrimoniales de TI, haciendo de esta manera más potente el valor de los mismos. (Vasconcelos Santillán, 2015).

A un grupo de competiciones empresariales se le viene a definir como gestión de servicios, las cuales se enfocan a facilitar a los clientes mejor dicho entregando valor a cada servicio brindado. (Fry, 2010). ITIL está relacionado con las gestiones de servicios mediante el ciclo de vida, y genera las siguientes informaciones de la gestión del servicio: su estructura, del ciclo de vida relación entre los elementos. (Fry, 2010)

Y también se menciona dentro de las teorías almacén la Gestión de Incidencias Las cuales se forman por procedimientos, acciones que se ejecutan al ocurrir un incidente. La cual consta en poner a operativo el servicio al menor tiempo posible con el fin que el servicio de calidad se mantenga y no disminuya, las proveniencias de las incidencias pueden ser: existencia de fallas en software y hardware, uso erróneo del servicio, consultas, solicitudes de los usuarios (Mora Pérez, 2011).

Según el autor (Race, 2014) la formulación del problema, tiene que ser en términos concretos y susceptible de investigarse con procedimientos científicos; Para esta investigación se llegó formuló el para investigar "¿De qué manera un sistema web basado en ITIL influirá en la gestión de incidencias de los equipos informáticos de la Universidad Cesar Vallejo Trujillo de 2019?"

Se justifica a este trabajo de investigación de la siguiente manera. A nivel tecnológico se dice que al utilizar una plataforma que se aloja en la nube como es una aplicación web, facilita a las empresas y usuarios tanto a trabajadores de la empresa como a clientes gestionar de forma rápida y eficaz sus procesos requeridos, ganado tiempo y comodidad, manteniendo así manera una información automatizada y actualizada, debido a que se pude acceder a la información de cualquier parte del mundo a través del internet. Económicamente justificamos diciendo que la universidad cubrirá todos los gastos para el desarrollo de este producto que es un sistema web y móvil debido que la universidad cuenta con las herramientas de desarrollo de Microsoft con licencia además de servidores web propios.

Y por último justificamos socialmente diciendo que la implementación de esta aplicación web será de gran beneficio para todos los colaboradores del campus de la universidad tanto como al personal del área de informática como a los administrativos de facultades, oficinas administrativas y docentes que hacen unos de algún activo informático, ya que registrando todas las incidencias en el sistema y guardando un historial de las mismas, cuando se presenta alguna falla del activo se hará más fácil al técnico informático identificar y solucionar de inmediato el problema ganado de esta manera tiempo, para que los usuario no tengan retrasos en sus labores diarias y sigan generando valor para la universidad.

Según el autor (Hernandez Sampieri, y otros, 2014); la hipótesis indica lo que tratamos de probar y se definen como explicaciones tentativas del fenómeno investigado; con esta base para este trabajo de investigación se planteó como hipótesis que, al implementar el web y móvil mejora significativamente la gestiones de incidencias de Activos de informática de la Universidad de Trujillo 2019.

Tenemos como objetivo general Mejorar la gestión de incidencias de los activos informáticos de una universidad de Trujillo 2019 a través de una implementación de un sistema web y móvil, y se tiene como objetivos Específicos los siguientes:

- Reducción del tiempo en el registro de incidencias de los activos informáticos.
- Reducción del tiempo en el seguimiento de los activos informáticos.
- Reducción del tiempo para la obtención de reportes de los activos informáticos.

### <span id="page-18-0"></span>**II. MÉTODO:**

#### <span id="page-18-1"></span>**2.1 Diseño y tipo de la Investigación**

Investigación aplicada tipo experimental, debido a que consta en la aplicación de métodos PresTest y postTest, también se le llama método en línea o de sucesión, la cual tiene como conclusión la contratación de la hipótesis.

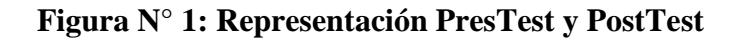

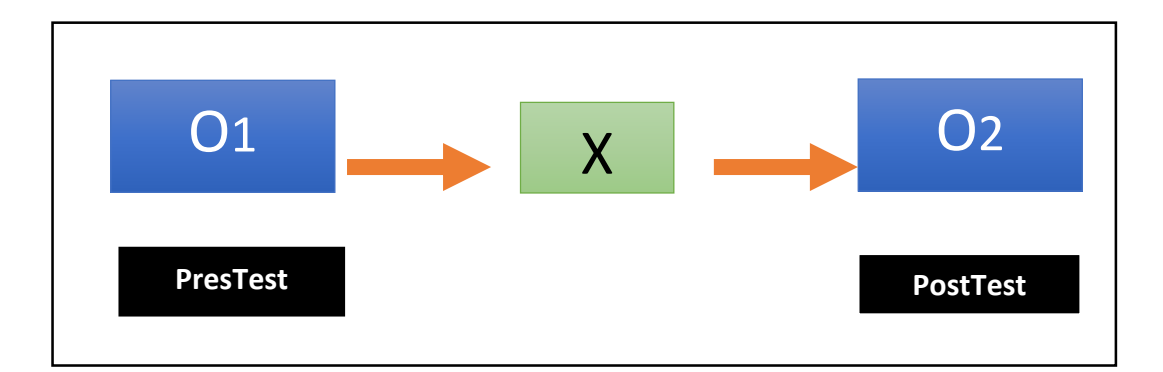

**O1:** Gestión de incidencias de activos informáticos anteriormente de X.

**X:** Producto a desarrollar (Sistema web y móvil)

**O2:** Gestión de incidencias de activos informáticos posteriormente de X.

#### <span id="page-18-2"></span>**2.2 Operacionalización de las Variables:**

#### **2.2.1 Independiente.**

Sistema web y móvil

#### **2.2.2 Dependiente:**

Gestión de Incidencias de los activos informáticos.

**Tabla N° 1: Variable Dependiente**

| Variables                     | Definición Conceptual                                                                                                    | <b>Definición Operacional</b>                                                                                                 | <b>Indicadores</b>                                                                           | Escala de<br>Medición |
|-------------------------------|----------------------------------------------------------------------------------------------------|----------------------------------------------------------------------------------------------------|----------------------------------------------------------------------------------------------|-----------------------|
|                               | La gestión de incidencias se enmarca en la fase                                                                                                    | Son los procesos de fallos o                                                                                                  | Tiempo promedio en el<br>registro de incidencias<br>activos<br>de<br>$\log$<br>informáticos. |                       |
| <b>Gestión de Incidencias</b> | operación de los servicios debido a que es un<br>proceso del mismo. Interrumpir o reducir la<br>calidad que no se planifica se le conoce como<br>incidencia, la cuales puedes ser consultas o | incidentes presentados en los<br>equipos de cómputo, y que son<br>solucionados por un personal<br>técnico encargado del área. | Tiempo promedio en el<br>seguimiento<br>de<br>$\log$<br>activos informáticos.                | Razón                 |
|                               | fallas que los usuarios reportan. (serviceTonic,<br>2018)                                                                                                    | (Cabellero Hernandez, 2018)                                                                                                   | Tiempo promedio para<br>la obtención de reportes<br>de<br>$\log$<br>activos<br>informáticos. |                       |

**Tabla N° 2: Variable Independiente**

| <b>Variables</b>    | <b>Definición Conceptual</b>                                                                                                    | <b>Definición Operacional</b>                                                                                                    | <b>Indicadores</b>         | Escala de<br>Medición |
|---------------------|----------------------------------------------------------------------------------------------------|----------------------------------------------------------------------------------------------------|----------------------------|-----------------------|
| Sistema Web y Móvil | Un sistema o aplicación web es un modelo de<br>software en cual es codificado en un lenguaje de<br>programación y es soportado por un navegador<br>web usando el internet, en donde acede a la<br>información que se encuentra almacenada en un<br>servidor web. ITIL es un grupo de conceptos de<br>prácticas buenas la cual se usa para las gestiones<br>de los servicios de TI. (NextTech education<br>center, 2017) | El sistema web permitirá poder<br>controlar y<br>monitorear<br>las<br>incidencias en los activos<br>asimismo<br>informáticos<br>nos<br>ayudará a poder gestionar y<br>brindar soluciones de forma<br>eficiente a cada incidencia<br>presentada. | <b>Pruebas Funcionales</b> | Razón                 |

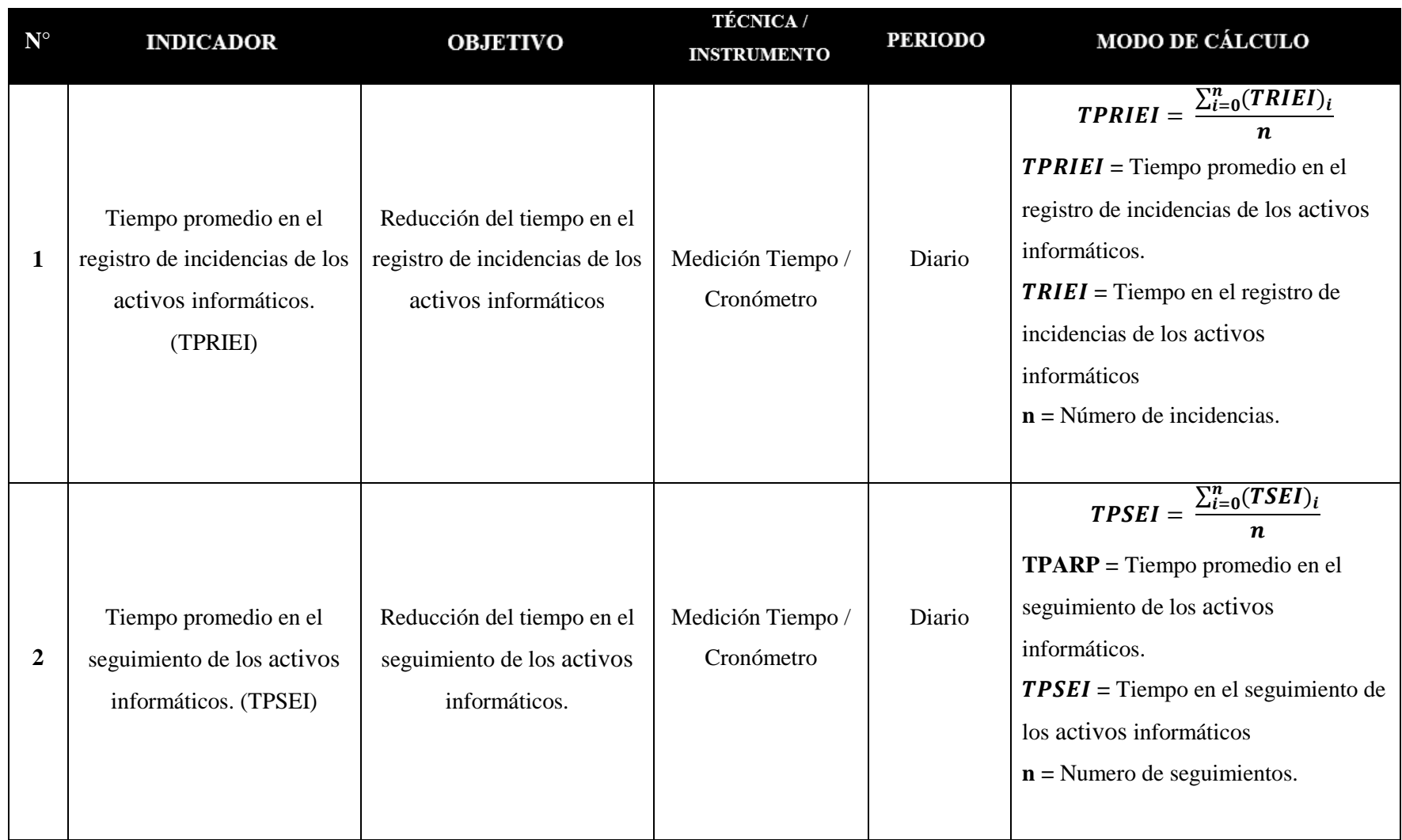

## **Tabla N° 3: Indicadores.**

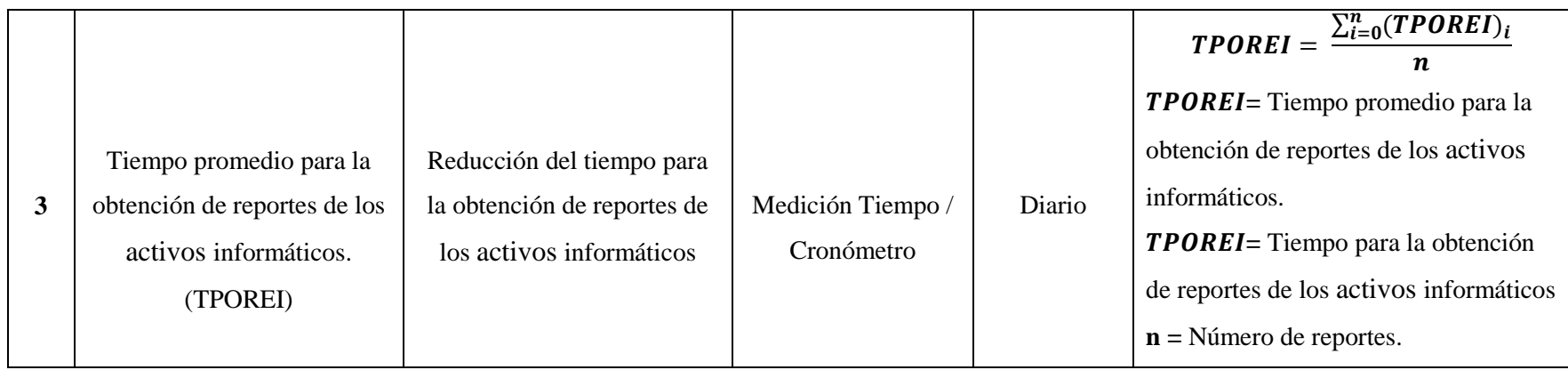

# <span id="page-23-0"></span>**2.3 Población y muestra y muestreo**

# **2.3.1 Población.**

#### *Tabla N° 4: Población.*

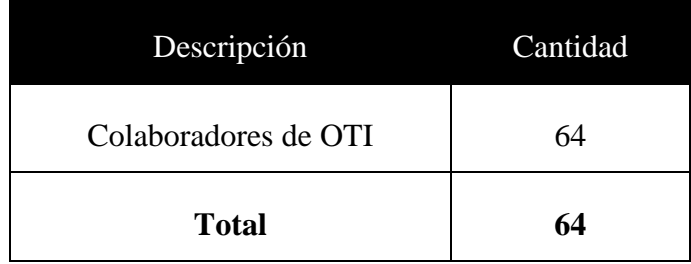

### **2.3.2 Muestra.**

$$
n = \frac{(64)1.96^2 (0.5)(0.5)}{(64-1) (0.05)^2 + (1.96)^2 (0.5)(0.5)}
$$

 $n = 55$  Personas del area de OTI

# **2.3.3 Población, muestra y muestro por indicador.**

# **Tabla N° 5: Indicador 01**

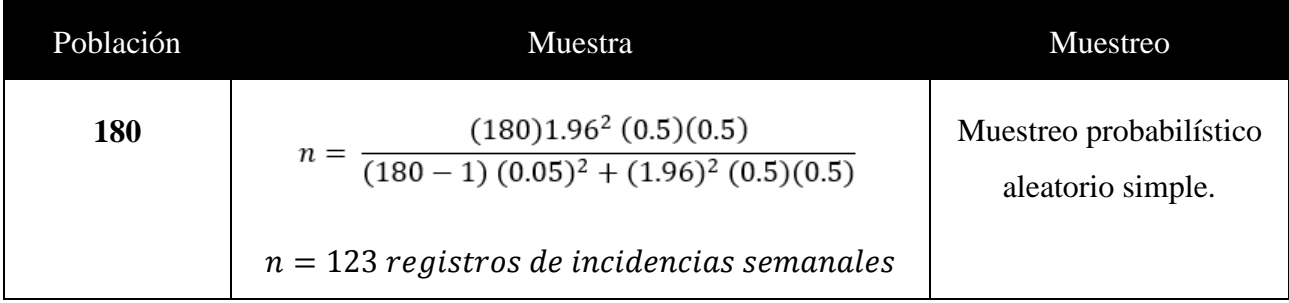

# **Tabla N° 6: Indicador 02**

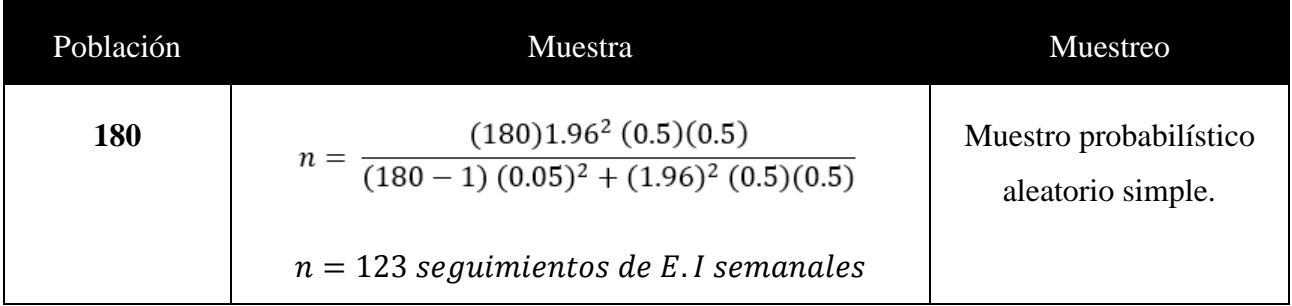

# **Tabla N° 7: Tercer Indicador**

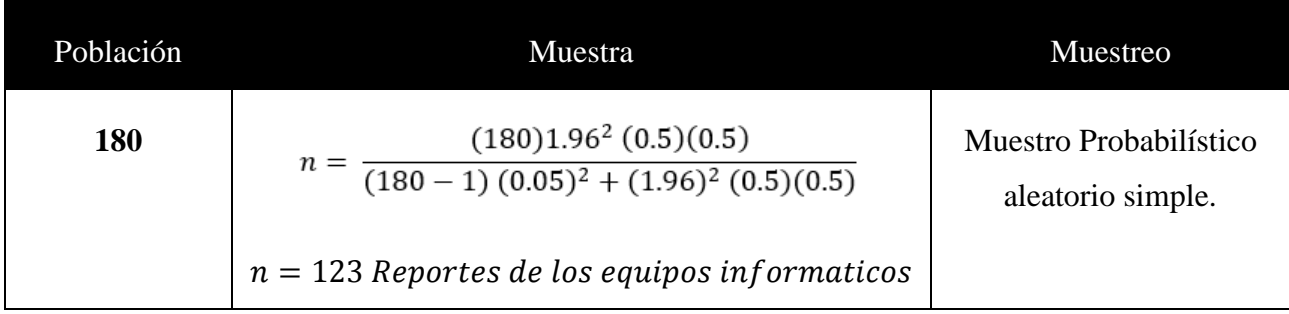

# <span id="page-25-0"></span>**2.4 Técnicas e instrumentos de recolección de datos, validez y confiabilidad. 2.4.1. Técnicas e Instrumentos**

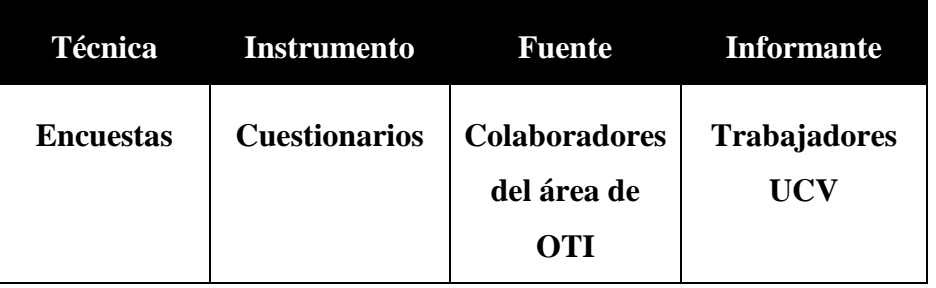

**Tabla N° 8: Técnicas e instrumentos de recolección de datos.**

### **2.4.2. Confiabilidad del Instrumento.**

# **Escala: ALL VARIABLES**

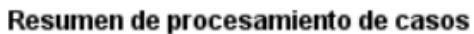

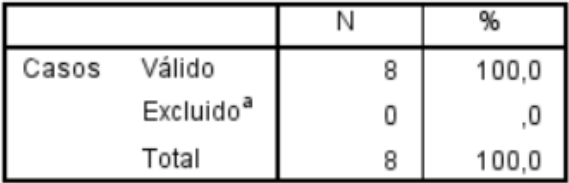

a. La eliminación por lista se basa en todas las variables del procedimiento.

#### Estadísticas de fiabilidad

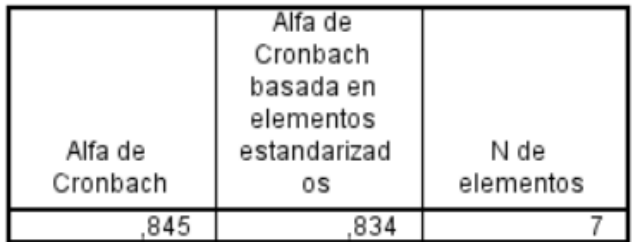

| VALOR ALFA DE<br>CRONBACH | APRECIACIÓN                |  |
|---------------------------|----------------------------|--|
| $[0.95a + >$              | Muy elevada o<br>Excelente |  |
| $\overline{0.90 - 0.95}$  | Elevada                    |  |
| $[0.85 - 0.90]$           | Muy buena                  |  |
| $[0.80 - 0.85]$           | Buena                      |  |
| $[0.75 - 0.80]$           | Muy respetable             |  |
| $[0.70 - 0.75]$           | Respetable                 |  |
| $[0.65 - 0.70]$           | Minimamente<br>aceptable   |  |
| $[0.40 - 0.65]$           | Moderada                   |  |
| $[0.00 - 0.40]$           | Inaceptable                |  |

**Tabla N° 9: Valoración Alfa de Cronbach.**

#### <span id="page-26-0"></span>**2.5 Procedimiento**

Para recolectar los datos fue posible mediante consecutivas reuniones y entrevistas con el jefe, Los ingenieros de desarrollo de software, el personal técnico de la oficina de informática de la Universidad. Así mismo se aplicó encuestas a los usuarios técnicos de la sub área de Administración de recursos Informática de TI, logrando obtener datos relevantes para formular la realidad problemática para nuestra investigación. Para guardar los datos de los activos y sus incidencias se utiliza como base de datos MySQL, como leguaje de programación se utilizó PHP. Aplicando la metodología de ICONIX, ya que según el portal anónimo esta es una "metodología ágil" y pesada la cual se encuentra en el camino con XP Y RUP, además cuenta con un orden de instrucciones que debemos seguir y establece con claridad las distintas actividades a desplegar en cada período del tiempo de vida del proyecto que lo use (Anonimo, 2019), para la aplicación móvil utilizamos el Framework jQuery Mobile la cual permite realizar diseños únicos o aplicaciones sensibles adaptables para los teléfonos celulares, tabletas. (Copyright, 2019)

<span id="page-27-1"></span><span id="page-27-0"></span>**2.6 Métodos de análisis de datos.**

**Prueba Z:**

**Promedio:**

$$
\bar{x} = \frac{\sum_{i=1}^{n} Xi}{n}
$$

**Varianza:**

$$
\sigma^2 = \frac{\sum_{i=1}^n (x_i - \bar{x})^2}{n}
$$

**Para Hallar Zc:**

$$
Z_c = \frac{(\bar{x}_{sa} - \bar{x}_{sp})}{\sqrt{\frac{\sigma_{sp}^2}{n_{sa}} + \frac{\sigma_{sa}^2}{n_{sp}}}}
$$

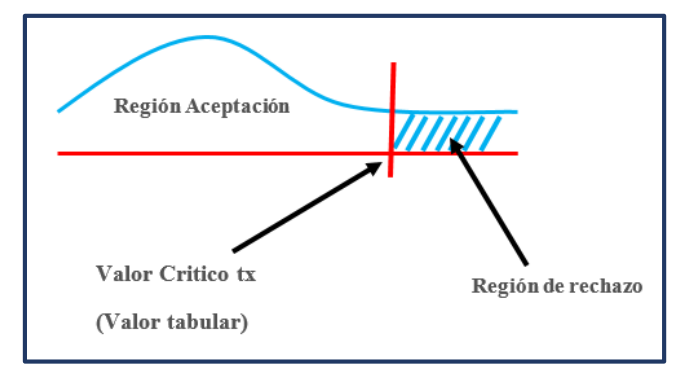

**Figura N° 2: Prueba Z.**

# <span id="page-27-2"></span>**2.7 Aspectos Éticos:**

Como investigador se declara que el presente proyecto de Investigación es de total originalidad. Asimismo, también confiabilidad y veracidad de los datos mostrados como resultados los cuales son sacados de una empresa real.

#### <span id="page-28-1"></span><span id="page-28-0"></span>**III. RESULTADOS**

#### **3.1. Contrastación de Hipótesis**

**Del Primer Indicador: Tiempo promedio en el registro de incidencias de los activos informáticos.**

**a. Definición de variables**

 $TPRIEI_a$  = Tiempo promedio en el registro de incidencias de activos informáticos.

**=** Tiempo promedio en el registro de incidencias de activos informáticos propuesto.

#### **b. Hipótesis estadística**

**Hipótesis Ho =** El Tiempo promedio en el registro de incidencias de activos informáticos actual es menos o igual que el Tiempo promedio en el registro de incidencias de los activos informáticos propuesto**.**

## $Ho = TPRIEI_a - TPRIEI_p \leq 0$

**Hipótesis Ha =** El Tiempo promedio en el registro de incidencias de los activos informáticos actual es mayor que el Tiempo promedio en el registro de incidencias de los activos informáticos propuesto**.**

$$
Ha = TPRIEI_a - TPRIEI_p \neq 0
$$

#### **c. Prueba de Normalidad**

Debido a que la muestra del indicador es de 123 registros de incidencias a la semana, se usó la prueba no paramétrica de Wilcoxon.

| Pruebas de normalidad                        |                                 |     |      |             |              |      |  |
|----------------------------------------------|---------------------------------|-----|------|-------------|--------------|------|--|
|                                              | Kolmogorov-Smirnov <sup>a</sup> |     |      |             | Shapiro-Wilk |      |  |
|                                              | Estadístico                     | αI  | Sig. | Estadístico |              | Sig. |  |
| Diferencia                                   | 096                             | 123 | .007 | 948         | 123          | .000 |  |
| a. Corrección de significación de Lilliefors |                                 |     |      |             |              |      |  |

*Figura N° 3: Prueba de Normalidad Del Primer Indicador*

### **d. Resultado**

| $\mathbf{N}^{\circ}$ | Pre |    | Post Diferencia Datos      |           |
|----------------------|-----|----|----------------------------|-----------|
|                      |     |    | TPRIEIa TPRIEIp Diferencia | Ordenados |
| $\mathbf{1}$         | 536 | 51 | 485                        | 305       |
| $\mathbf{2}$         | 407 | 31 | 376                        | 306       |
| 3                    | 420 | 44 | 376                        | 309       |
| $\overline{4}$       | 568 | 60 | 508                        | 314       |
| 5                    | 547 | 45 | 502                        | 315       |
| 6                    | 499 | 56 | 443                        | 321       |
| $\tau$               | 501 | 53 | 448                        | 323       |
| 8                    | 565 | 55 | 510                        | 324       |
| 9                    | 503 | 45 | 458                        | 326       |
| 10                   | 414 | 38 | 376                        | 326       |
| 11                   | 581 | 35 | 546                        | 327       |
| 12                   | 480 | 30 | 450                        | 329       |
| 13                   | 553 | 32 | 521                        | 330       |
| 14                   | 455 | 54 | 401                        | 332       |
| 15                   | 595 | 35 | 560                        | 335       |
| 16                   | 443 | 42 | 401                        | 341       |

*Tabla N° 10: Tiempos del Resultado Del Primer Indicador (Segundos)*

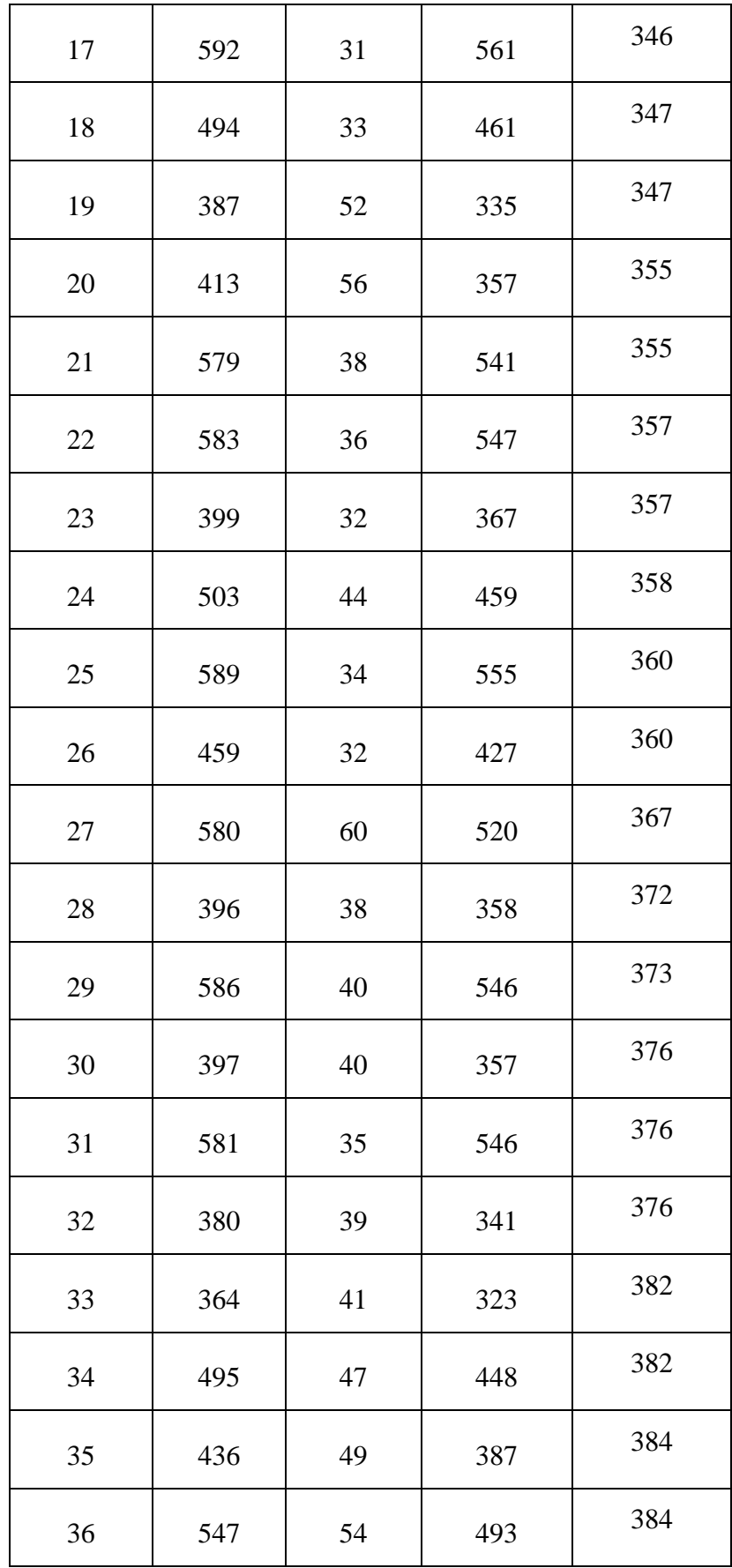

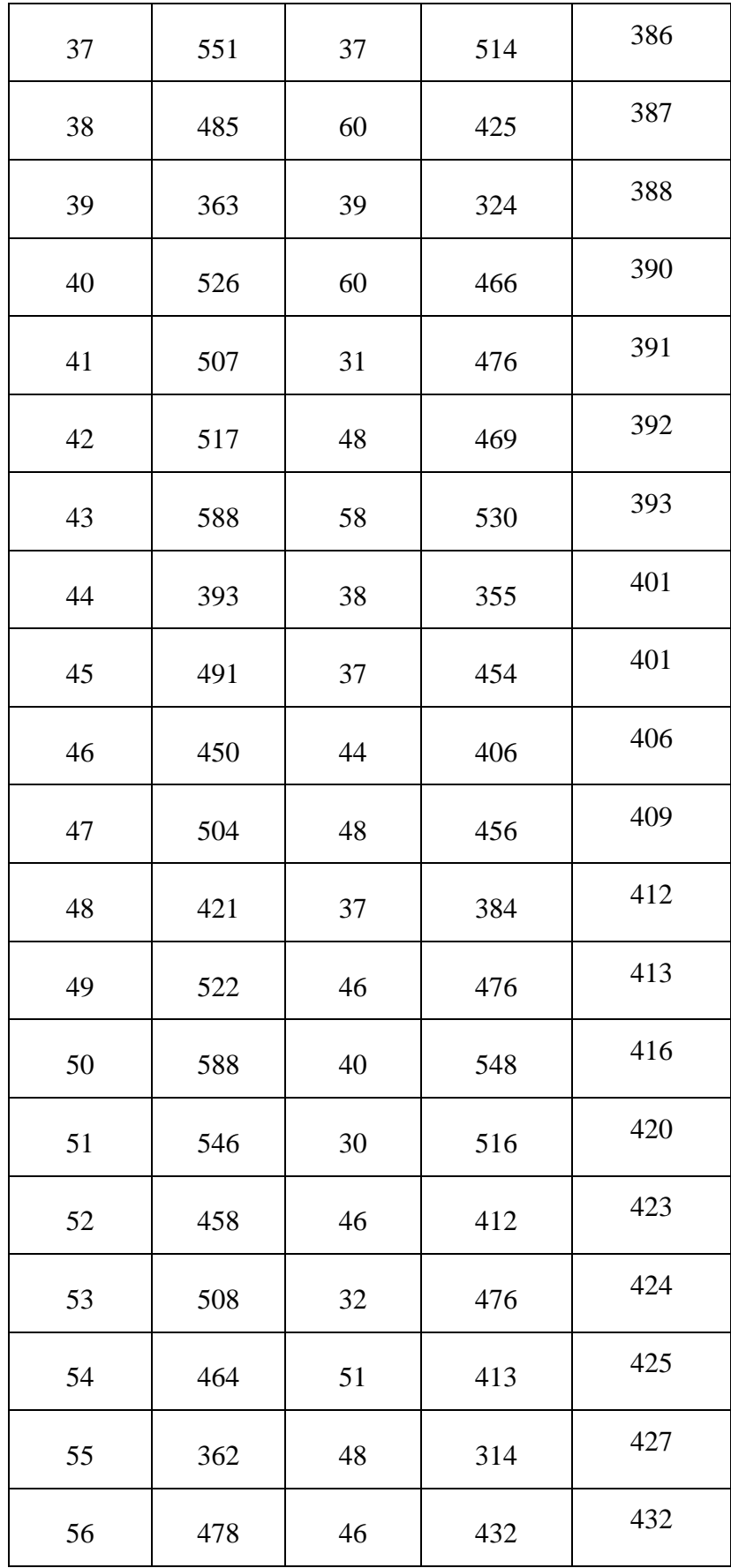

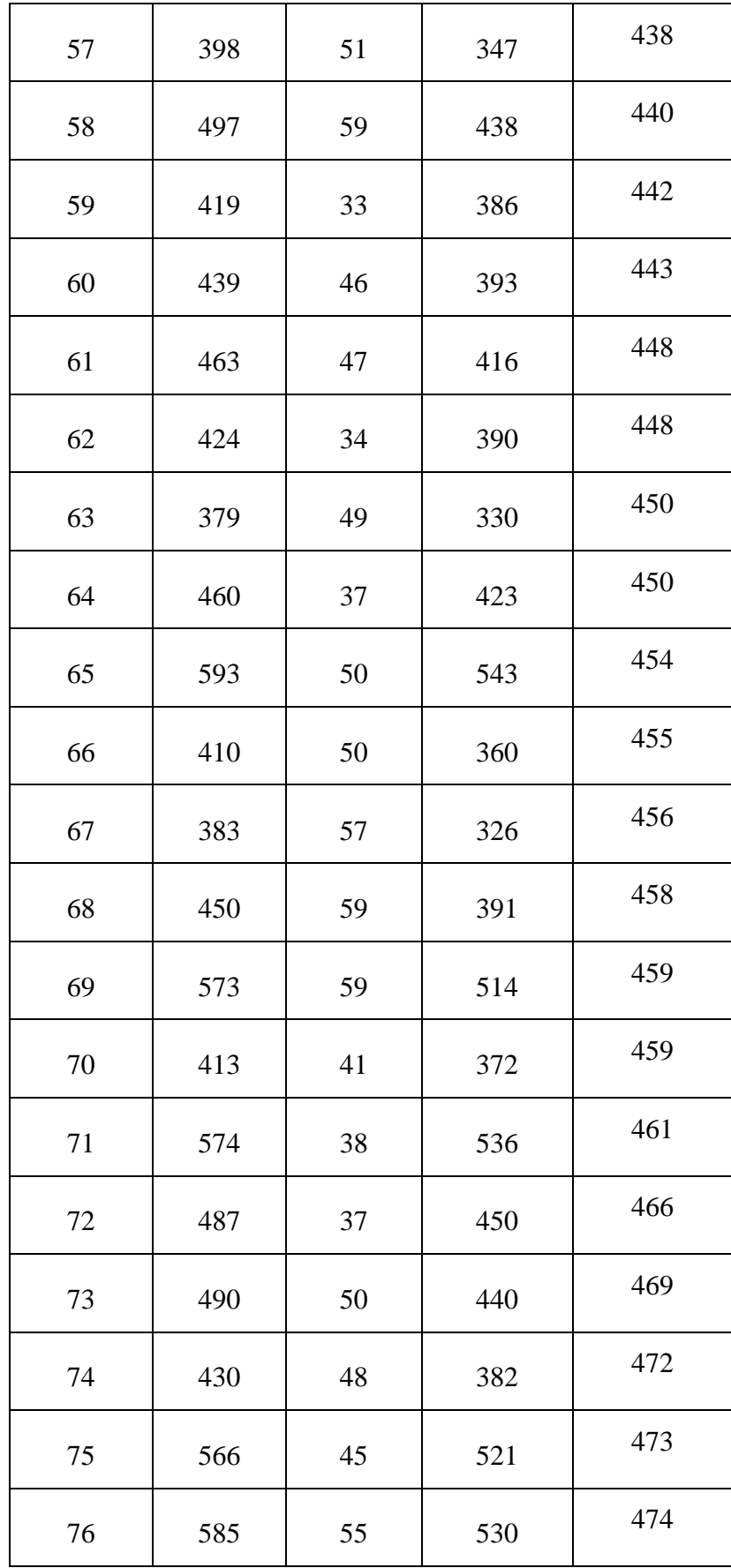

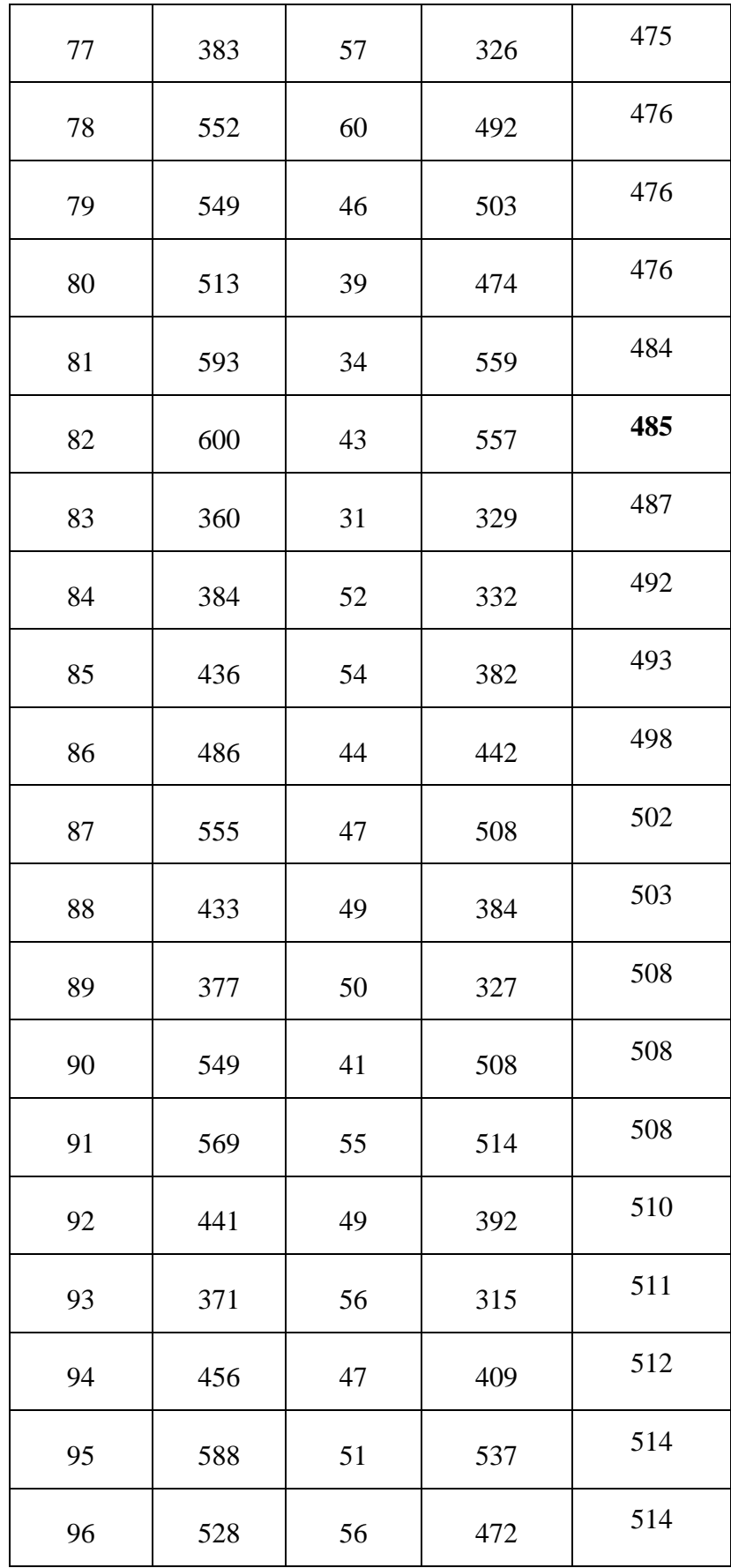

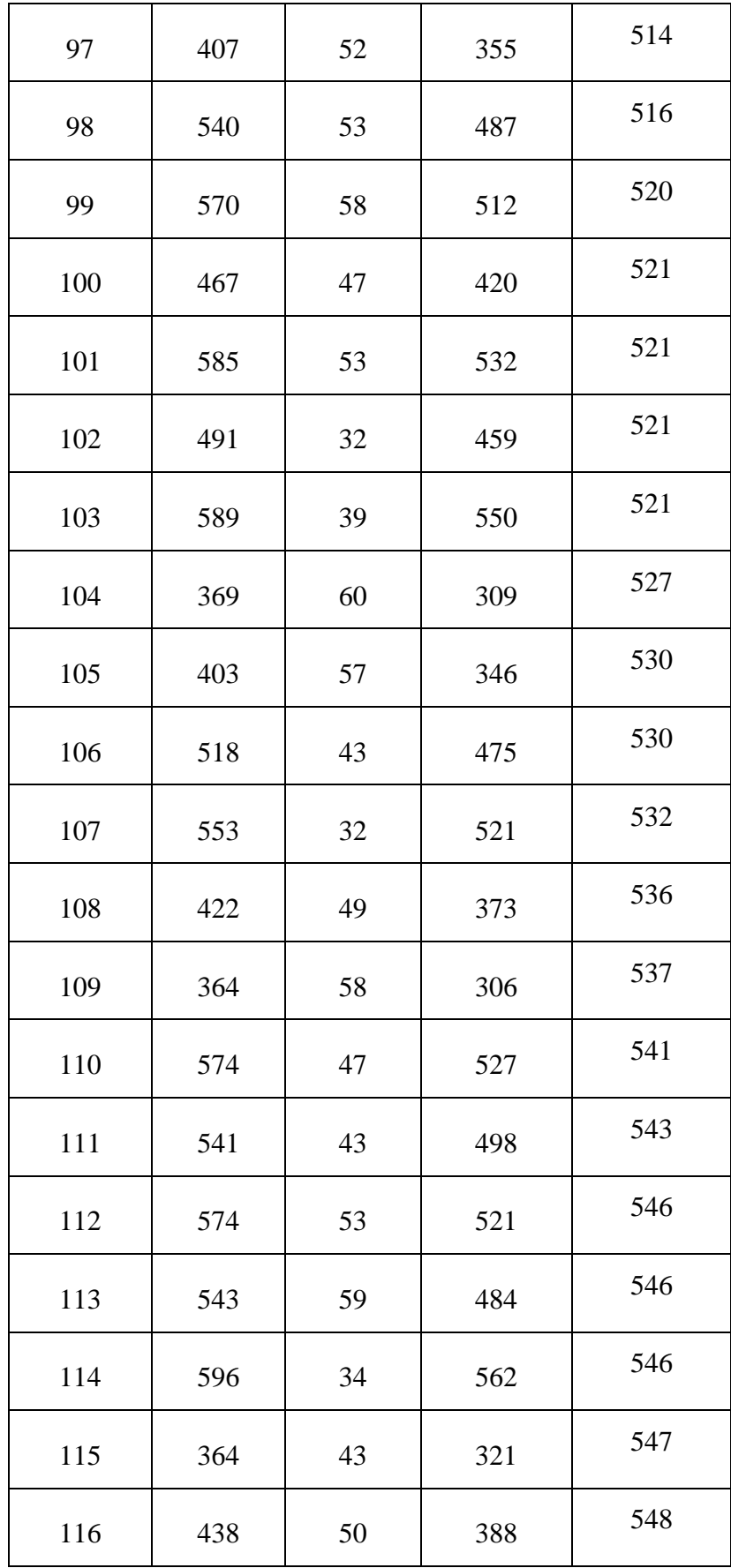

| 117          | 365    | 60    | 305    | 550 |
|--------------|--------|-------|--------|-----|
| 118          | 564    | 53    | 511    | 555 |
| 119          | 510    | 37    | 473    | 557 |
| 120          | 460    | 36    | 424    | 559 |
| 121          | 515    | 60    | 455    | 560 |
| 122          | 394    | 47    | 347    | 561 |
| 123          | 396    | 36    | 360    | 562 |
| <b>Total</b> | 59817  | 5610  | 54207  |     |
| Promedio     | 486,32 | 45,61 | 440,71 |     |

*Figura N° 4: Prueba de dos Muestras Relacionadas – Tipo de Prueba Wilcoxon*

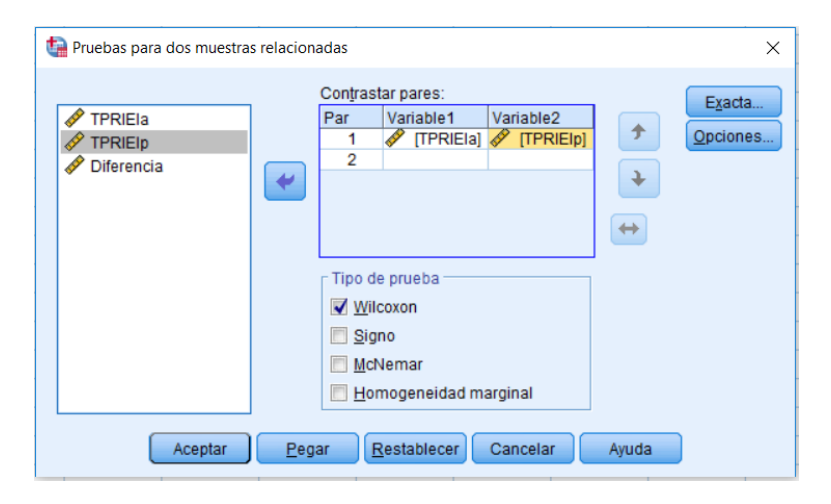

*Figura N° 5: Prueba de Rangos con signo de Wilcoxon*
| Prueba de rangos con signo de Wilcoxon |                  |                  |                   |                   |  |  |
|----------------------------------------|------------------|------------------|-------------------|-------------------|--|--|
| Rangos                                 |                  |                  |                   |                   |  |  |
|                                        |                  | N                | Rango<br>promedio | Suma de<br>rangos |  |  |
| TPRIEIp - TPRIEIa                      | Rangos negativos | 123 <sup>a</sup> | 62,00             | 7626,00           |  |  |
|                                        | Rangos positivos | 0 <sub>p</sub>   | ,00               | ,00               |  |  |
|                                        | Empates          | 0 <sub>c</sub>   |                   |                   |  |  |
|                                        | Total            | 123              |                   |                   |  |  |
| a. TPRIEIp < TPRIEIa                   |                  |                  |                   |                   |  |  |
| b. TPRIEIp > TPRIEIa                   |                  |                  |                   |                   |  |  |
| c. TPRIEIp = TPRIEIa                   |                  |                  |                   |                   |  |  |

*Figura N° 6: Región de Rechazo Del Primer Indicador*

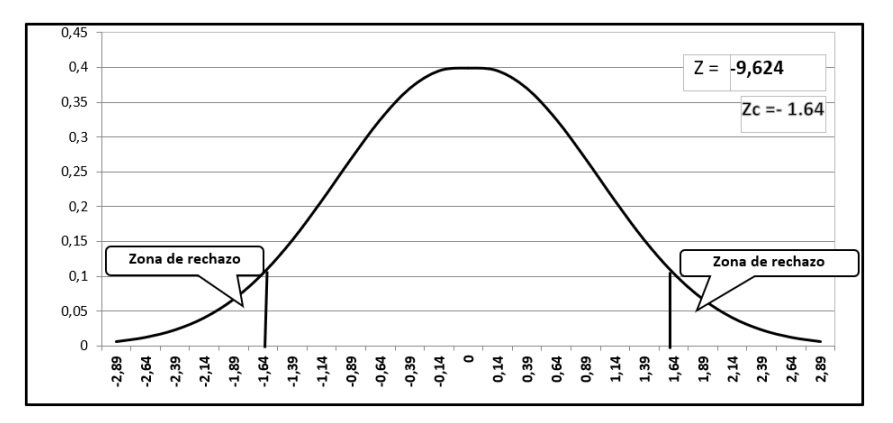

*Figura N° 7: Resultado de la Prueba Estadística*

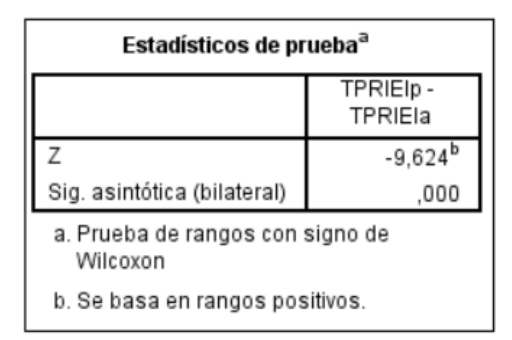

La Asintótica .000, declara que z es menor que 0.05, manifestando que  $H_A$  = **TPRIEI**<sub>a</sub> – **TPRIEI**<sub>p</sub> ≠ **0**, se rechaza  $H_0$  significativamente, permitiendo que la Ha, con un error al 5%, se menciona, que el registro de las incidencias de activos informáticos después del sistema si **se encontró la diferencia** antes del sistema actual.

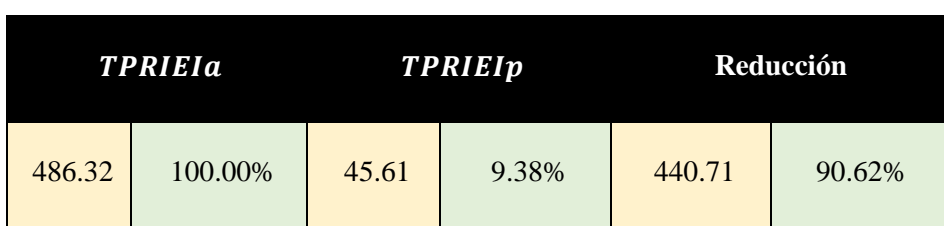

#### *Tabla N° 11: Resultados en segundos Del Primer Indicador*

En la Tabla N° 11; se tiene el **TPRIEIa** que es el tiempo actual con su pertinente proporción, en la siguiente columna el **TPRIEIp** que la implementación propuesta en donde se observa el tiempo y su pertinente proporción, se observa la reducción que existe entre el tiempo actual – el tiempo propuesto.

**Del Segundo Indicador: Tiempo promedio en el seguimiento de los activos informáticos.**

**a. Definición de variables**

**=** Tiempo promedio en el seguimiento de los activos informáticos.

**=** Tiempo promedio en el seguimiento de los activos informáticos propuesto.

**b. Hipótesis estadística**

**Hipótesis Ho =** Tiempo promedio en el seguimiento de los activos informáticos actual es menor o igual que el Tiempo promedio en el seguimiento de los activos informáticos propuesto**.**

$$
Ho = TPSEI_a - TPSEI_p \leq 0
$$

**Hipótesis Ha =** Tiempo promedio en el seguimiento de los activos informáticos actual es mayor que el Tiempo promedio en el seguimiento de los activos informáticos propuesto**.**

$$
Ha = TPSEI_a - TPSEI_p \neq 0
$$

# **c. Prueba de Normalidad**

Debido a que la muestra del indicador es de 123 seguimientos de activos a la semana, se usó la prueba no paramétrica.

| Pruebas de normalidad                        |                                 |     |      |              |     |      |
|----------------------------------------------|---------------------------------|-----|------|--------------|-----|------|
|                                              | Kolmogorov-Smirnov <sup>a</sup> |     |      | Shapiro-Wilk |     |      |
|                                              | Estadístico                     | gı  | Sig. | Estadístico  | g   | Sig. |
| Diferencia                                   | 118                             | 123 | .000 | 950.         | 123 | ,000 |
| a. Corrección de significación de Lilliefors |                                 |     |      |              |     |      |

*Figura N° 8: Prueba de Normalidad Del Segundo Indicador*

#### **d. Resultado**

*Tabla N° 12: Tiempos del Resultado Del Segundo Indicador (Segundos)*

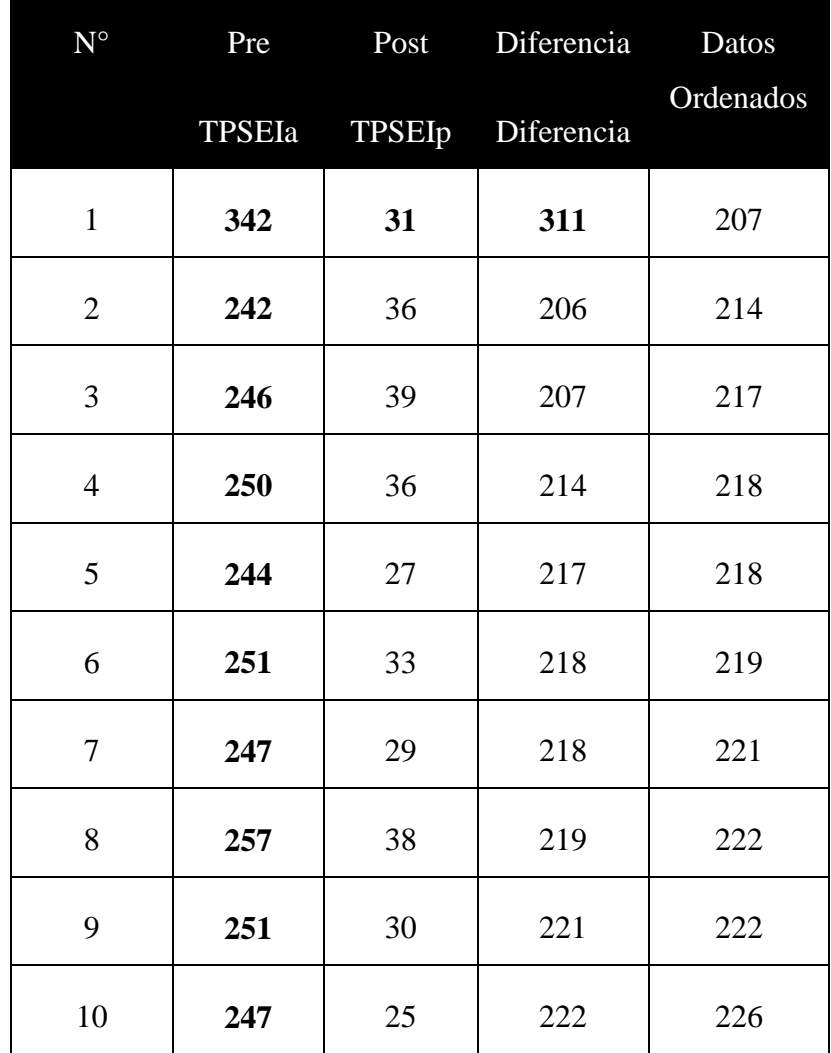

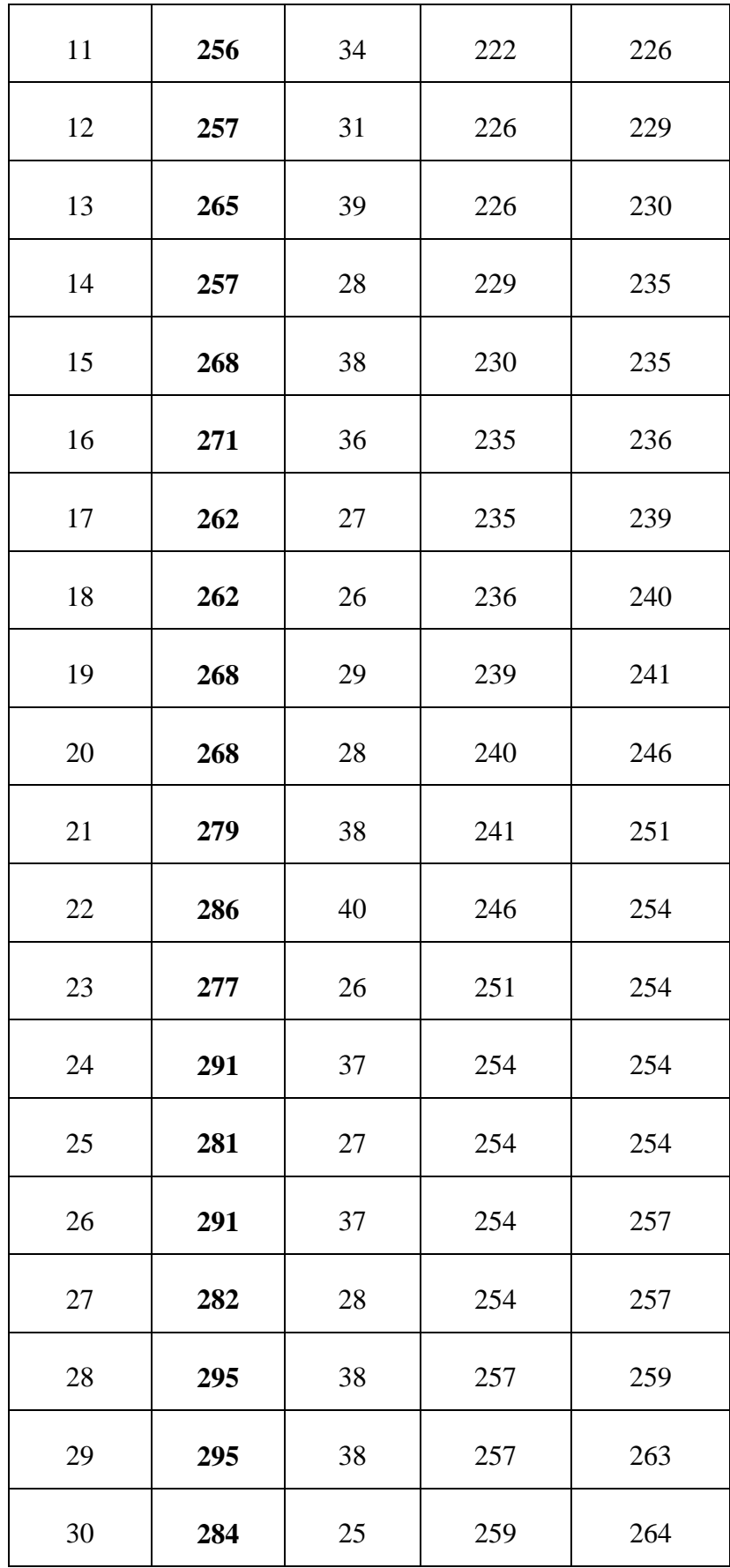

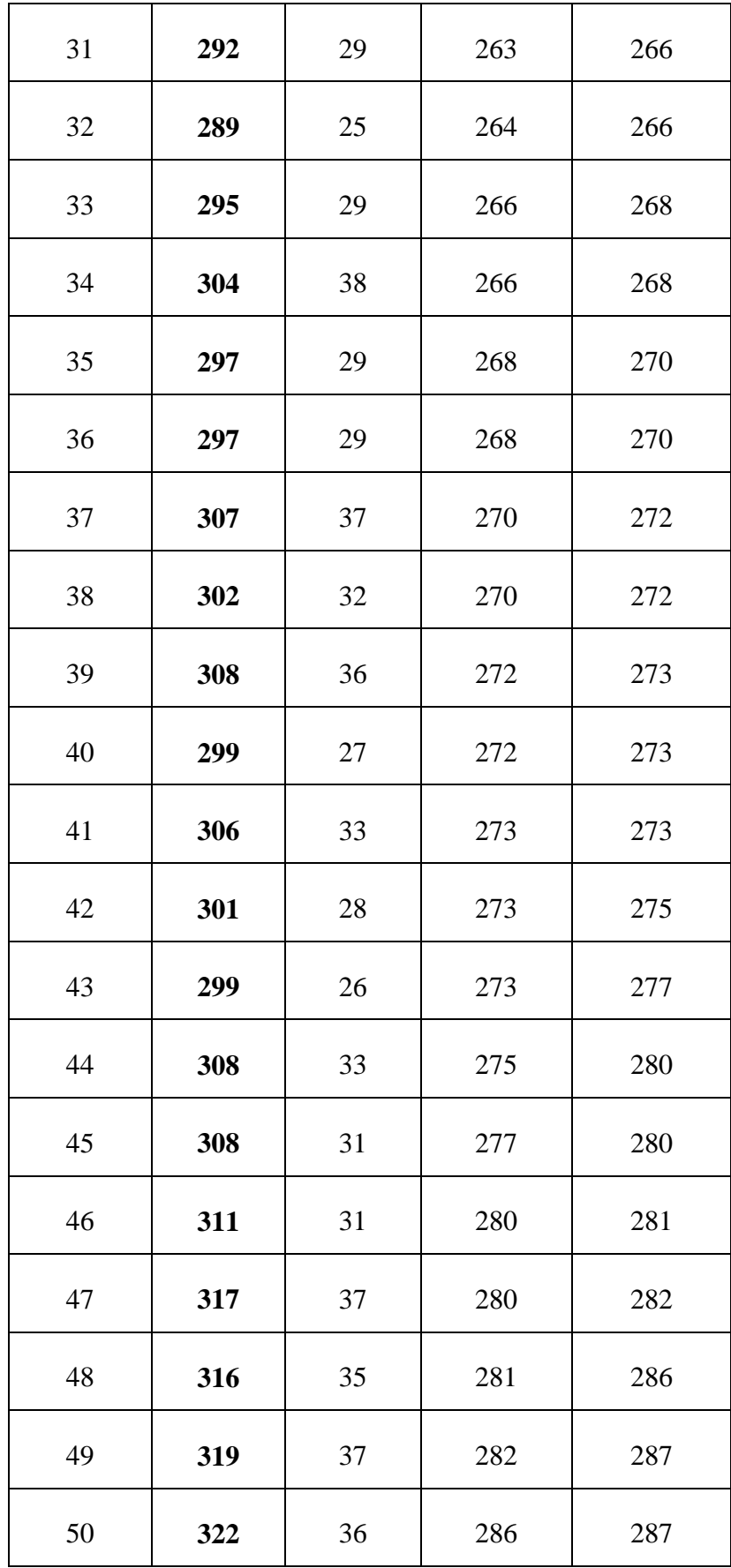

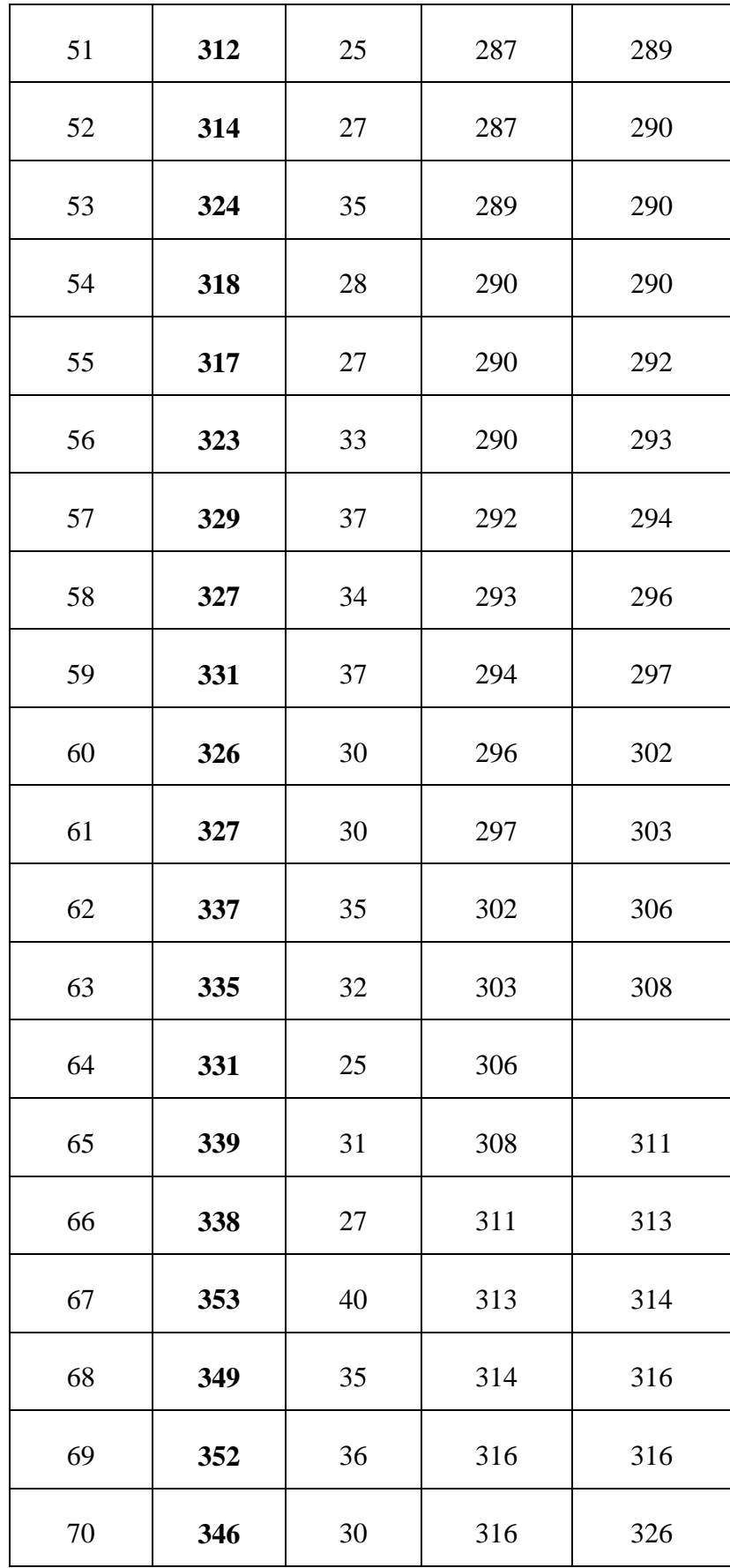

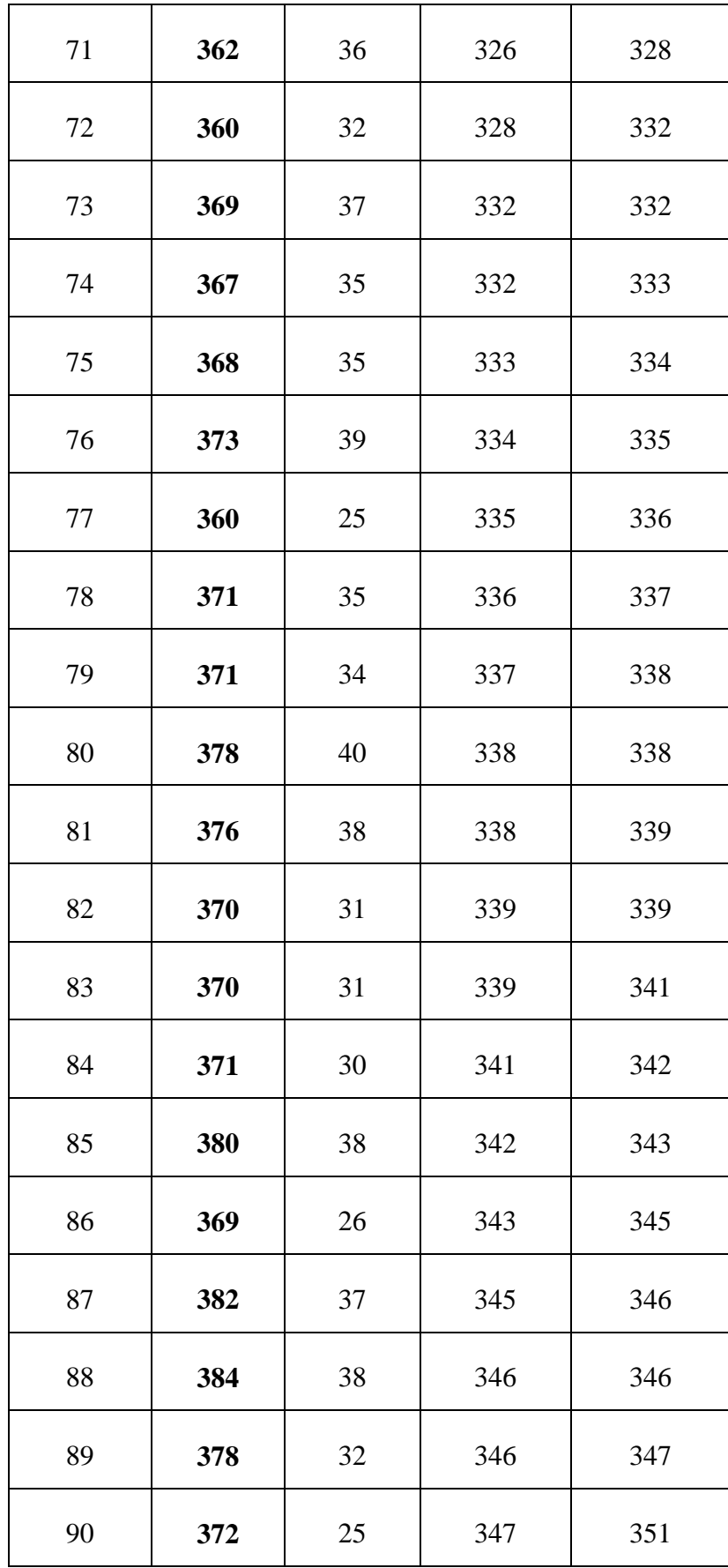

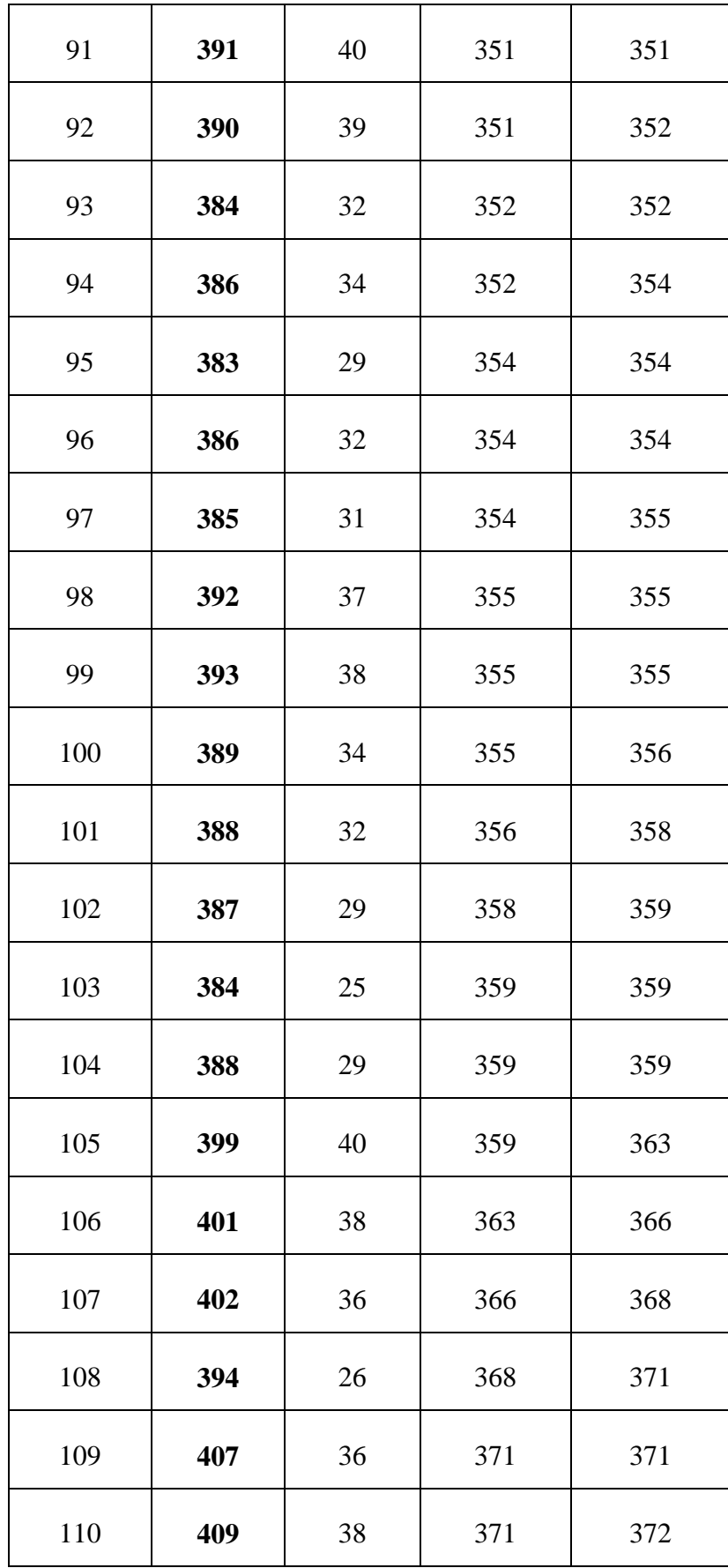

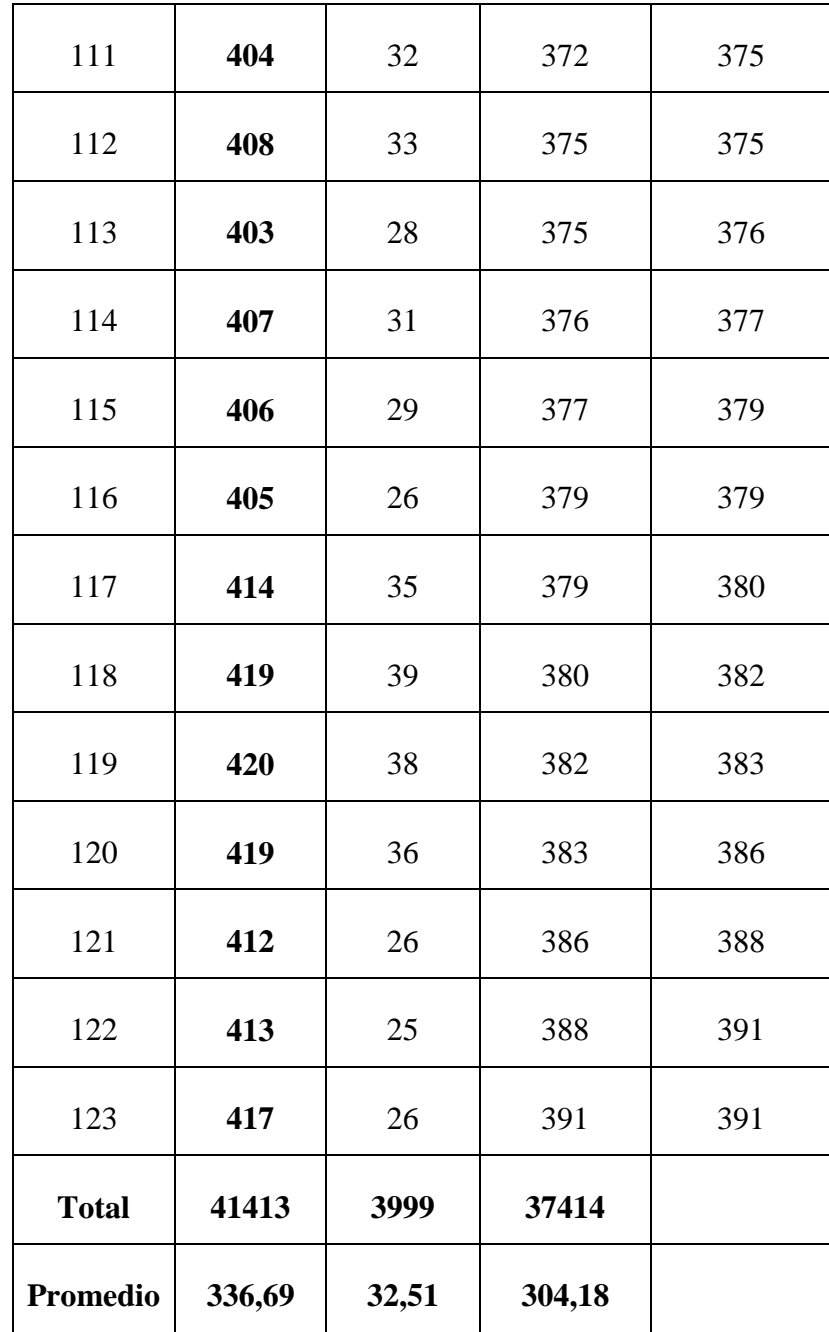

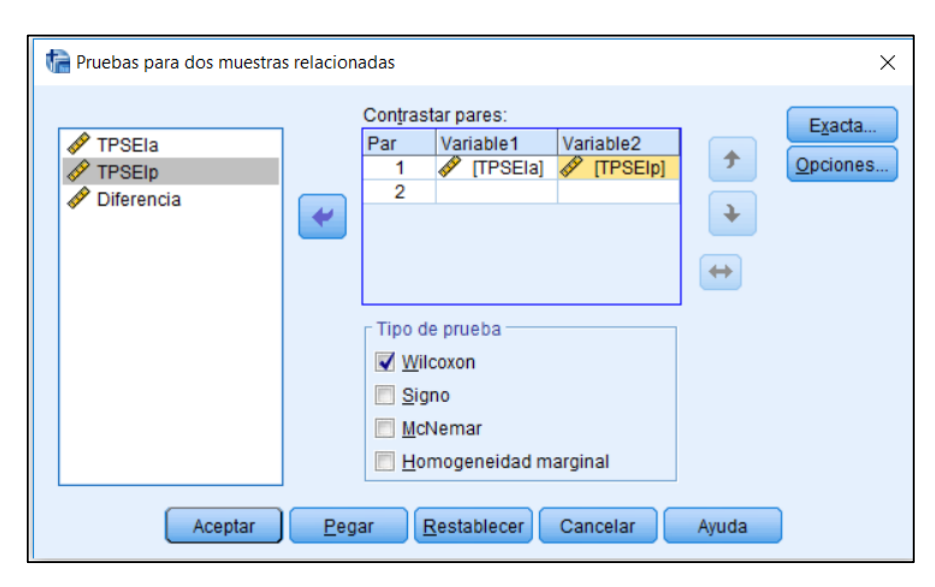

*Figura N° 9: Prueba de dos Muestras Relacionadas indicador 02 – Tipo de Prueba Wilcoxon*

*Figura N° 10: Prueba de Rangos con signo de Wilcoxon – Indicador 02*

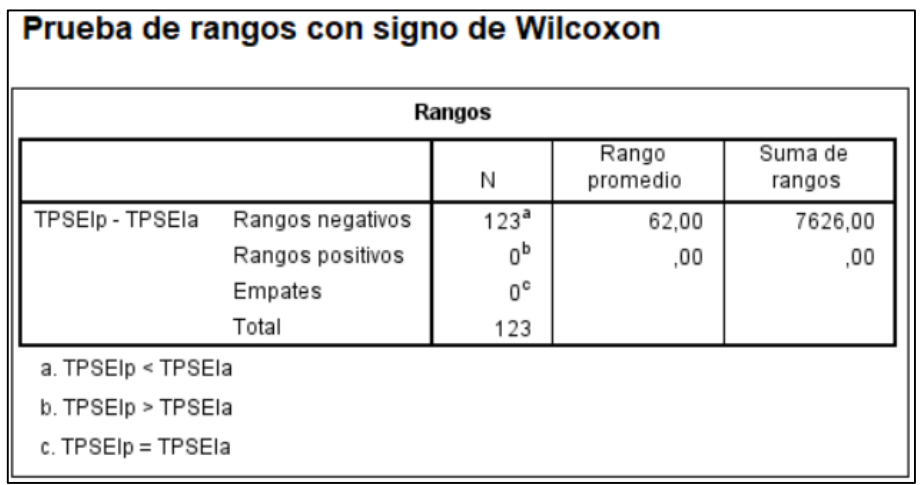

#### *Figura N° 11: Región de Rechazo Del Segundo Indicador*

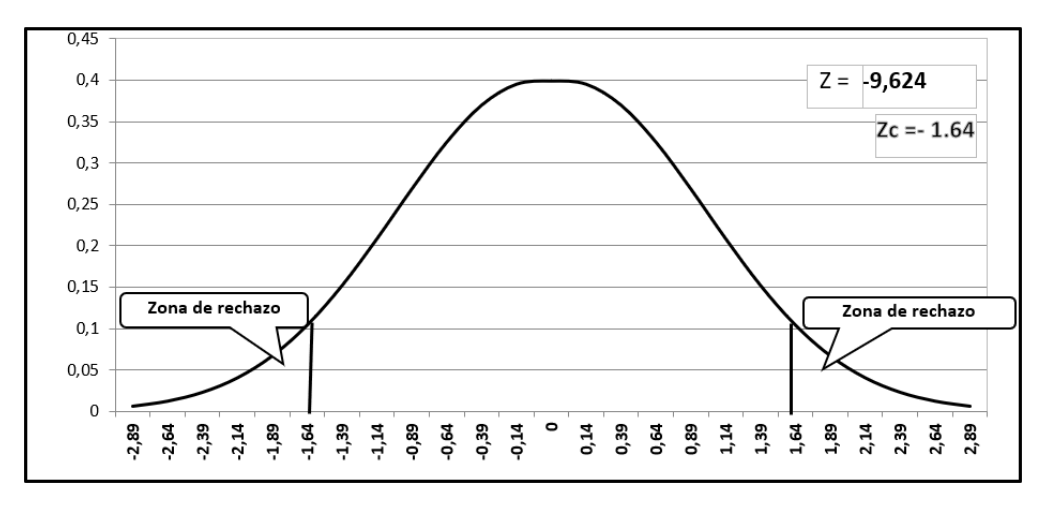

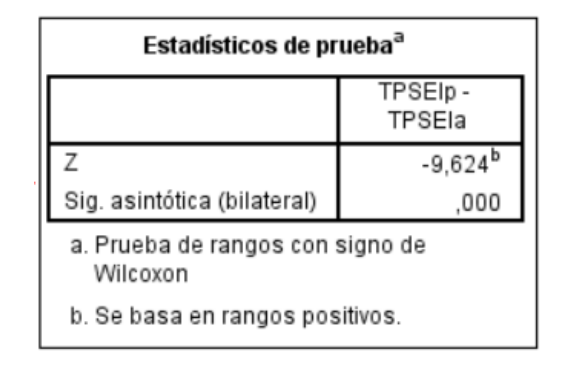

*Figura N° 12: Resultado de la Prueba Estadística – Indicador 02*

La Asintótica .000, entonces z es menor que 0.05, manifestando que  $H_A$  = **TPSEI**<sub>a</sub> – **TPSEI**<sub>p</sub> ≠ **0**, se rechaza  $H_0$  significativamente, permitiendo que la Ha, con un error al 5%, se menciona entonces, que el seguimiento de activos informáticos después del sistema si **se halló a diferencia** antes del sistema actual.

*Tabla N° 13: Resultados en segundos Del Segundo Indicador*

| TPSEIa |         |       | <b>TPSEIp</b> | Reducción |        |  |
|--------|---------|-------|---------------|-----------|--------|--|
| 336.69 | 100.00% | 32.51 | 9.66%         | 304.18    | 90.34% |  |

En la Tabla N° 13; se tiene el **TPSEIa** que es el tiempo actual con su pertinente proporción, en la siguiente columna el **TPSEIp** que la implementación propuesta en donde se observa el tiempo y su pertinente proporción, Se observa la reducción que existe entre el tiempo actual – el tiempo propuesto.

**Tercer Indicador: Tiempo promedio para la obtención de reportes de los activos informáticos.**

**a. Definición de variables**

 **= Tiempo promedio para la obtención de reportes de los activos** informáticos.

**=** Tiempo promedio para la obtención de reportes de los activos informáticos propuesto.

**b. Hipótesis estadística**

**Hipótesis Ho =** Tiempo promedio para la obtención de reportes de los activos informáticos actual es menor o igual que el Tiempo promedio para la obtención de reportes de los activos informáticos propuesto**.**

$$
Ho = TPREI_a - TPREI_p \le 0
$$

**Hipótesis Ha =** Tiempo promedio para la obtención de reportes de los activos informáticos actual es mayor que el Tiempo promedio para la obtención de reportes de los activos informáticos propuesto**.**

$$
Ha = TPREI_a - TPREI_p \neq 0
$$

#### **c. Prueba de Normalidad**

Debido a que la muestra del indicador es de 123 reportes de activos informáticos que se realizan a la semana, se usó la prueba de Wilcoxon.

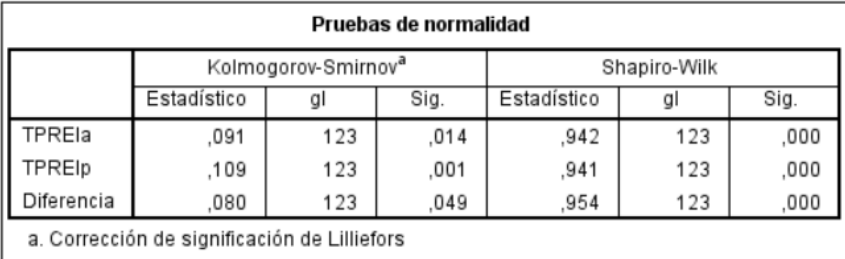

*Figura N° 13: Prueba de Normalidad del Tercer Indicador*

### **d. Resultado**

| $\mathbf{N}^{\circ}$ | Pre | Post   | Diferencia Datos         |           |  |
|----------------------|-----|--------|--------------------------|-----------|--|
|                      |     |        | TPREIa TPREIp Diferencia | Ordenados |  |
| $\mathbf{1}$         | 253 | 32     | 221                      | 149       |  |
| $\overline{2}$       | 296 | 32     | 264                      | 151       |  |
| 3                    | 277 | 20     | 257                      | 153       |  |
| $\overline{4}$       | 240 | 35     | 205                      | 156       |  |
| 5                    | 254 | 22     | 232                      | 157       |  |
| 6                    | 289 | 34     | 255                      | 158       |  |
| 7                    | 263 | 29     | 234                      | 161       |  |
| 8                    | 180 | $27\,$ | 153                      | 161       |  |
| 9                    | 298 | 21     | 277                      | 162       |  |
| 10                   | 188 | 31     | 157                      | 162       |  |
| 11                   | 298 | 27     | 271                      | 162       |  |
| 12                   | 298 | 23     | 275                      | 163       |  |
| 13                   | 263 | 21     | 242                      | 164       |  |
| 14                   | 257 | 34     | 223                      | 165       |  |
| 15                   | 293 | 34     | 259                      | 166       |  |
| 16                   | 259 | 21     | 238                      | 167       |  |
| 17                   | 278 | 28     | 250                      | 167       |  |

*Tabla N° 14: Tiempos del Resultado del Tercer Indicador (Segundos)*

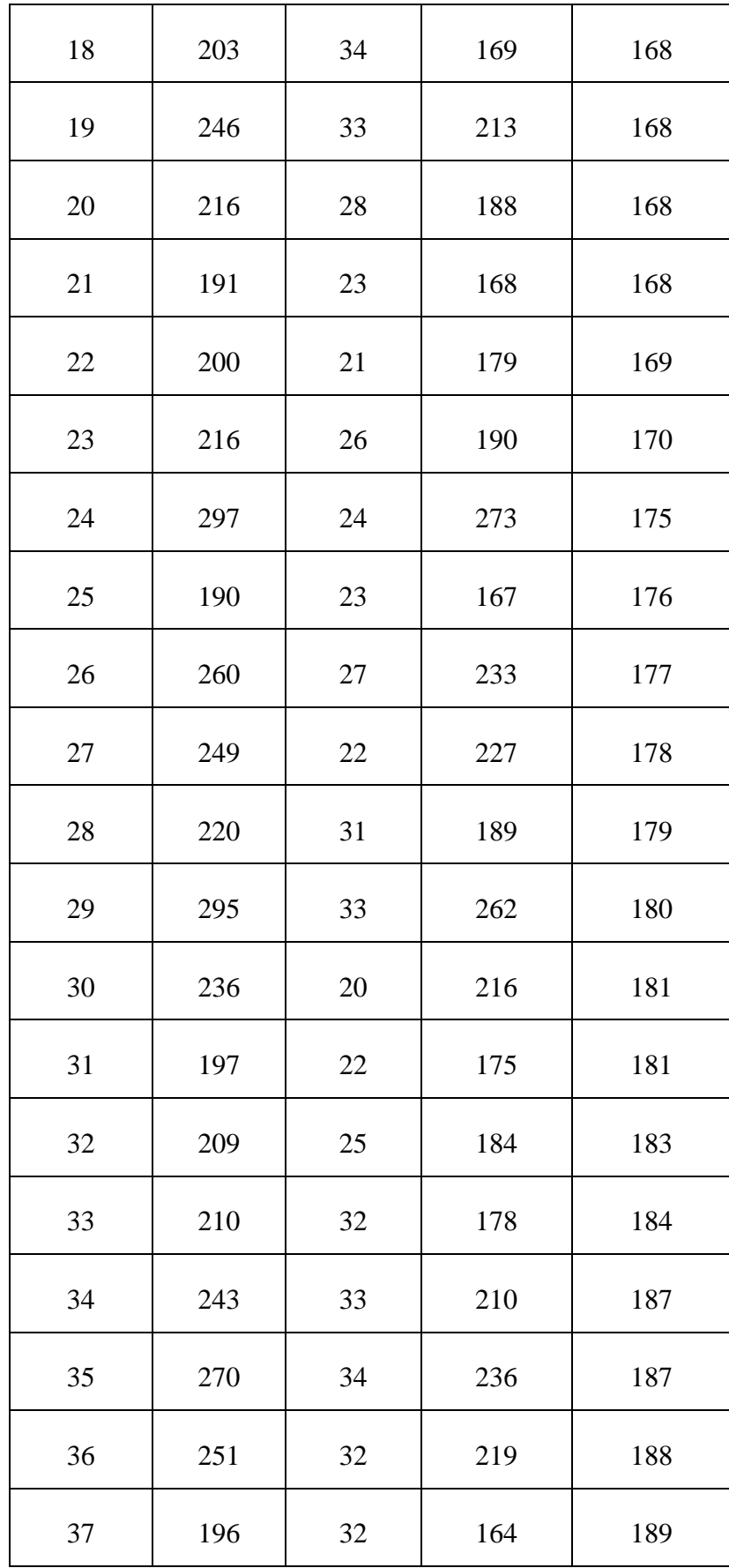

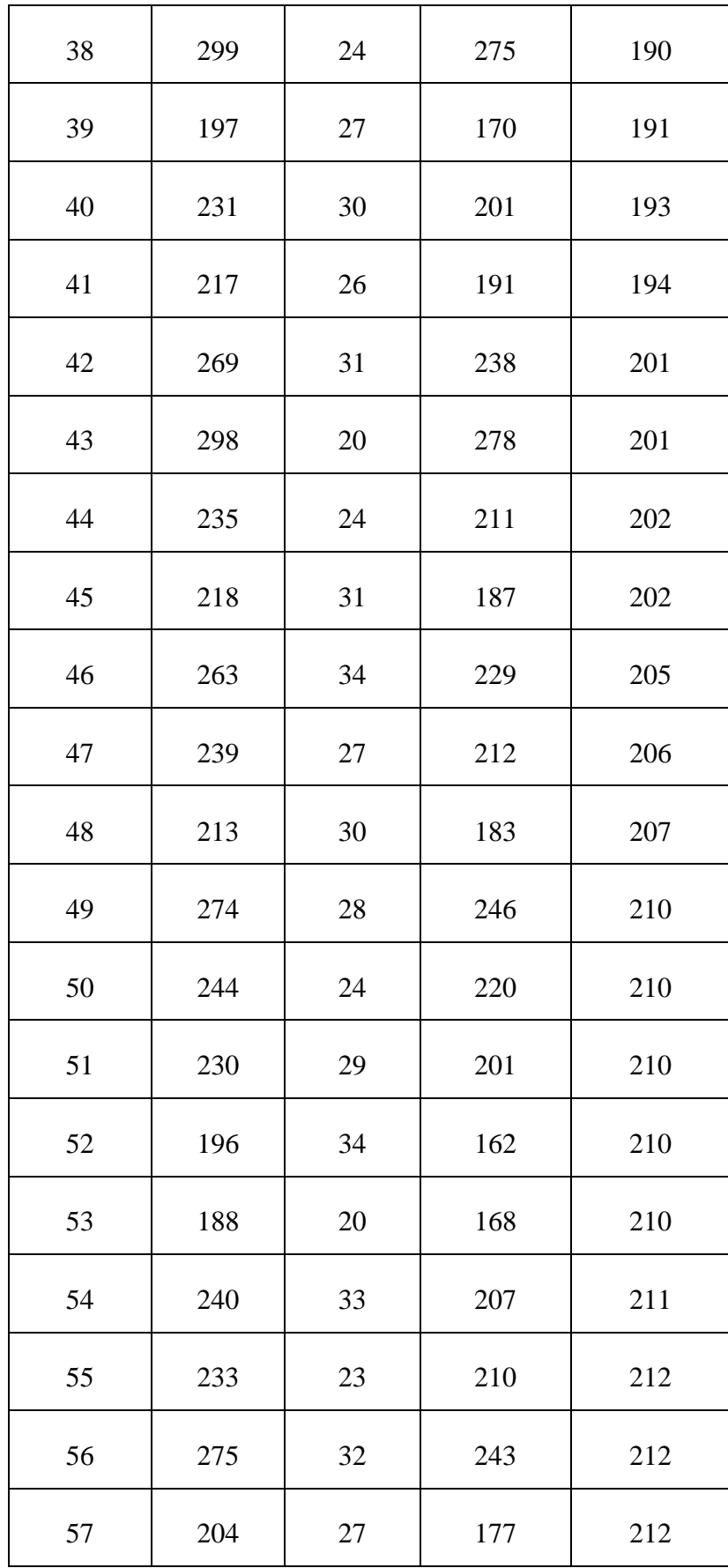

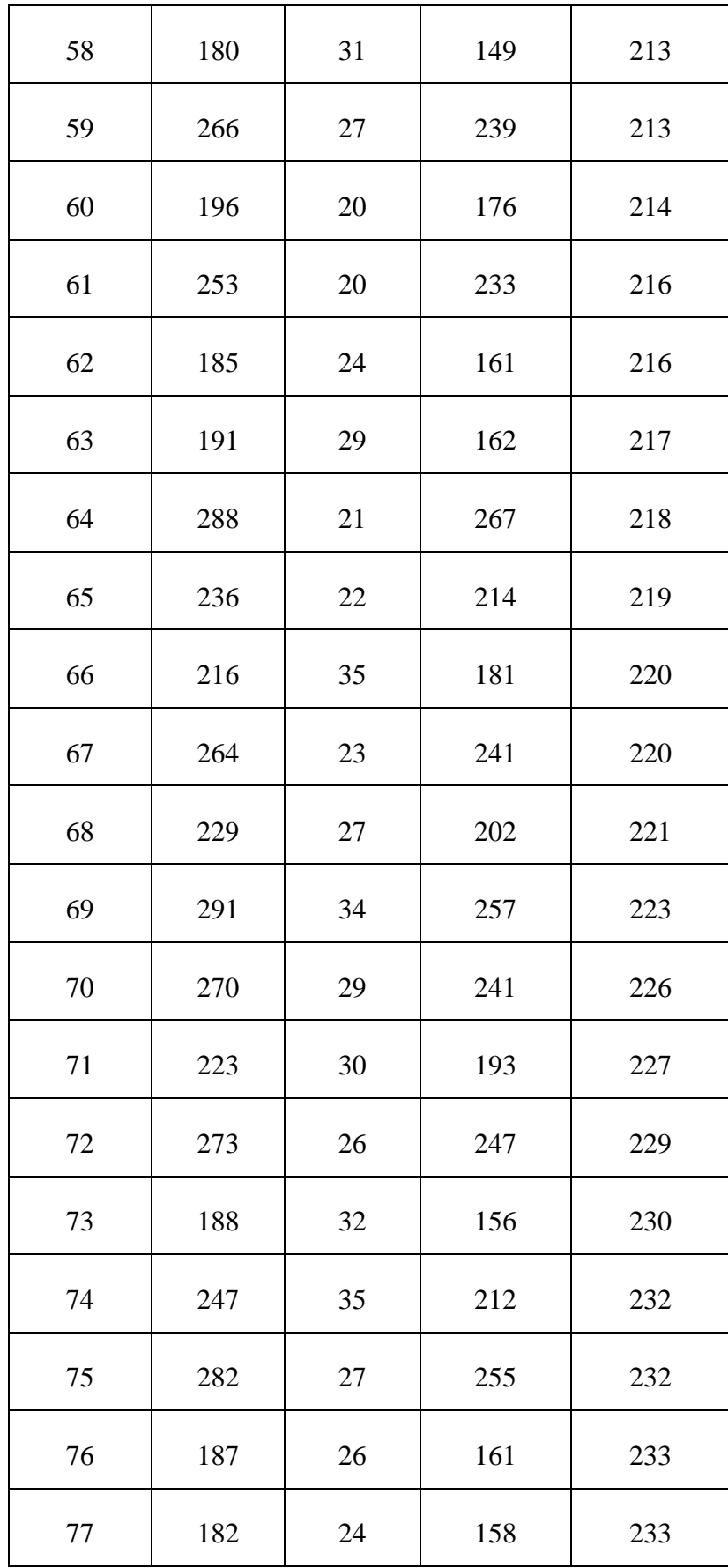

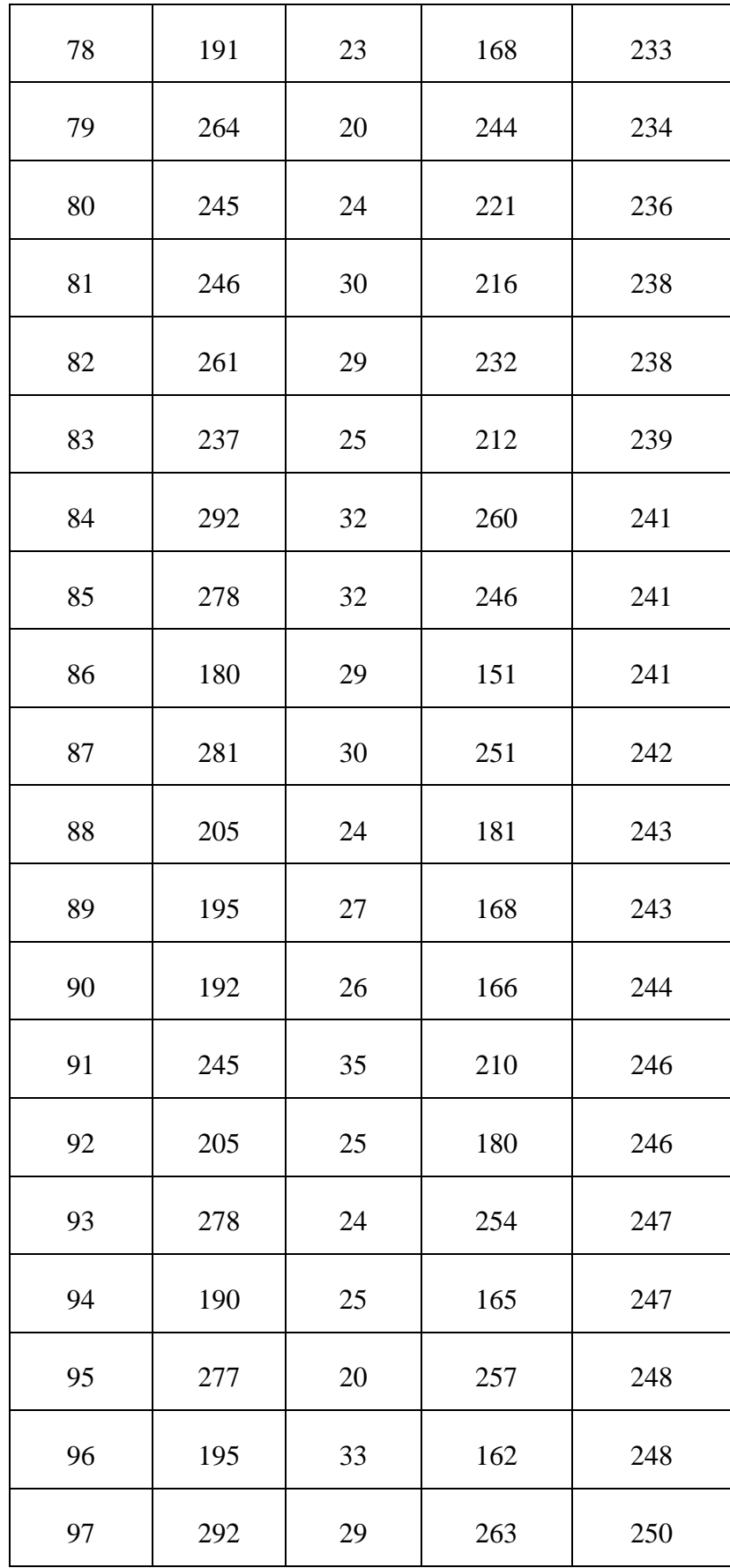

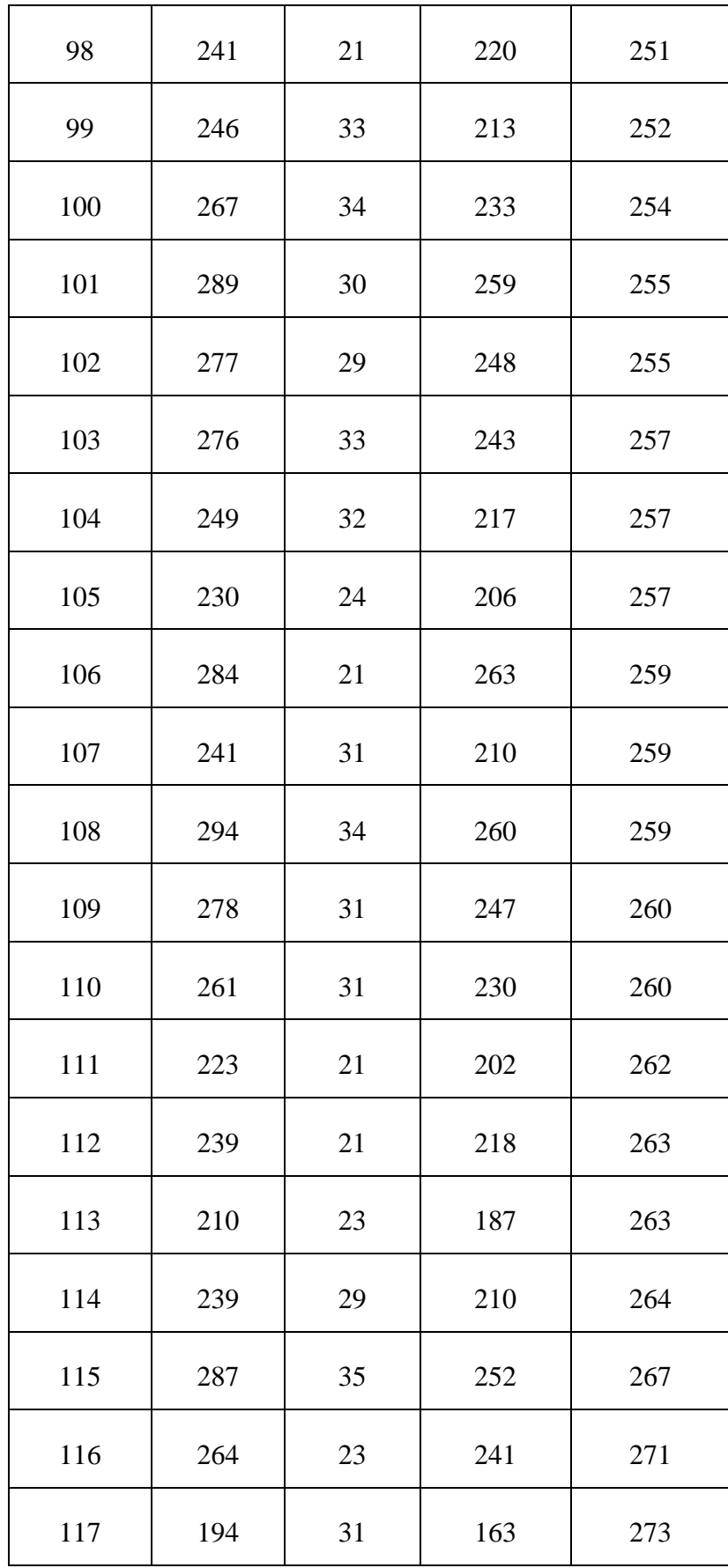

| 118          | 273    | 25    | 248    | 275 |
|--------------|--------|-------|--------|-----|
|              |        |       |        |     |
| 119          | 252    | 26    | 226    | 275 |
| 120          | 294    | 35    | 259    | 275 |
| 121          | 194    | 27    | 167    | 277 |
| 122          | 298    | 23    | 275    | 278 |
| 123          | 221    | 27    | 194    | 278 |
| <b>Total</b> | 29859  | 3394  | 26465  |     |
| Promedio     | 242,76 | 27,59 | 215,16 |     |

*Figura N° 14: Prueba de dos Muestras Relacionadas Tercer Indicador – Tipo de Prueba Wilcoxon*

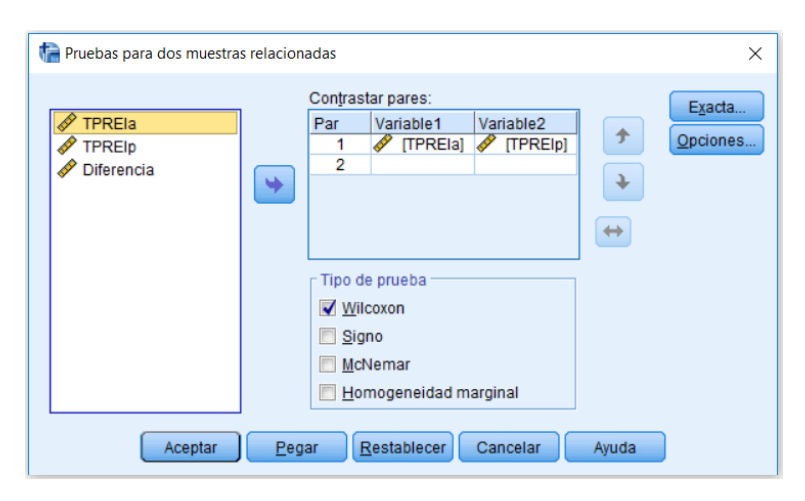

*Figura N° 15: Prueba de Rangos con signo de Wilcoxon – Tercer Indicador*

#### Prueba de rangos con signo de Wilcoxon

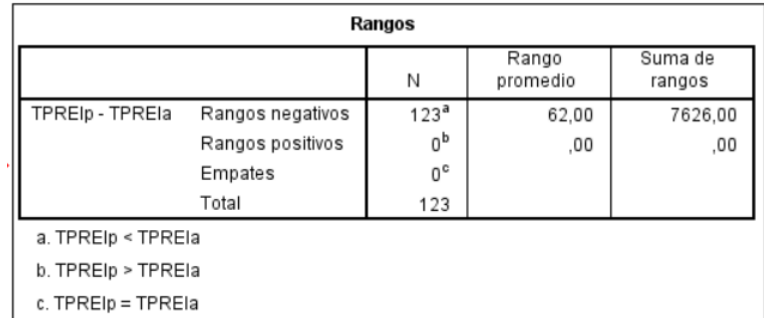

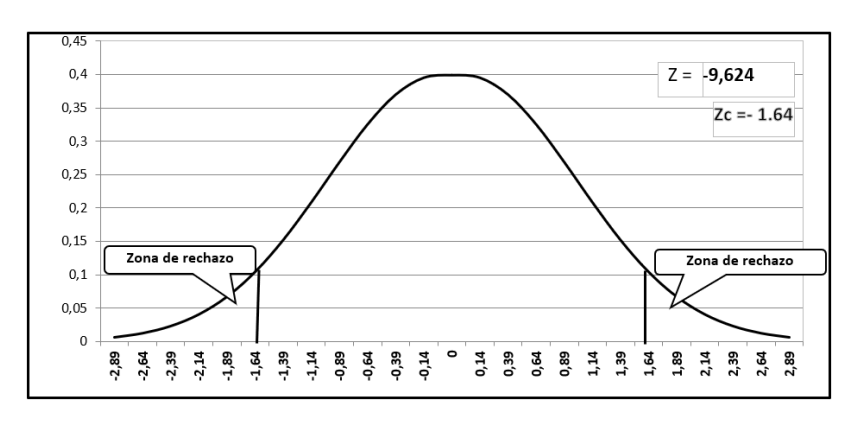

*Figura N° 16: Región de Rechazo del Tercer Indicador*

*Figura N° 17: Resultado de la Prueba Estadística – Tercer Indicador*

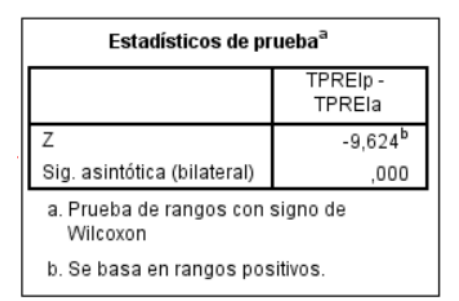

La Asintótica .000, entonces z es menor que 0.05, manifestando que  $H_A$  = **TPSEI**<sub>a</sub> – **TPSEI**<sub>p</sub> ≠ **0**, se rechaza  $H_0$  significativamente, permitiendo que la Ha, con un error al 5%, se menciona entonces, que la obtención de reportes de los activos informáticos después del sistema si **se halló a diferencia** antes del sistema actual.

*Tabla N° 15: Resultados en segundos del Tercer Indicador*

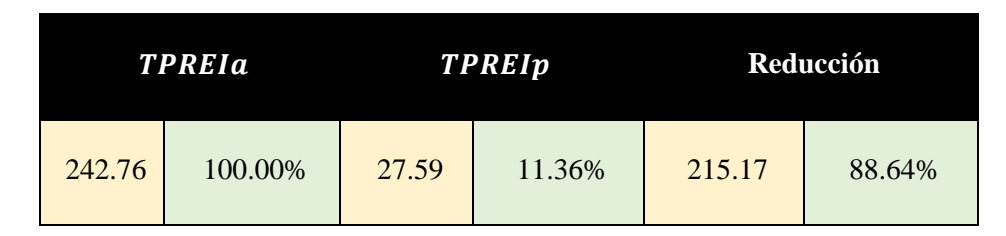

En la Tabla N° 15; se tiene el **TPREIa** que es el tiempo actual con su relativa proporción, en la siguiente columna se muestra el **TPREIp** que la implementación propuesta en donde se observa el tiempo y su relativa proporción, Se observa la reducción que existe entre el tiempo actual – el tiempo propuesto.

## **IV. DISCUSIÓN**

El en la actualidad y con los avances de la tecnología las grandes organizaciones sin excepción requieren incluir en sus procesos de negocios la tecnología, con el fin de lograr brindar servicios que sean de mejor calidad y recudir los tiempos en sus procesos, tomando en cuenta esta tendencia mundial se desarrolló e implemento una plataforma en la nube(sistema web y móvil )en la cual se puede acceder a ella desde cualquier parte del mundo ya sea desde un celular, laptop, computadora de escritorio, etc. haciendo uso del internet o datos móviles. Se realizó también como propósito de los servicios de TI en la universidad mejoren en este caso los servicios de "Gestión de incidencias".

Los sistemas web según el autor (Salas Rueda, 2016), manifiesta que los sistemas web realizan su trabajo con bases de datos las cuales es donde se procesa la información para mostrarle al usuario de una manera dinámica. Estos sistemas al ser desarrollados vía web se diferencian de los demás sistemas, y se convierte en un beneficio para la empresa y los trabajadores que la usan.

Las incidencias (Mora Pérez, 2011), se forman por procedimientos, acciones que se ejecutan al ocurrir un incidente. La cual consta en poner a operativo el servicio al menor tiempo posible con el fin que el servicio de calidad se mantenga y no disminuya, las proveniencias de las incidencias pueden ser: existencia de fallas en software y hardware, uso erróneo del servicio, consultas, solicitudes de los usuarios.

ITIL según (Fry, 2010), está relacionado con las gestiones de servicios mediante el ciclo de vida, y genera las siguientes informaciones de la gestión del servicio: su estructura, del ciclo de vida relación entre los elementos.

Para el desarrollo del producto (Sistema web y móvil) de incidencias se usó como herramienta metodológica Iconix, ya que según Mattos es una Metodología Ligera que posee las complicaciones de RUP y la disposición de los artefactos de XP. Como lenguaje de programación de utilizó PHP y como gestor de base de datos MySQL, el sistema web de incidencias funciona en cualquier navegador web. (Mattos, 2012)

Relación al indicador el tiempo promedio en el registro de incidencias de los activos informáticos se encontró una discrepancia obtenida de 486.32 segundos con el sistema actual y con la implementación del sistema planteado es de 45.61 segundo obteniendo en una representación de 9.38%. Obteniendo una reducción del 90.62%. Se manifiesta

debido a que con el sistema actual todos se hace manualmente es decir se registra en un cuadernillo por parte del personal del área se soporte los datos de la incidencia y con la implementación del sistema se realiza mediante la aplicación de incidencias logrando tener la información de manera rápida y precisa. Confrontando con la investigación del autor (Mendoza Hoyos, 2015), que redujo el registro de incidencias en un 66.28 % con la implementación propuesta, en lo cual nuestra investigación logrando reducción del tiempo de registro de incidencias en un 90.62%.

En relación al del Segundo Indicador el tiempo promedio en el seguimiento de los activos informáticos con el sistema actual es de 336.69 segundos y con la implementación del sistema propuesto es de 32.51 segundos logrando obtener 9.66%. Logrando obtener una reducción representada en un porcentaje del 90.34%. Debido a que con la implementación del sistema el personal técnico del área de soporte puede verificar el seguimiento de los equipos de manera rápida.

Respecto al tercer indicador el tiempo promedio para la obtención de reportes de los equipos informáticos con el sistema actual es de 242.76 segundos, al implementar el sistema propuesto se logró obtener el tiempo promedio para la obtención de reportes de los equipos informáticos en 27.59 segundos en un porcentaje de 11.36%, obteniendo una reducción del 88.64%.

De acuerdo a los resultados conseguidos en nuestra investigación confirman la hipótesis planteada, que existe una significancia en la gestión de Incidencias de los Activos Informáticos una Universidad.

# **V. CONCLUSIONES**

- Al implementar el sistema web y móvil se mejoró la gestión de incidencias de los activos informáticos de una Universidad de Trujillo en el año 2019.
- Empleamos la prueba de medición en el tiempo promedio en el registro de incidencias de los activos informáticos con el sistema actual es de 486.32 segundos (100%), en comparación con la implementación es de 45.61 segundos semejante al (9.38%), existiendo una reducción de 440.71 segundos, representado en un 90.63 % en el registro de las incidencias de los activos informáticos.
- El tiempo promedio en el seguimiento de los activos informáticos con el sistema actual es de 336.69 segundos (100%), en comparación con la implementación es de 32.51 segundos semejante al (9.66%), logrando obtener una reducción de 304.18 segundos, representado en un porcentaje 90.34 % en el seguimiento de los activos informáticos.
- Se concluye que el tiempo promedio para la obtención de reportes de los activos informáticos con el sistema actual es de 242.76 segundos (100%), en comparación con la implementación es de 27.59 segundos semejante al (11.36%), existiendo una reducción de 215.17 segundos, representado en un 88.64 % para obtener reportes de los activos informáticos.
- La investigación se concluye económicamente factible
	- $\checkmark$  VAN: 10.983.82
	- $\checkmark$  Beneficio Costo: 2.32 Soles
	- $\checkmark$  TIR: 55 %
	- $\checkmark$  TRC: 10 meses y 17 días.

## **VI. RECOMENDACIONES**

- Recomendamos al jefe del área Oficina de tecnologías de la información de la universidad mejorar la aplicación móvil o desarrollar una aplicación móvil en Android para el registro y atención de las incidencias de los activos informáticos que se ejecutan en las diferentes áreas de la universidad.
- Se recomienda al técnico del área Administración de recursos informáticos de la universidad utilizar el sistema web de incidencias para aprovechar sus bondades y llevar control correcto de las incidencias de cada activo informático.
- Se recomienda a los usuarios del área te TI de la universidad manejar el navegador web "Google Chrome" para el mejor funcionamiento del software.
- Recomendamos a los futuros investigadores que efectúen investigaciones semejantes tomar como base este proyecto para implementar el sistema web de incidencias.

#### **REFERENCIAS**

**Anonimo. 2019.** EcuRed. EcuRed. [En línea] 12 de Septiembre de 2019. [Citado el: 12 de Septiembre de 2019.] https://www.ecured.cu/ICONIX.

**Bances Cajusol, Misael. 2015.** Implementación del proceso de Gestión de Incidencias basadas en las buenas prácticas de ITIL V3 para la Facultad de Salud de la UPeU – Lima. 2015.

**Cabellero Hernandez, Juan. 2018.** Definición Operacional de Gestión de Incidencias. 2018.

**Copyright. 2019.** jQuery Mobile. jQuery Mobile. [En línea] 2019. [Citado el: 20 de Septiembre de 2019.] https://jquerymobile.com/.

**Diaz Dumont, Jorge Rafael. 2015.** Tecnologías de información y comunicación e inclusión social. Colombia : GRIN, 2015. 978-3-668-04279-7.

**Doug, Rosenberg. 2008.** Proceso de Metodologia Agil Iconix. 2008.

**Elizondo Callejas, Rosa Alicia y Sarabia Ramos, Juan. 2016.** Aplicación de las tecnologías de información. México : UANL, 2016. 978-607-744-081-9.

**Ferrer Guerra, Julian, y otros. 2010.** Evaluación de servicios de tecnologías en instituciones de educacion superior. México : Celaya, 2010. 978-1-257-92750-0.

**Fry, Malcolm. 2010.** ITIL Lite A road map to full or partial ITIL implementation. E.E.U.U. : The stationery Office, 2010. 9780113312122.

**Guachagmira Chalacan, Henrry Vicente. 2017.** HELP DESK de soporte técnico para las incidencias informáticas en el instituto tecnológico Superior José Chiriboga Grijalva. Universidad Regional Autónoma de los Andes : s.n., 2017.

**Hernandez Sampieri, Roberto, Fernandez Collado, Carlos y Baptista Lucio, maria. 2014.** Metodologia de la Investigación Sexta Edición. Mexico - DF : McGRAW-HILL / INTERAMERICANA EDITORES, S.A. DE C.V, 2014. ISBN: 978-1-4562-2396-0.

**JAN VAN, BON. 2012.** FUNDAMENTOS ITIL. 2012.

**Joyanes Aguilar, Luis. 2016.** Análisis de grandes volúmenes de datos en organizaciones. México : Alfa y Omega, 2016. 978-607-707-689-6.

**Lalovsky, Peter. 2016.** Learn Microsoft SQL Server Intuitively. New York : zPL Concept, 2016. 978-0995245105.

**Martín del Campo, Francisco. 2012.** Planeación estratégica y tecnologías de información para la pequeña y mediana empresa. México : Universida Iberoamericana, 2012. 968-859- 359-1.

**Mattos, Doyle. 2012.** Programación en PHP . Madrid -España : Grupo Anaya S.A, 2012. 2010. 978-84-4152689-1..

**Medina Cárdenas, Yurley Constanza, Areniz Arévalo, Yesenia y Rico Bautista, Dewar Willmer. 2016.** Modelo estratégico para la gestión tecnológica en la organización. Medellín : ITM, 2016. 978-958-5414-00-6.

**Mendoza Hoyos, Lesly. 2015.** "Implementa un Sistema Informático Help Desk vía Web y Móvil para la mejora del control de Incidencias dentro de la Unidad de Tecnologías de Información de la Municipalidad Distrital de la Ciudad de Pacasmayo. Trujillo - Perú : s.n., 2015."

**Mora Pérez, Pedro. 2011.** Resolucion de incidencias. España : Elearning, 2011. 978-84- 16424-13-9.

**NextTech education center. 2017.** ITIL Fundamentos. 2017.

**Race. 2014.** ¿Qué es plantear el problema de investigación cuantitativa? 2014.

**Ruiz Corro, Andreé Felipe. 2012.** Implementación de una Aplicación basada en el Marco Referencial ITIL para mejorar la gestión de incidentes en la Plataforma Tecnológica del área de informática de SUNARP - TRUJILLO. 2012.

**Salas Rueda, Ricardo Adán. 2016."** Diseño y análisis de un sistema web educativo considerando los estilos de aprendizaje. España : Area de innovacion y desarrollo, 2016. 978-84-945785-4-0."

**serviceTonic. 2018.** Gestión de Incidencias. Colombia : s.n., 2018.

**Spona, Helma. 2010.** Programación de base de datos. Barcelona : Marcombo, 2010. 978- 84-267-1468-8.

**Trujillo Lopez, Manuel. 2018.** "Sistema Web basado en ITIL para mejorar la Gestión de Servicios en la empresa ABS SERVICIOS INFORMATICOS E.I.R.L. Trujillo." Trujillo - Perú : s.n., 2018.

**Vasconcelos Santillán, Jorge. 2015.** Tecnologías de la información. Mexico : Patria, 2015. 978-607-744-246-2.

# ANEXOS

# Anexo 01: Acta de aprobación de Tesis

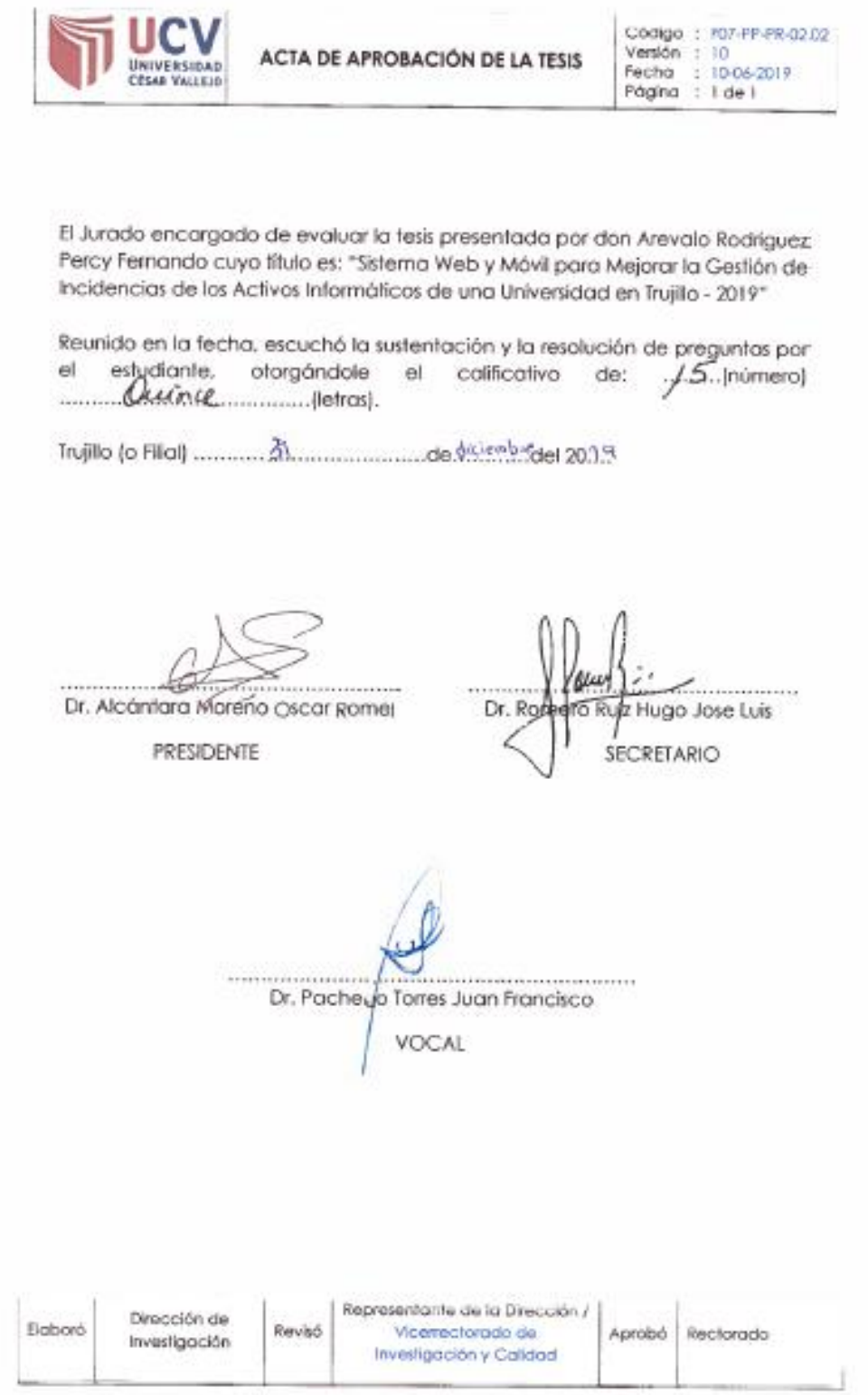

Código : F07-PP-PR-02.02 ACTA DE APROBACIÓN DE LA TESIS Versiön 10 UNIVERSIDAD Fecha 10-04-2019 Página  $1$  de  $1$  $\overline{a}$ El Jurado encargado de evaluar la tesis presentada por doña Montalvo Martínez Leticia Cecília cuyo fítulo es: "Sistema Web y Móvil para Mejorar la Gestión de Incidencias de los Activos Informáticos de una Universidad en Trujillo - 2019" Reunido en la fecha, escuchó la sustentación y la resolución de preguntas por el estudiante. otorgándole calificativo el de:  $.45...$ (número) Quince petross. *<u>ALCOHOL</u>* ............ Dr. Alcánta Moreno Oscar Romel Dr. Romaro Rua Hugo Jose Luis PRESIDENTE SECRETARIO . . . . . . . . . . . . . . . . Dr. Pacheco Torres Juan Francisco **VOCAL** Representante de la Dirección / Dirección de **Baboró** Revisó Vicerrectorado de Aprobó Reclorado Investigación Investigación y Calidad

#### Anexo 02: Autorización de publicación de tesis en repositorio institucional UCV

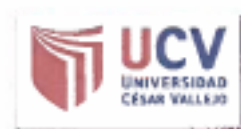

AUTORIZACIÓN DE PUBLICACIÓN DE **TESIS EN REPOSITORIO INSTITUCIONAL** UCV

Código : F08-PP-PR-02.02 Versión : 09 Fecha : 18-12-2018 Página : 1 de 1

Yo Montaivo Martinez Leticia Cecilia con DNI Nº 41157508 egresado de la Escuela Profesional de Sistemas de la Universidad César Vallejo, autorizo la divulgación y comunicación pública de mi trabajo de investigación titulado "Sistema Web y Móvil para Mejorar la Gestión de Incidencias de los Activos Informáticos de una Universidad en Trujillo - 2019"; en el Repositorio Institucional de la UCV (http://repositorio.ucv.edu.pe/), según lo estipulado en el Decreto Legislativo 822, Ley sobre Derecho de Autor, Art. 23 y Art. 33

Fundamentación en caso de no autorización:

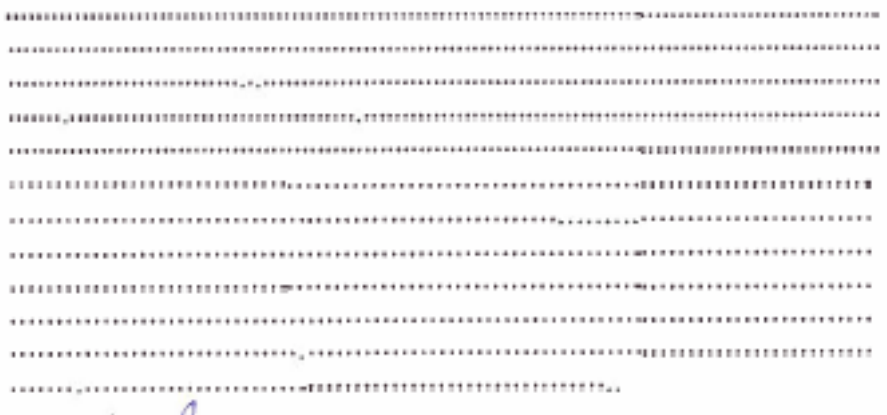

DNI: 41157508

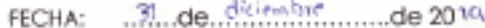

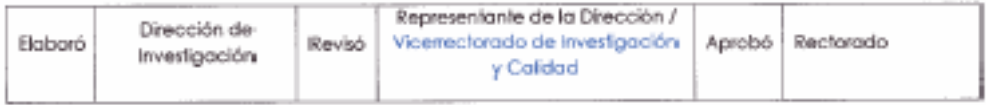

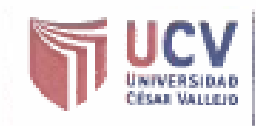

Yo Arevalo Rodriguez Percy femando con DNI Nº 46597592 egresado de la Escueia Profesional de Sistemas de la Universidad César Vallejo, autorizo la divulgación y comunicación pública de mi trabajo de investigación titulado "Sistema Web y Móvil para Mejorar la Gestión de Incidencias de los Activos Informáticos de una Universidad en Trujillo - 2019"; en el Repositorio institucional de la UCV [http://repositorio.ucv.edu.pe/), según lo estipulado en el Decreto Legislativo 822. Lev sobre Derecho de Autor, Art. 23 y Art. 33

Fundamentación en caso de no autorización:

 $\sqrt{12}$ **FIRMA** 

DNI: 46597592

FECHA: 31 de distembir de 2019

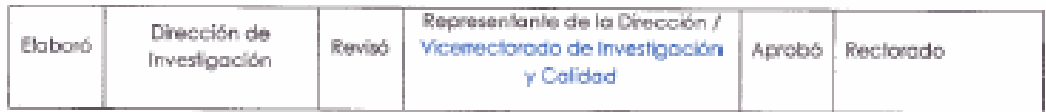

#### Anexo 03: Acta de Aprobación de Originalidad de Tesis

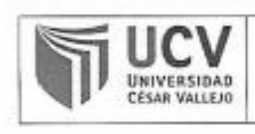

ACTA DE APROBACIÓN DE ORIGINALIDAD **DE TESIS** 

Código : F06-PP-PR-02.02 Versión 10 Fecha 10-06-2019 Página  $1$  de  $1$ 

Yo, DR, JUAN FRANCISCO PACHECO TORRES, docente de la Facultad de INGENIERÍA y Escuela Profesional de Ingeniería de Sistemas de la Universidad César Vallejo Trujillo, revisor (a) de la tesis titulada

"Sistema Web y Móvil para Mejorar la Gestión de Incidencias de los Activos Informáticos de una Universidad en Trujillo - 2019", del (de la) estudiante AREVALO RODRIGUEZ, Percy Fernando, constato que la investigación tiene un índice de similitud de 22 % verificable en el reporte de originalidad del programa Turnitin.

El/la suscrito (a) analizó dicho reporte y concluyó que cada una de las coincidencias detectadas no constituyen plagio. A mi leal saber y entender la tesis cumple con todas las normas para el uso de citas y referencias establecidas por la Universidad César Vallejo.

Lugar y Fecha Trujillo 23 de diciembre 2019

Firma DR. JUAN FRANCISCO PACHECO TORRES DNI: 18167212

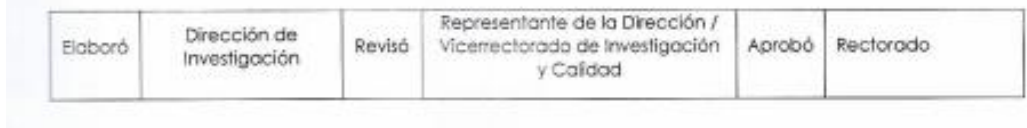

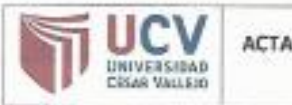

DE APROBACIÓN DE ORIGINALIDAD DE TESIS

Código : F06-PP-PR-02.02 Versión : 10 10-06-2019 Fecha Página  $1$  de  $1$ 

Yo, DR. JUAN FRANCISCO PACHECO TORRES, docente de la Facultad de INGENIERÍA y Escuela Profesional de Ingeniería de Sistemas de la Universidad César Vallejo Trujillo, revisor (a) de la tesis titulada

"Sistema Web y Móvil para Mejorar la Gestión de Incidencias de los Activos Informáticos de una Universidad en Trujllo - 2019", del (de la) estudiante MONTALVO MARTÍNEZ, Leticia Cecília, constato que la investigación tiene un indice de similitud de 22 % verificable en el reporte de originalidad del programa Turnitin.

El/la suscrito (a) analizó dicho reporte y concluyó que cada una de las coincidencias detectadas no constituyen placio. A mi leal saber y entender la tesis cumple con todas las normas para el uso de citas y referencias establecidas por la Universidad César Vallejo.

Lugary Fecha Trujillo 23 de diciembre 2019

Firma DR. JUAN FRÁNCISCO PACHECO TORRES

DNI: 18167212

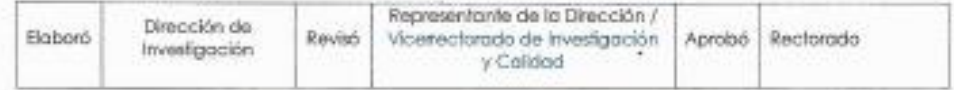

# Anexo 04: Pantallazo Turnitin

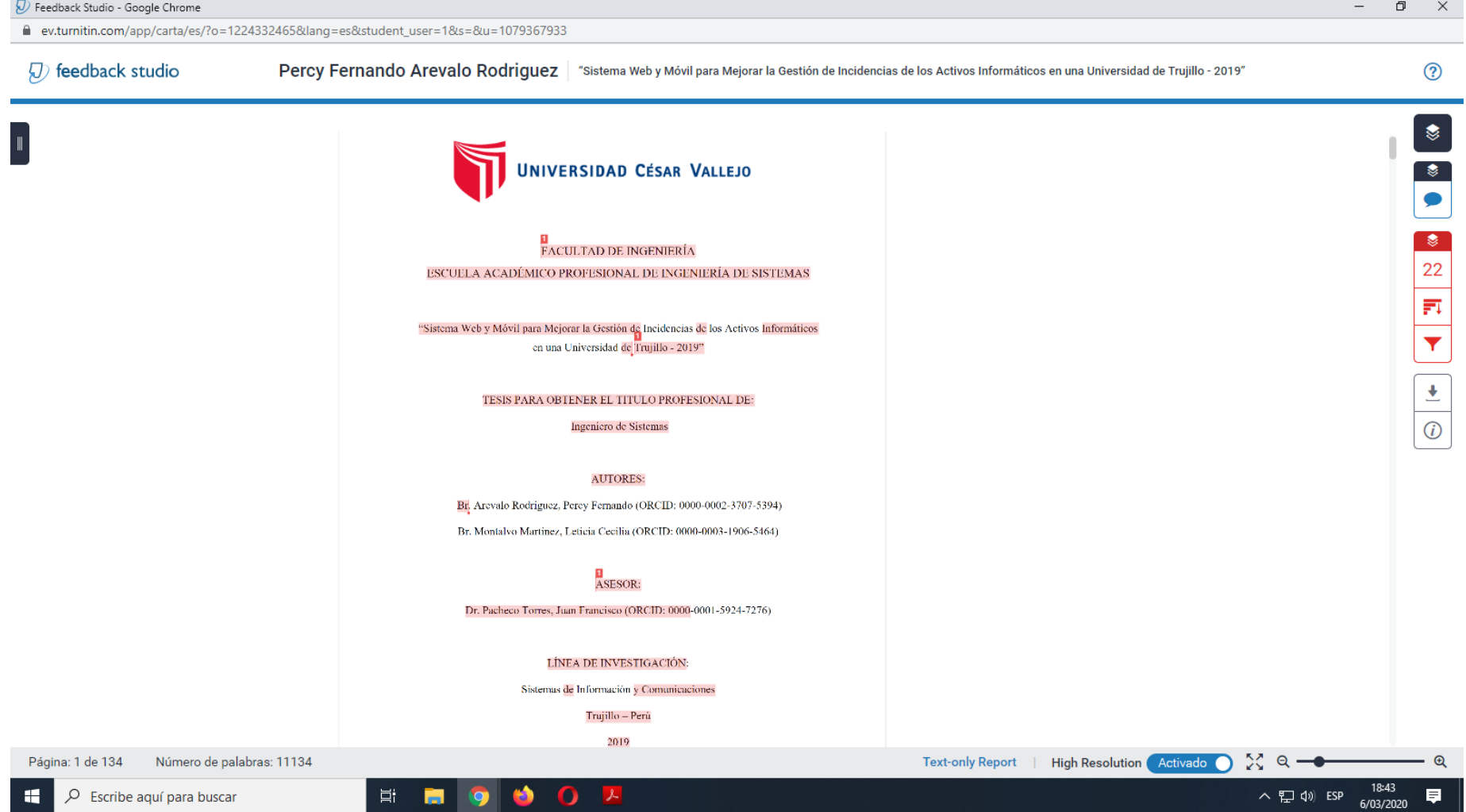

Anexo 05: Autorización de versión final del trabajo de Investigación

# UNIVERSIDAD CÉSAR VALLEJO

# AUTORIZACIÓN DE LA VERSIÓN FINAL DEL TRABAJO DE INVESTIGACIÓN

CONSTE POR EL PRESENTE EL VISTO BUENO QUE OTORGA EL ENCARGADO DE INVESTIGACIÓN DE

LA ESCUELO DE INGENIERÍA DE SISTEMAS.

A LA VERSIÓN FINAL DEL TRABAJO DE INVESTIGACIÓN QUE PRESENTA:

Br. AllEVALO POPRIGUEZ PERCY FERMINDO.

INFORME TITULADO:

"Sistema WEB y Mobil Para Mesorare in George's De Indianans DELOS Acrivos Internationes DE UNA Universidad en Trajlelo-2019."

PARA OBTENER EL TÍTULO O GRADO DE:

INGENIERO DE SISTEMAS.

SUSTENTADO EN FECHA: 31 /12/19

NOTA O MENCIÓN: APROGAR POR UNIANITEDAD

FIRMA DEL ENCARGADO DE INVESTIGADO

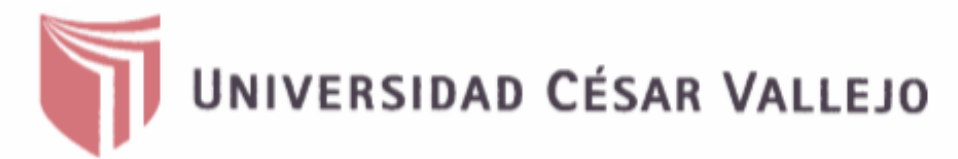

# AUTORIZACIÓN DE LA VERSIÓN FINAL DEL TRABAJO DE INVESTIGACIÓN

CONSTE POR EL PRESENTE EL VISTO BUENO QUE OTORGA EL ENCARGADO DE INVESTIGACIÓN DE

LA ESCUELA DE INGENIERÍA DE SISTEHAS

A LA VERSIÓN FINAL DEL TRABAJO DE INVESTIGACIÓN QUE PRESENTA:

Br MONTALUO MARTÍNEZ, LETICIA CECILIA.

INFORME TÍTULADO:

"Sistema WEB y Mobil PARA MESCRAR LA GESTION DE INCIDENCIAS DE LOS ACTIVOS INFORMATICOS DE UNA UNIVERSIONA  $env$  thujillo - 2019."

PARA OBTENER EL TÍTULO O GRADO DE:

INGENIERO DE SISTEMAS.

SUSTENTADO EN FECHA: 31/12/19

NOTA O MENCIÓN: ATROBAR POR UNIGALIZIONO FIRMA DEL ENCARGADO DE INVESTIGACIÓN
**Anexo 06: Desarrollo de la Metodología de Programación Iconix** (Doug, 2008) **Fase I: Análisis de Requerimientos.**

**Requerimientos Funcionales.**

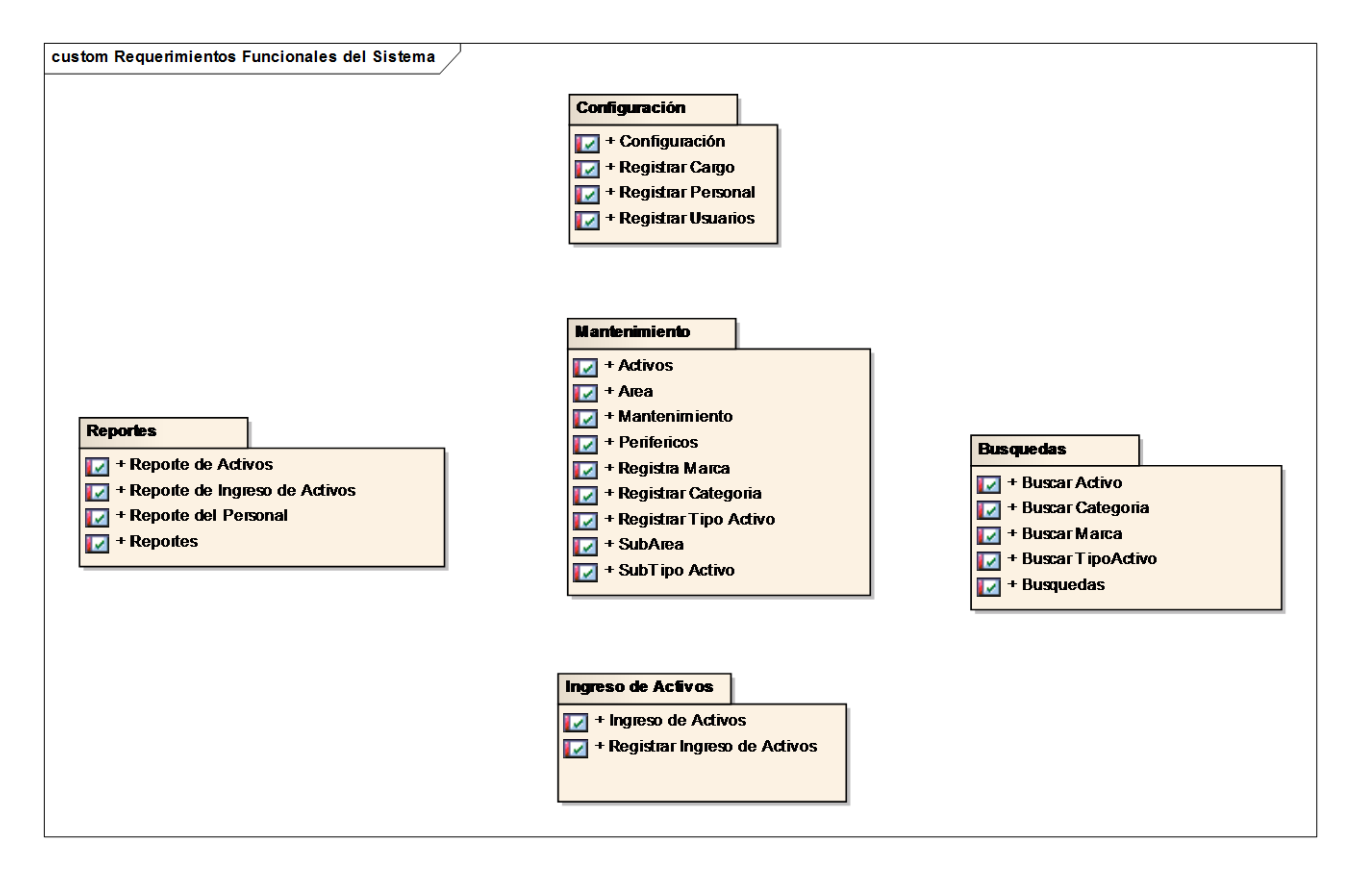

*Figura N° 18: Requerimientos Funcionales*

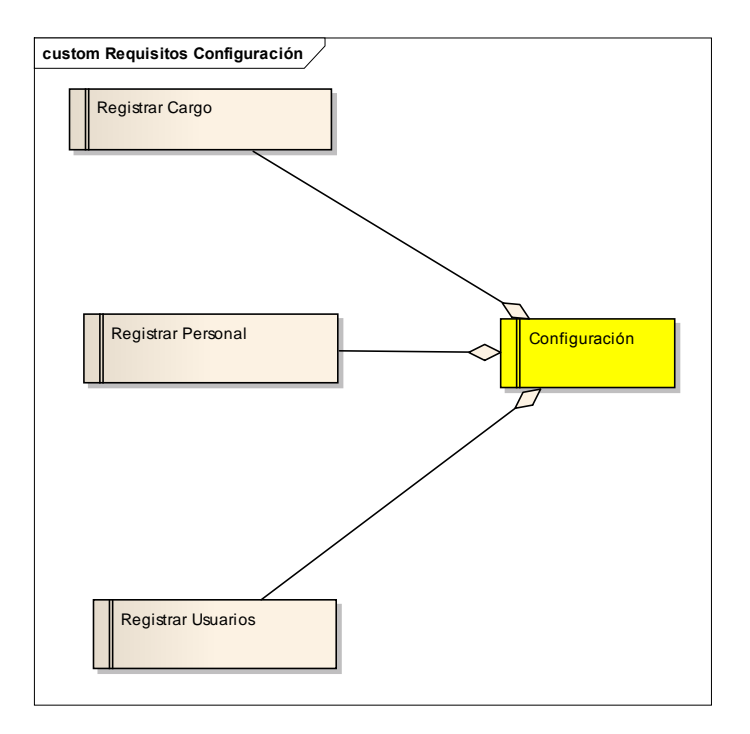

*Figura N° 19: Configuración*

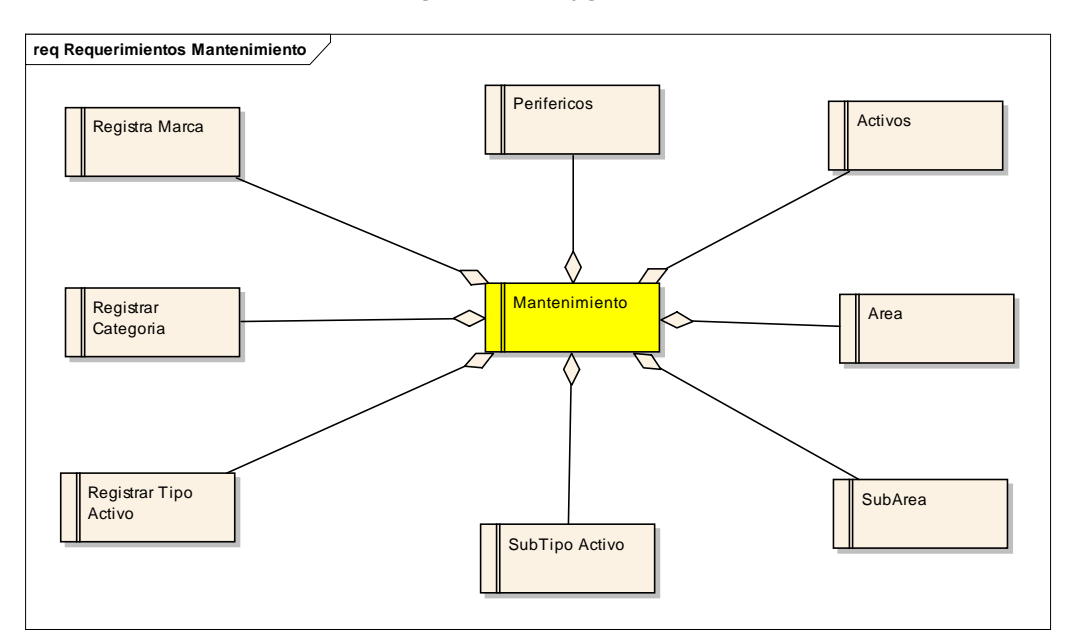

*Figura N° 20: Mantenimiento*

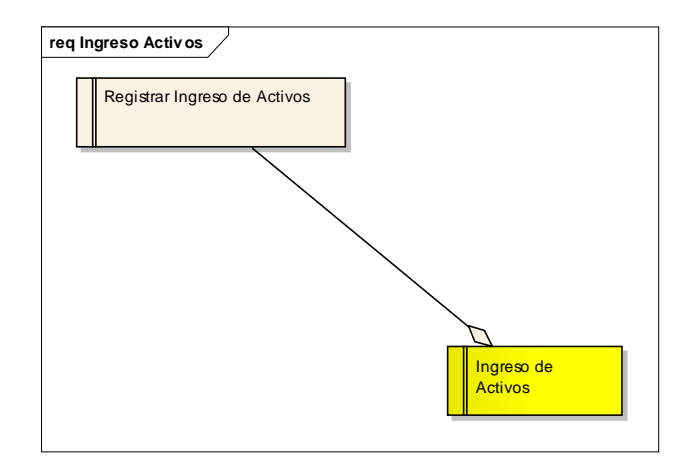

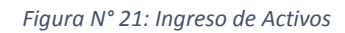

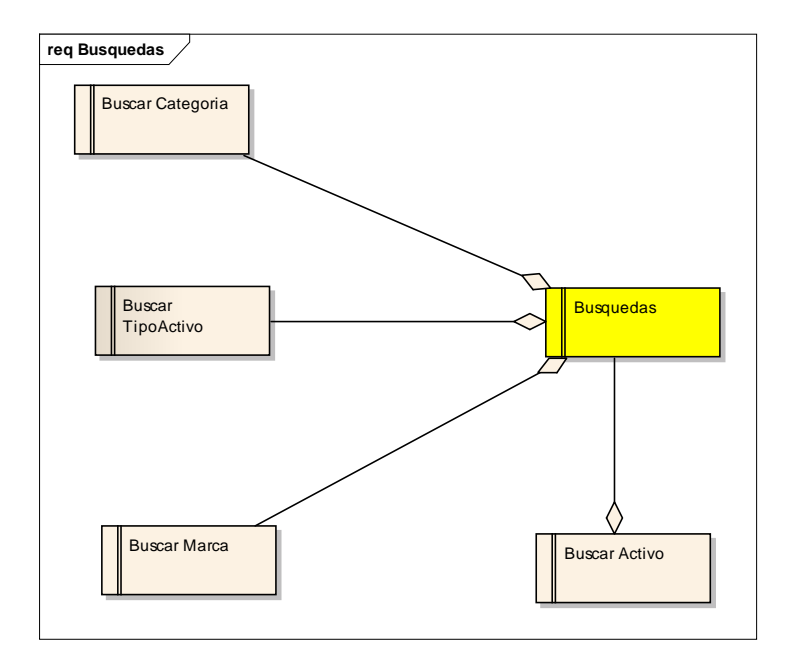

*Figura N° 22: Búsquedas*

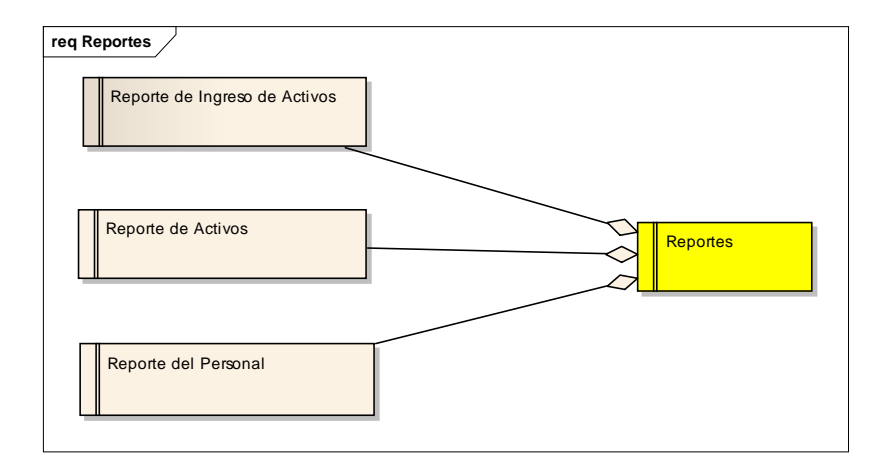

*Figura N° 23: Reporte*

**Prototipos**

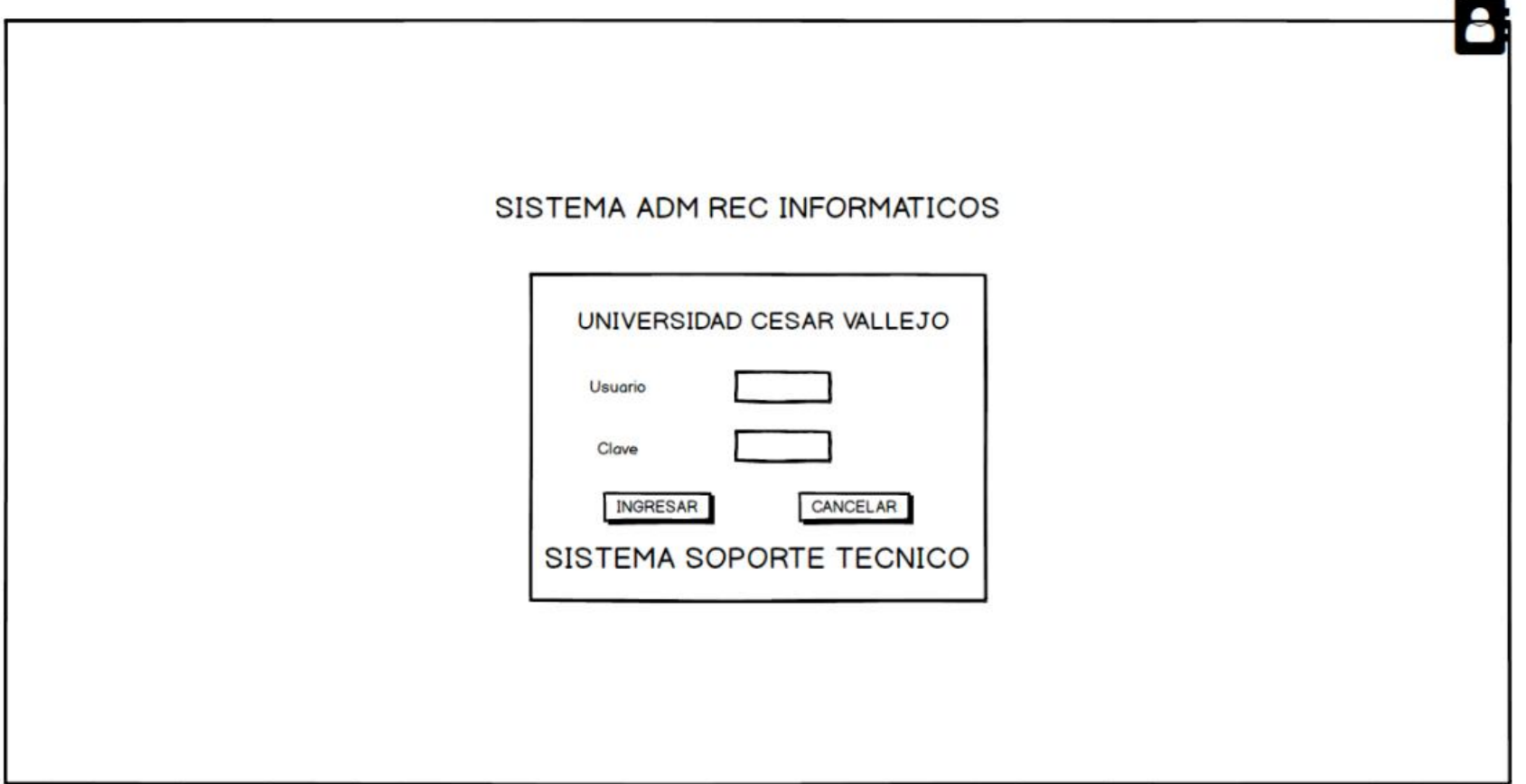

*Figura N° 24: Prototipos login*

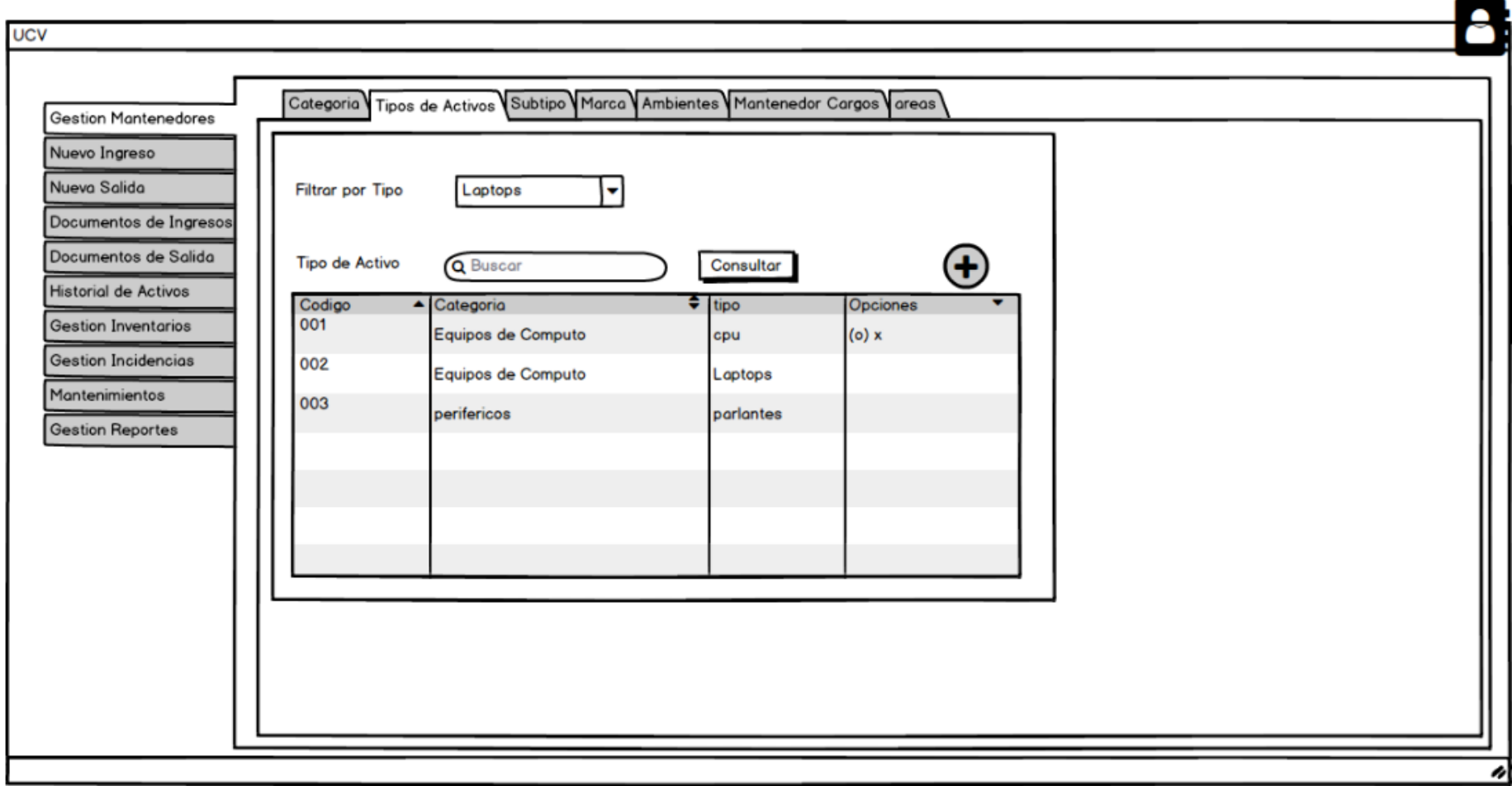

*Figura N° 25: Prototipos tipos de activo*

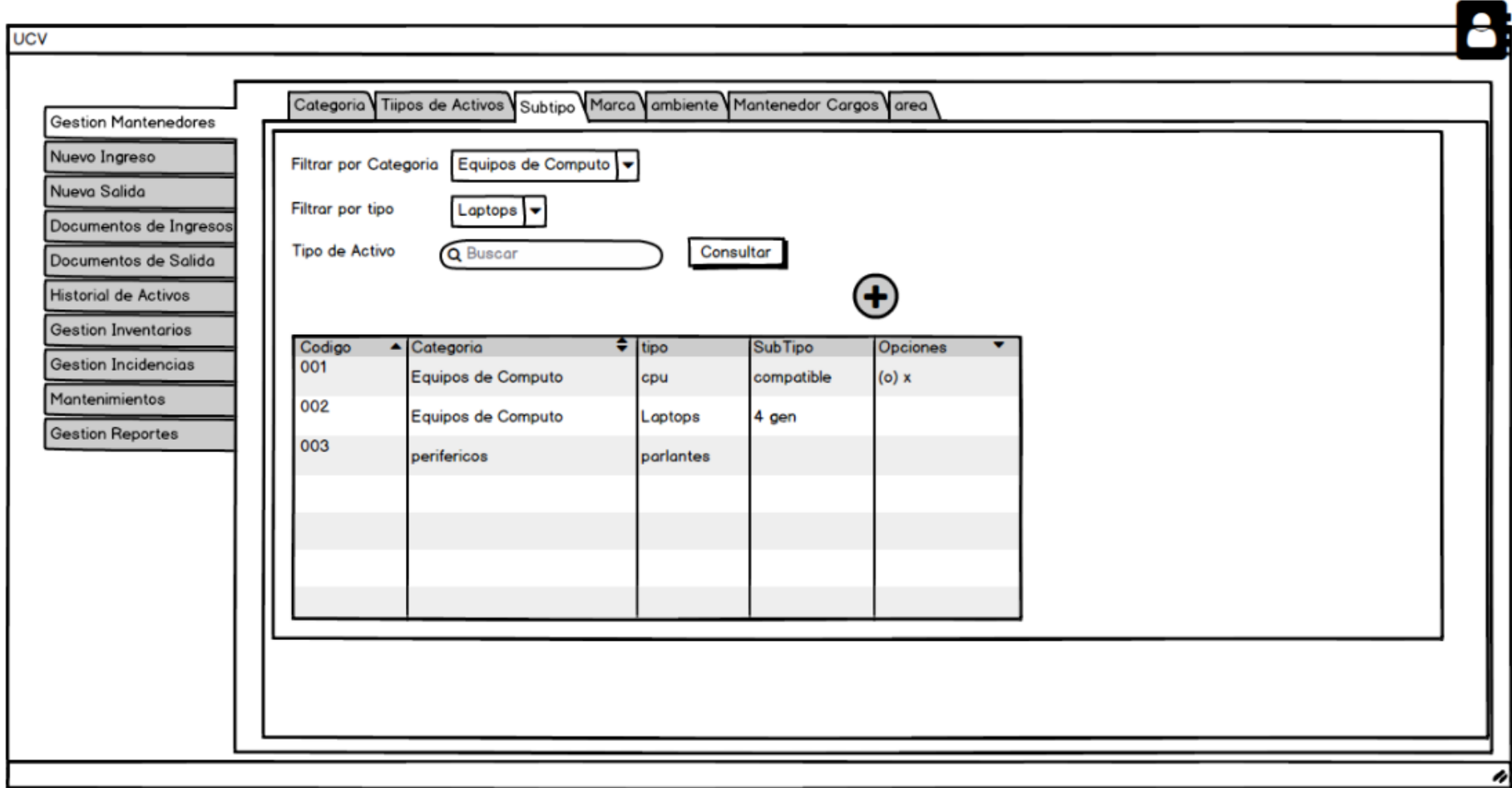

*Figura N° 26: Prototipos Subtipos*

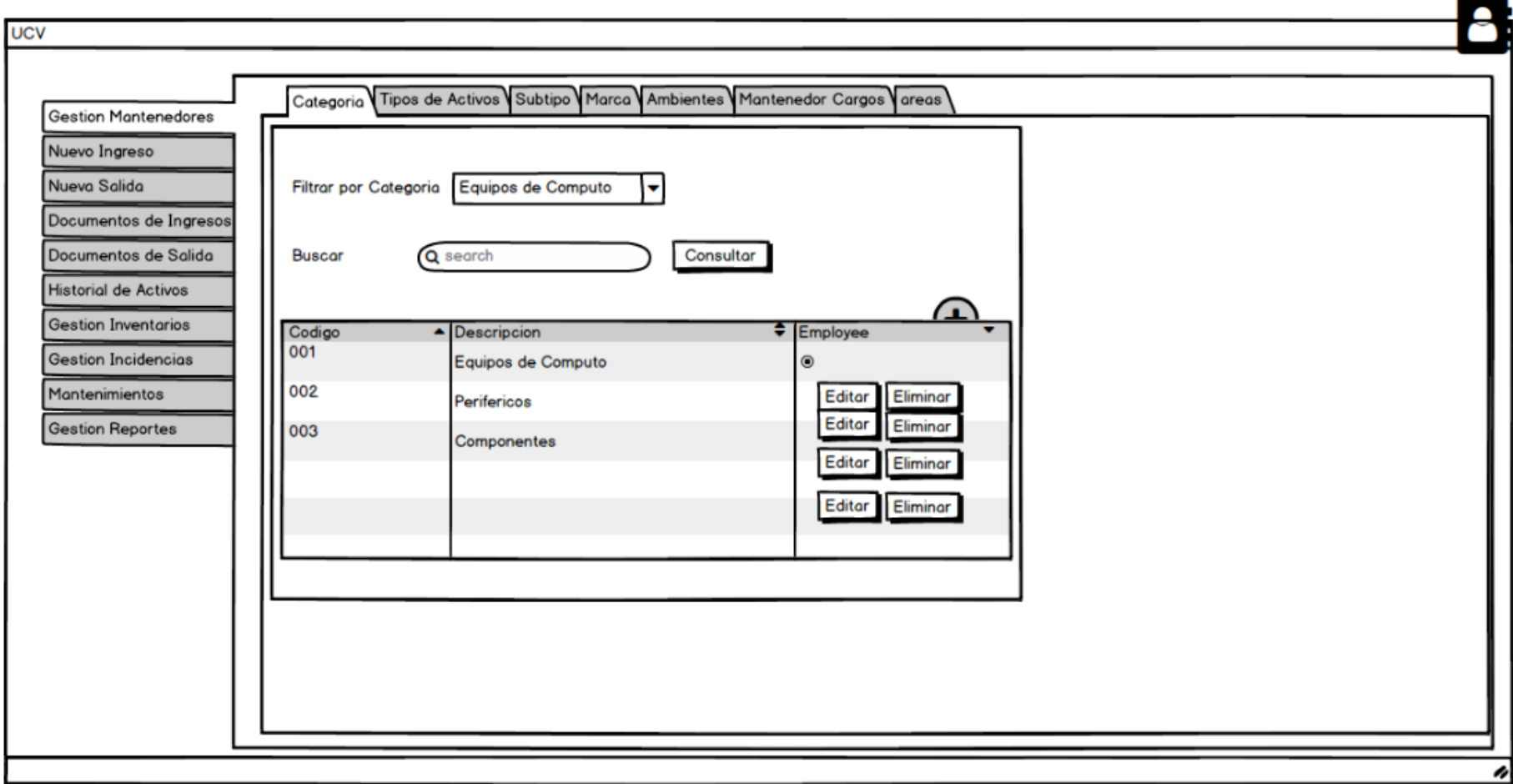

*Figura N° 27: Prototipos Categoría*

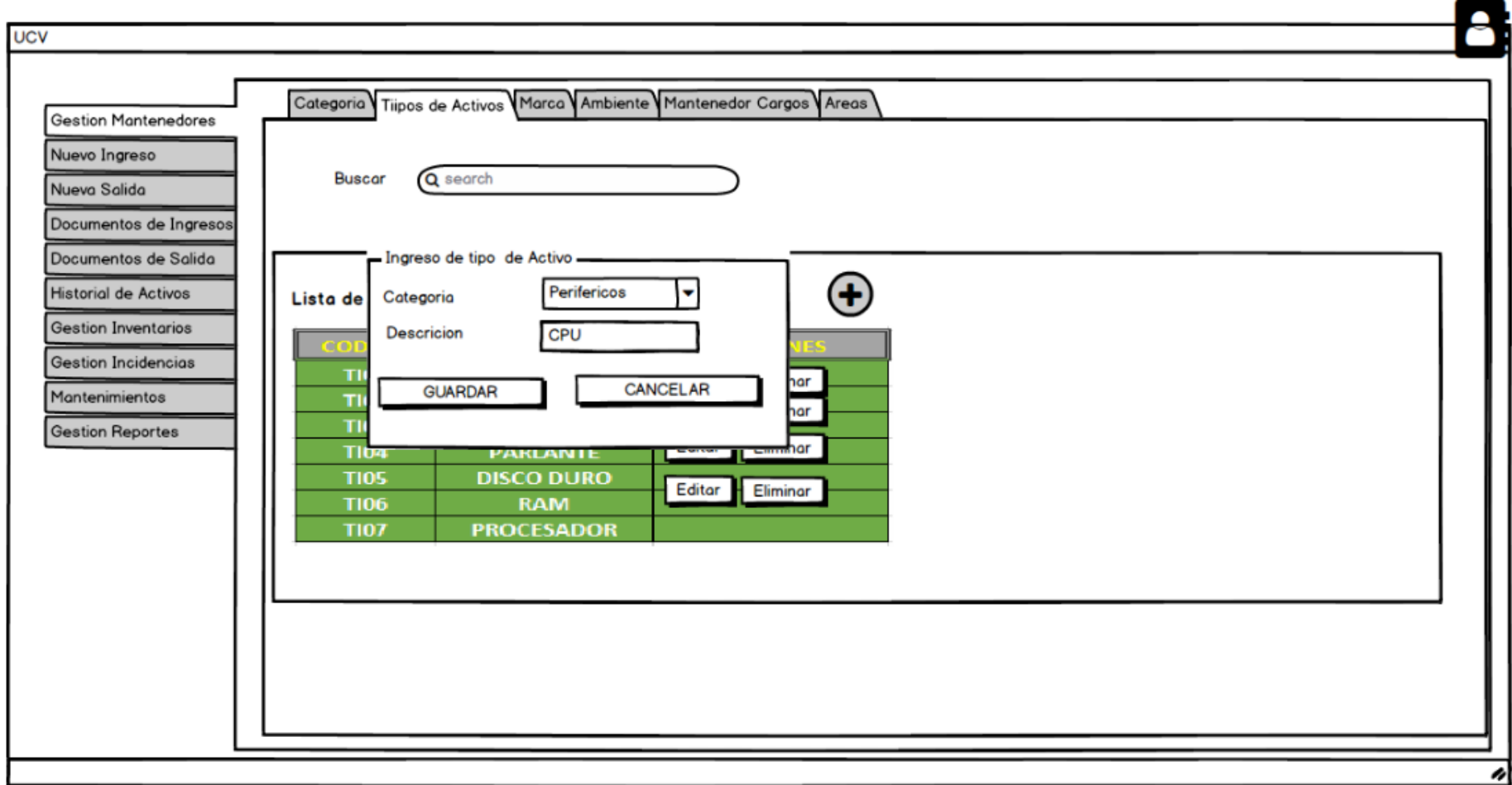

*Figura N° 28: Prototipos Tipos de activos*

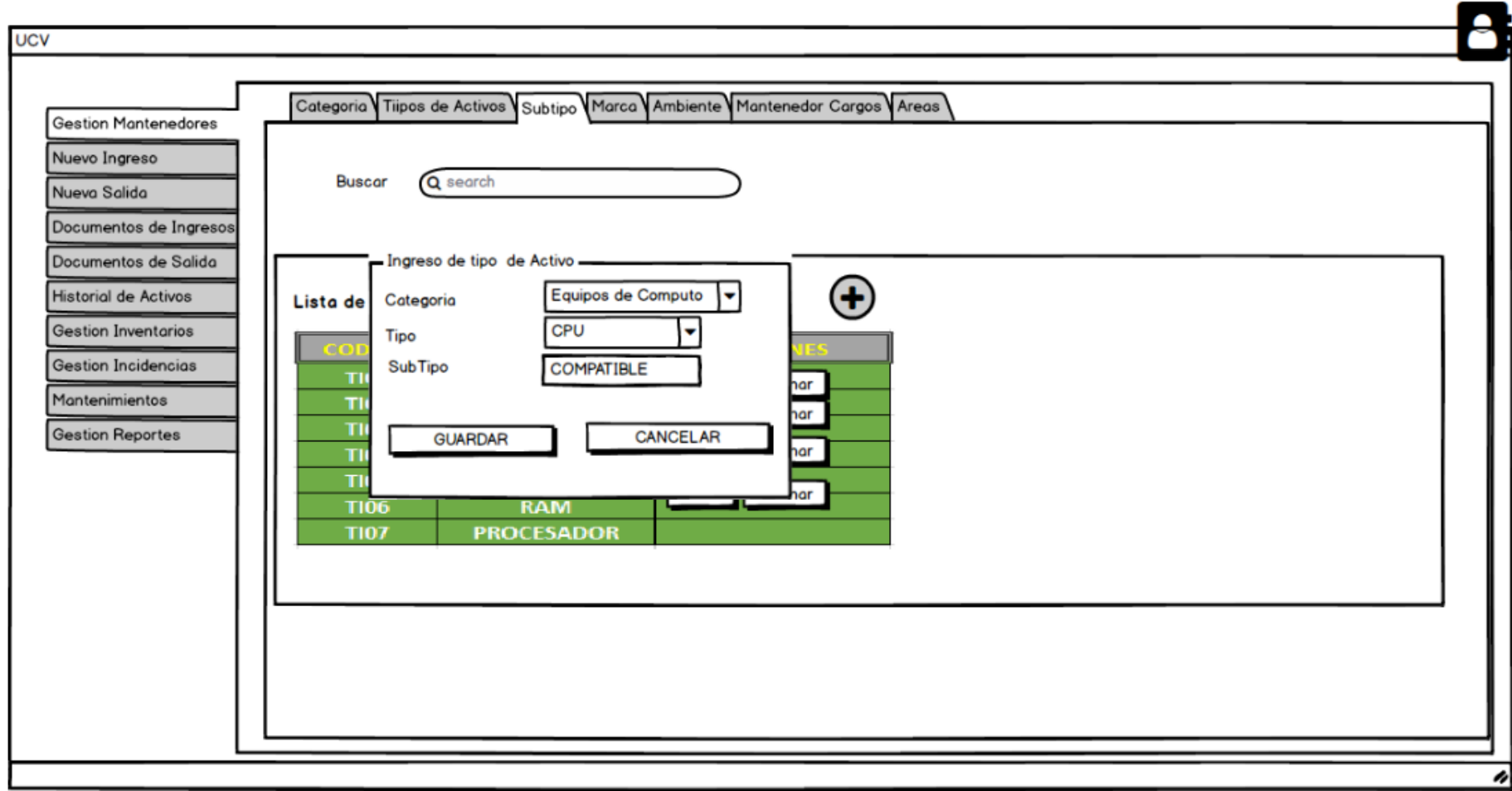

*Figura N° 29: Prototipos Subtipo*

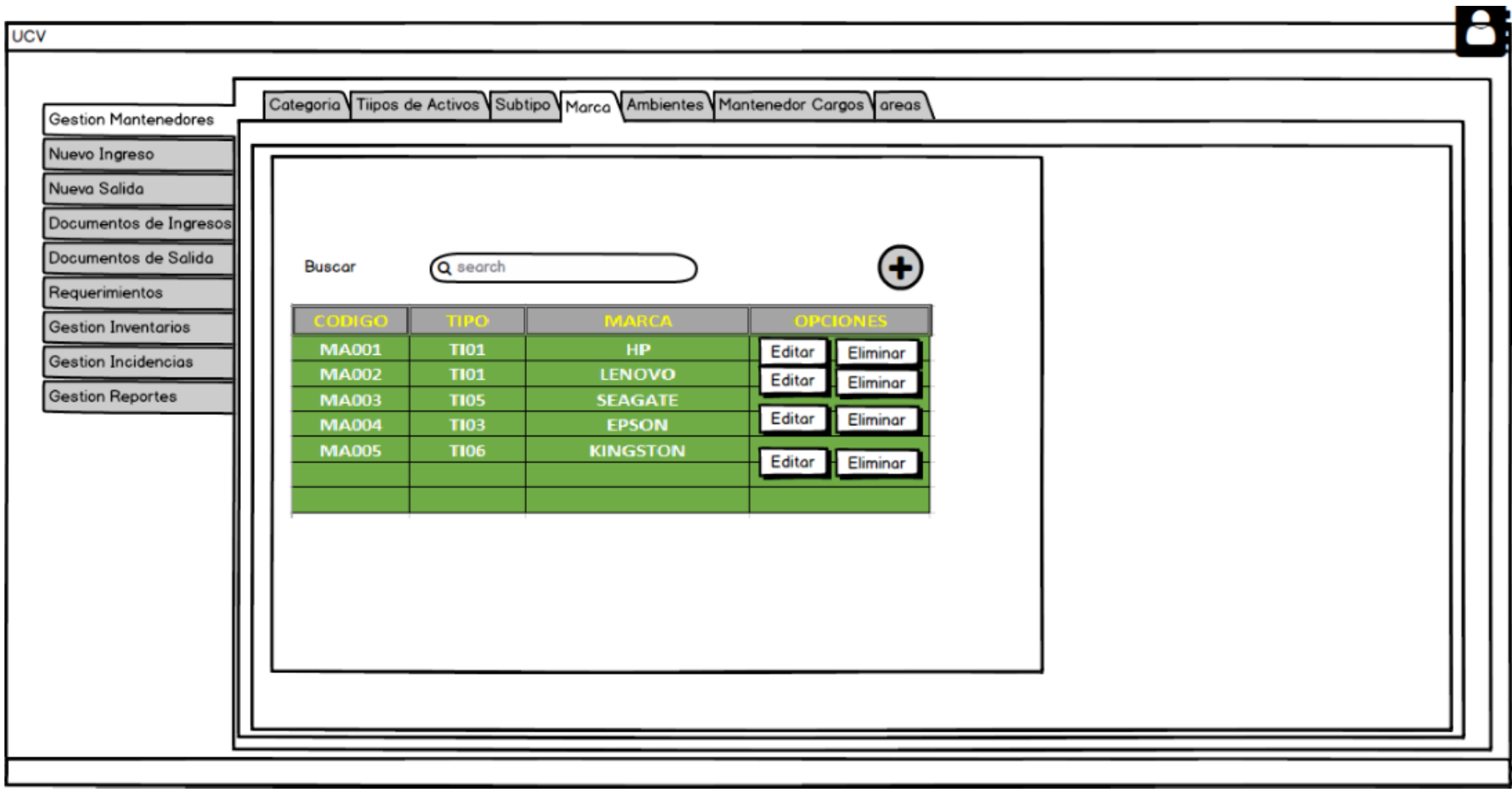

*Figura N° 30: Prototipos Marca*

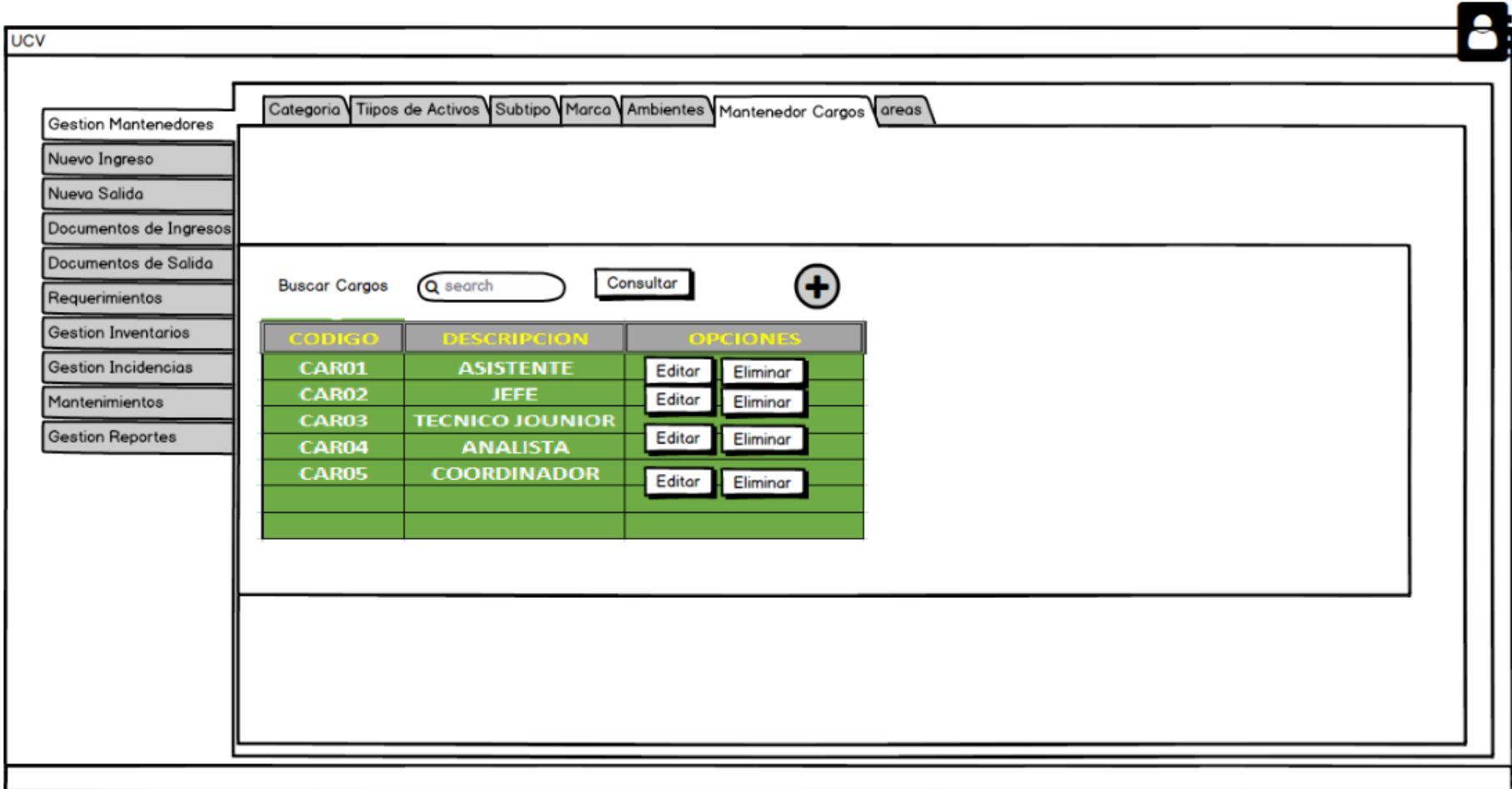

*Figura N° 31: Prototipos Cargo*

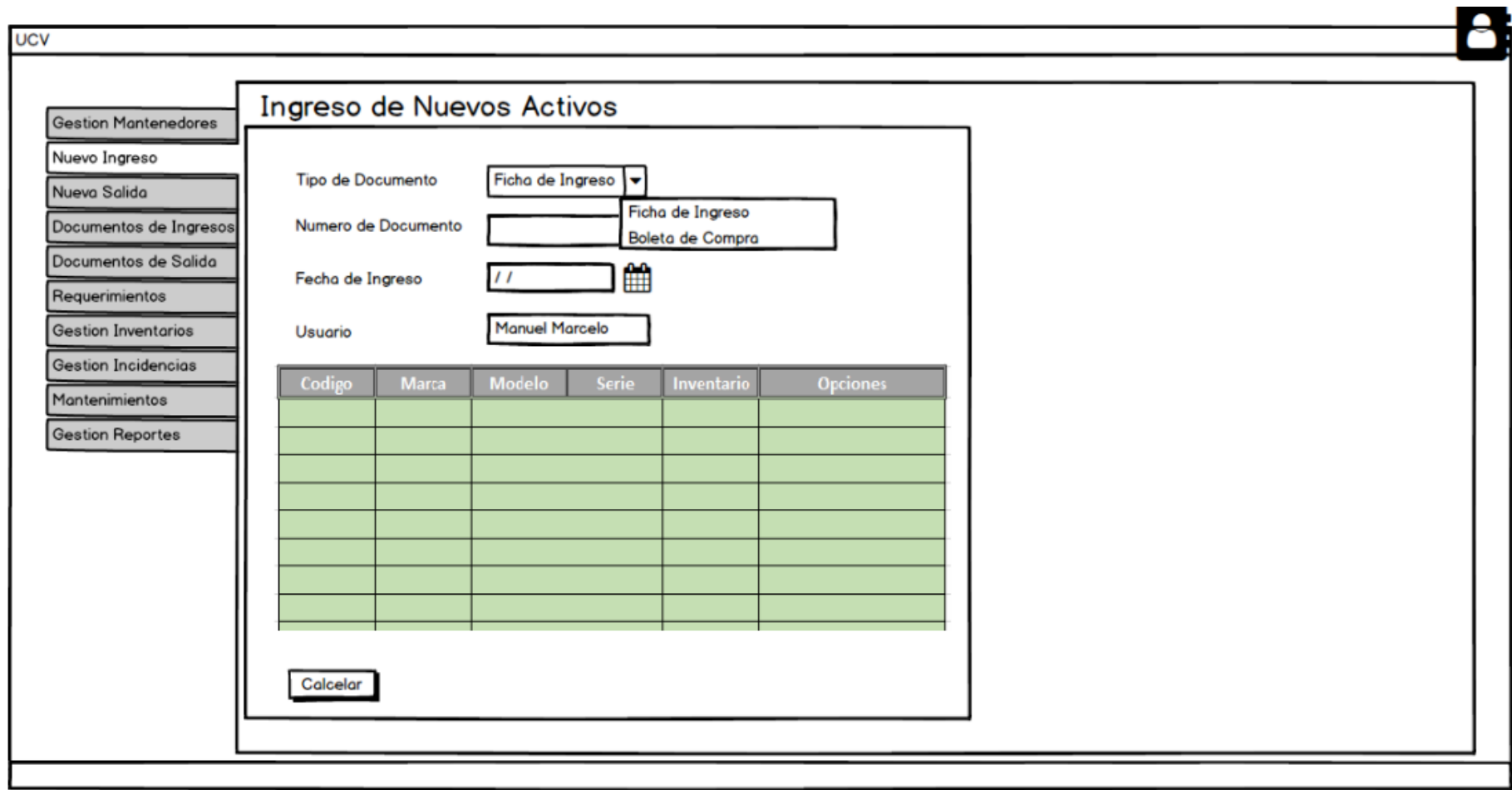

*Figura N° 32: Prototipos Activos*

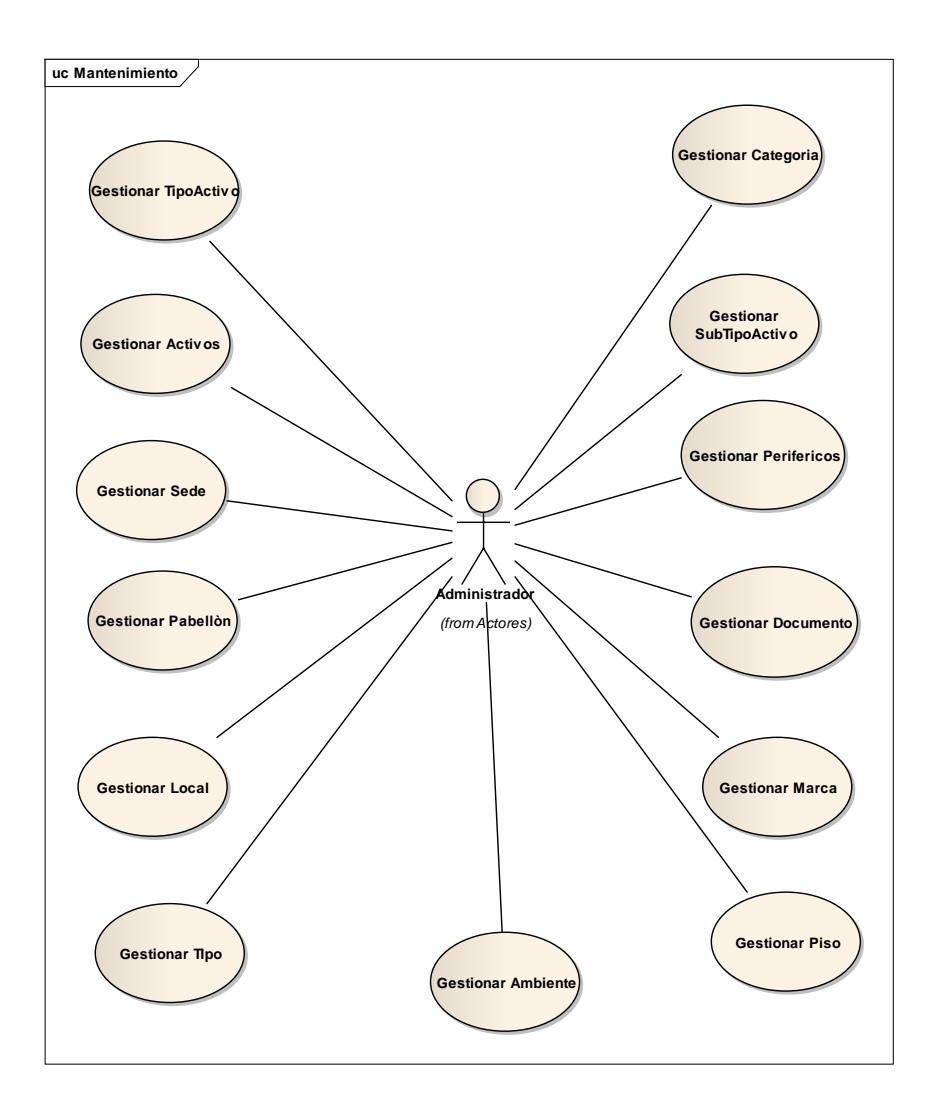

*Figura N° 33: Caso de Uso Mantenimiento*

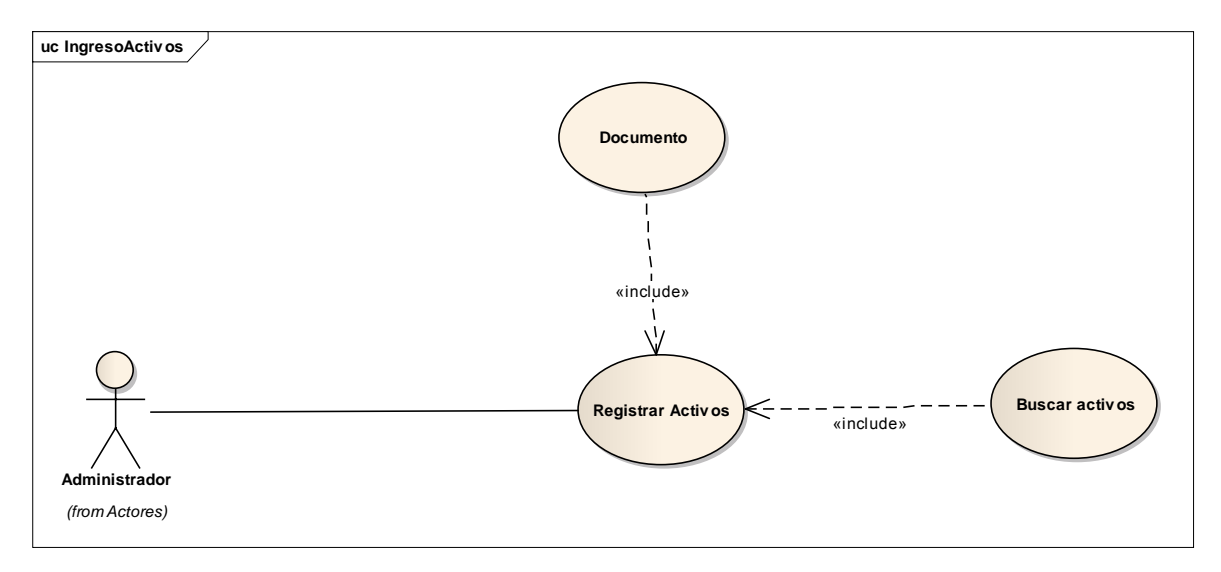

*Figura N° 34: Caso de Uso Ingreso Activos*

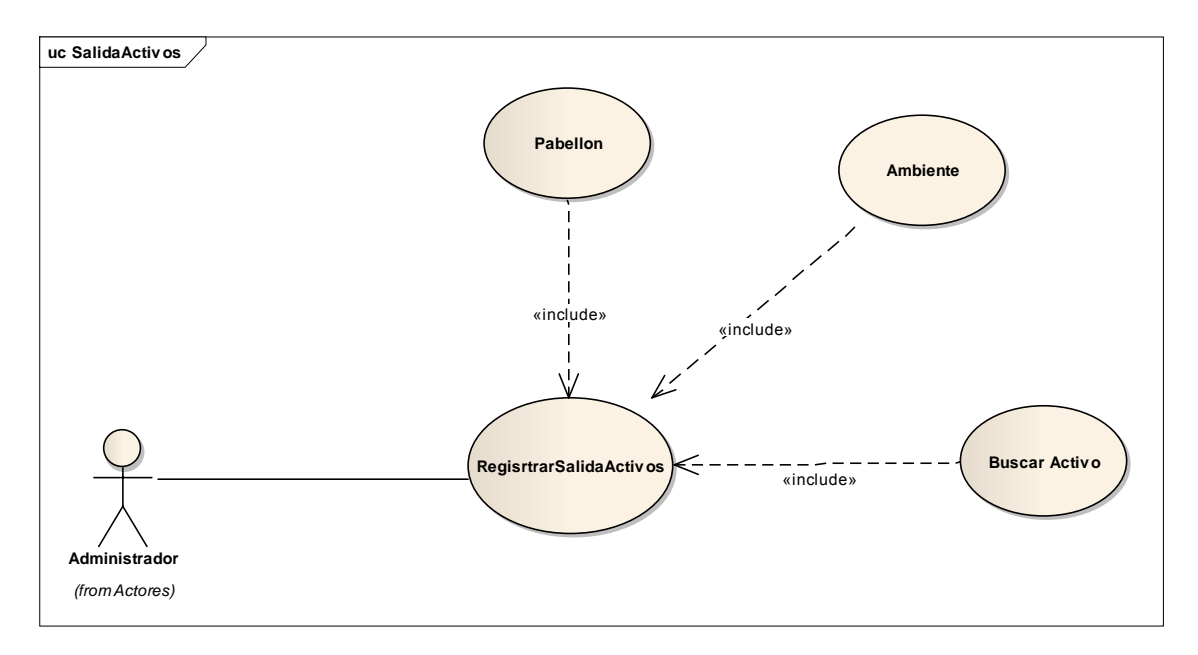

*Figura N° 35: Caso de Uso Salida de Activos*

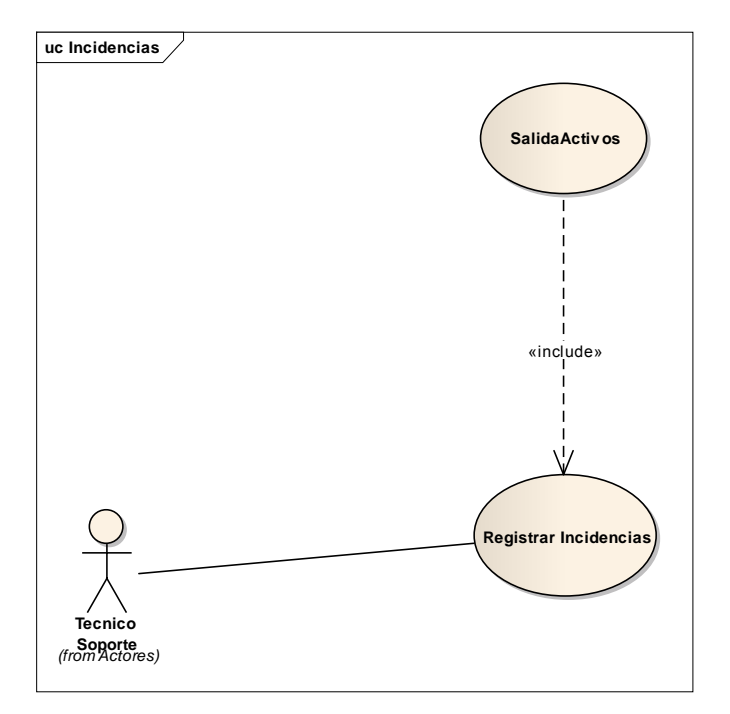

*Figura N° 36: Caso de Uso Incidencias*

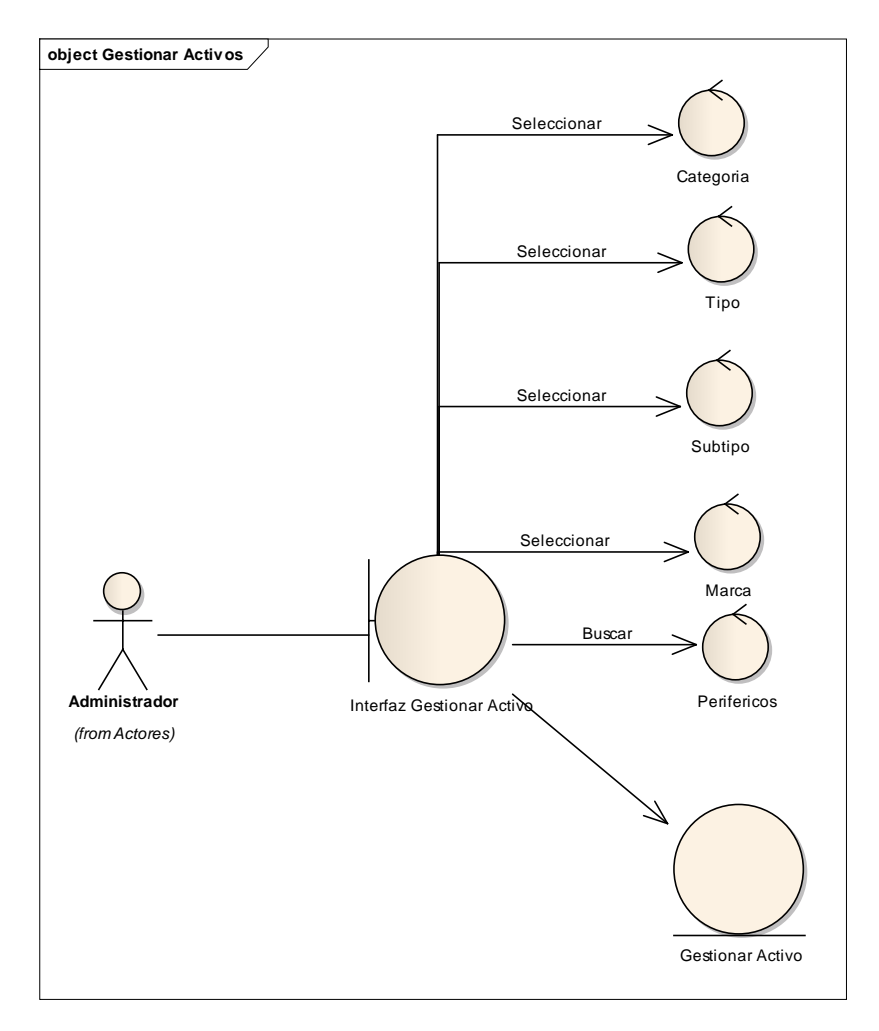

*Figura N° 37: Caso de Uso Gestionar Activos*

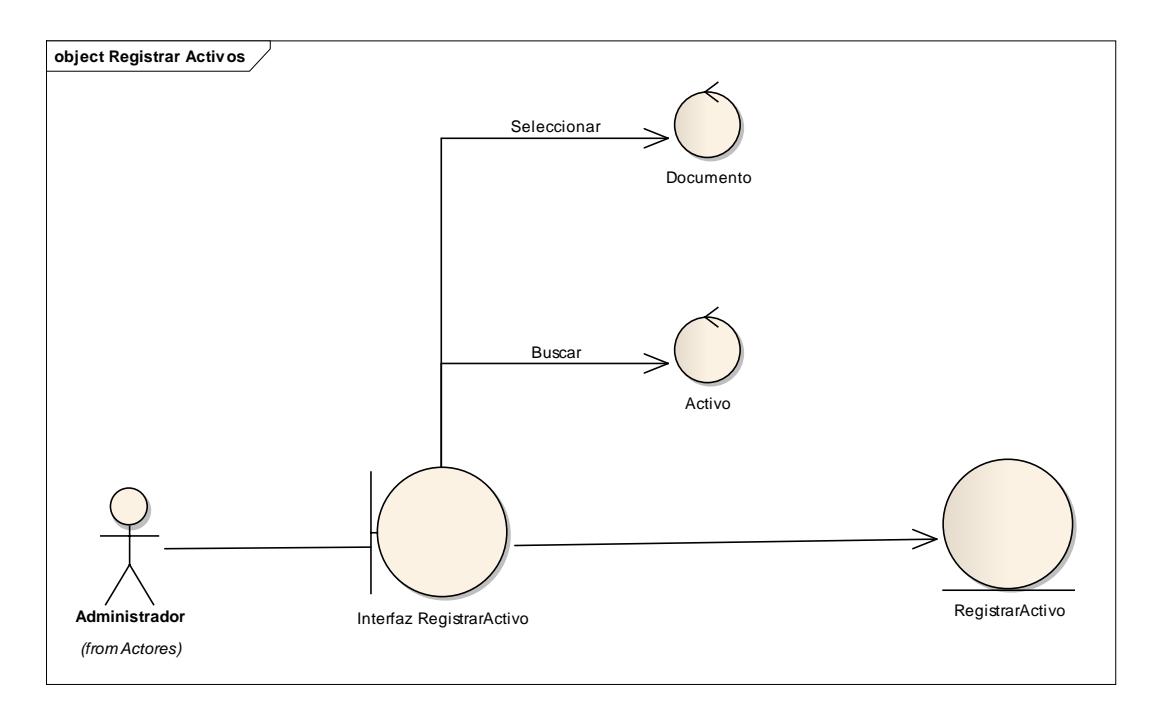

*Figura N° 38: Caso de Uso Registrar Activos*

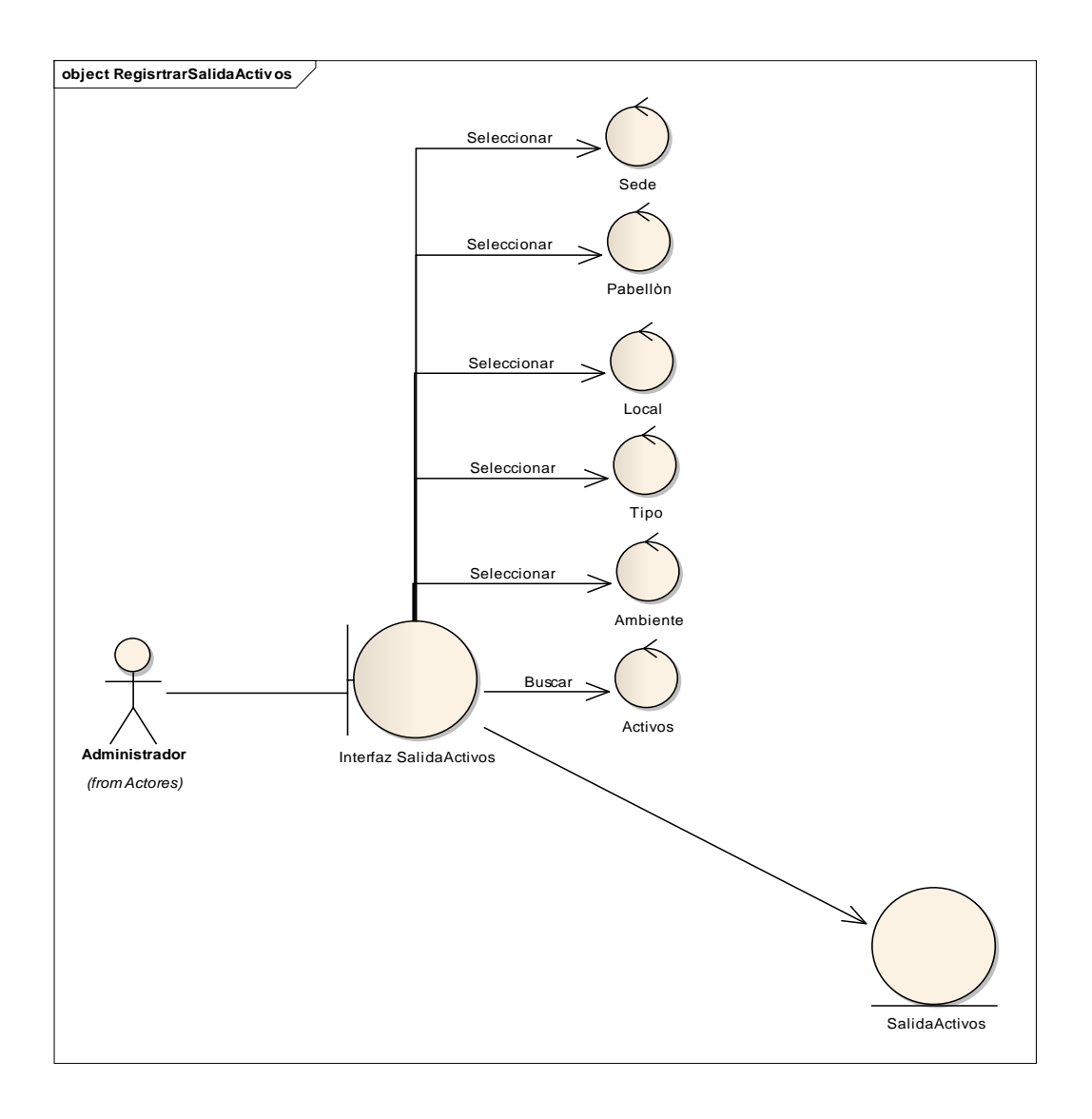

*Figura N° 39: Caso de Uso Registrar Salida de Activos*

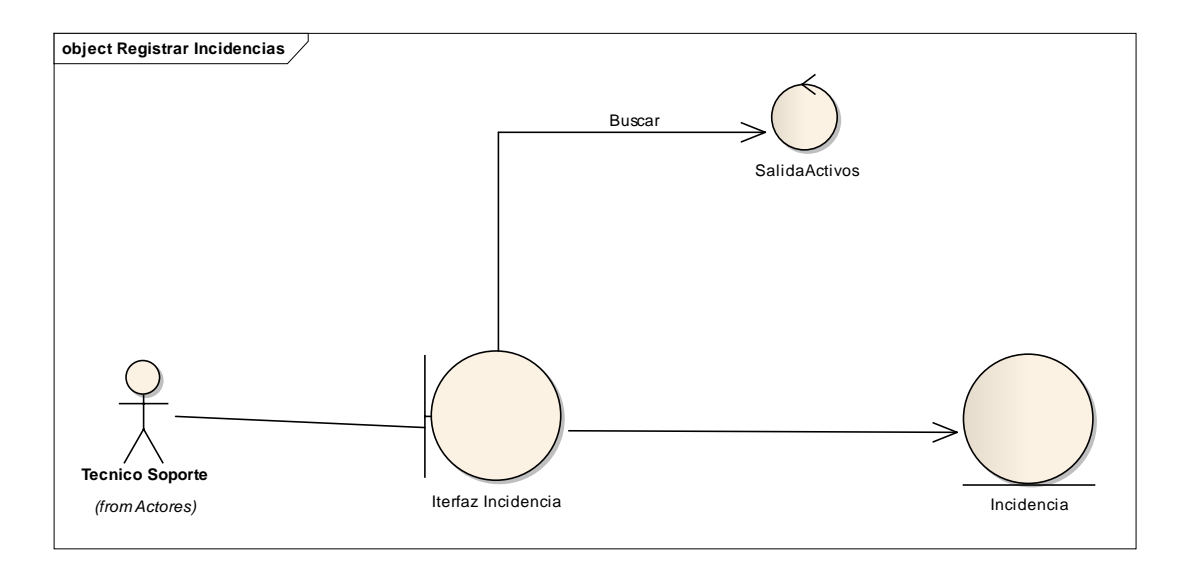

*Figura N° 40: Caso de Uso Registrar Incidencias*

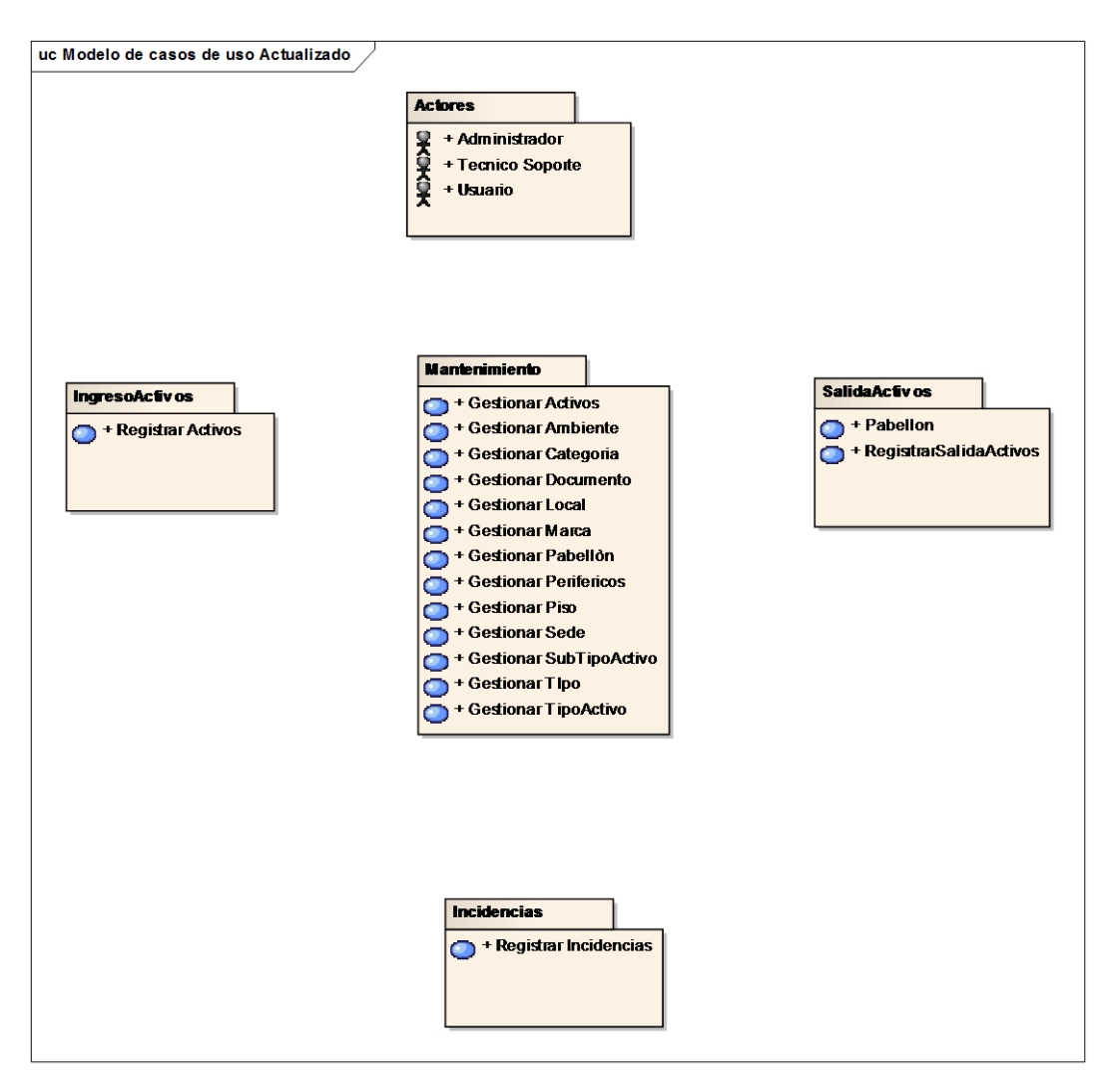

*Figura N° 41: Caso de Uso Principal del Sistema*

### **Fase II: Diseño Detallado.**

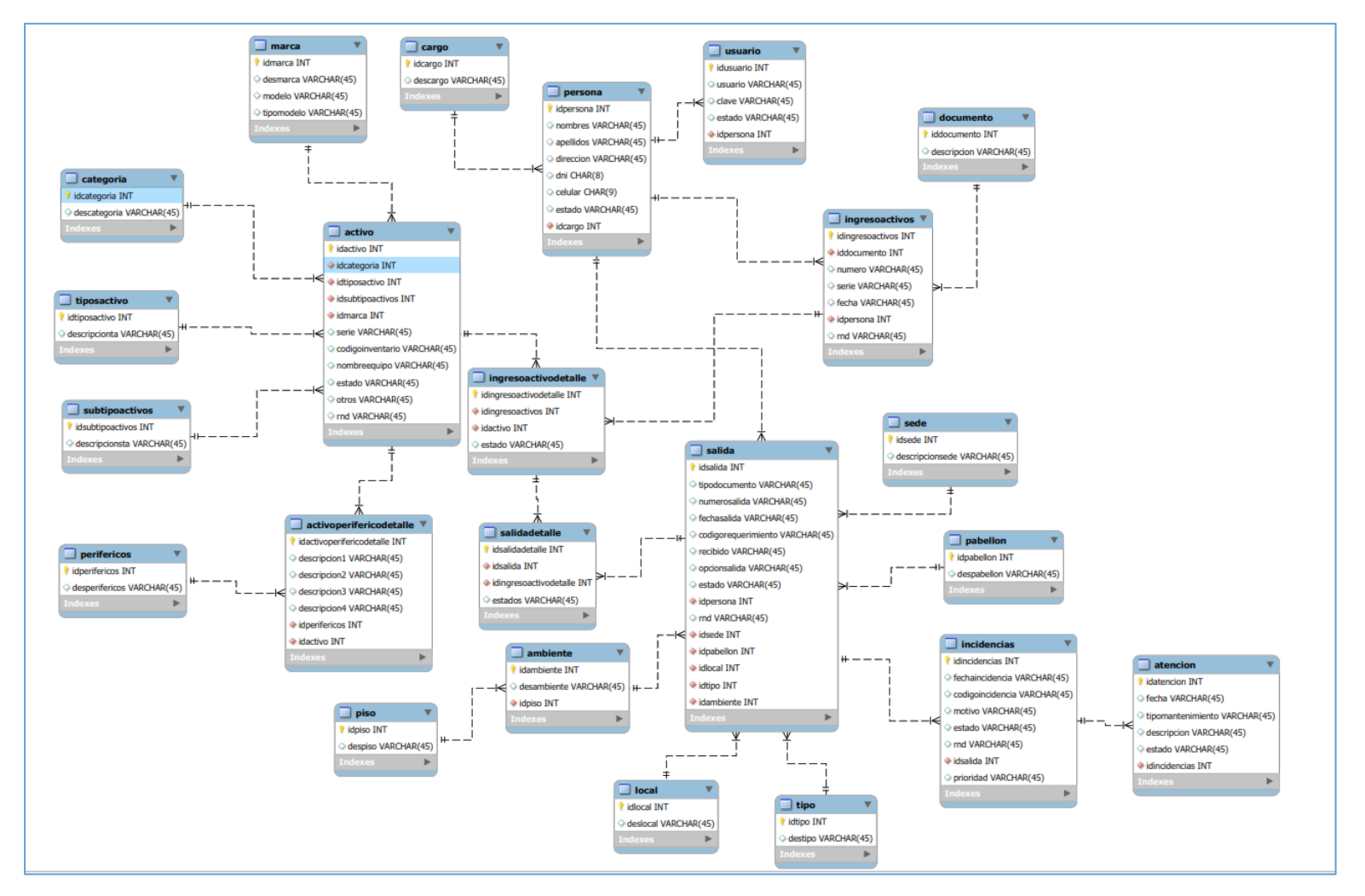

*Figura N° 42: Modelado de la Base de Datos*

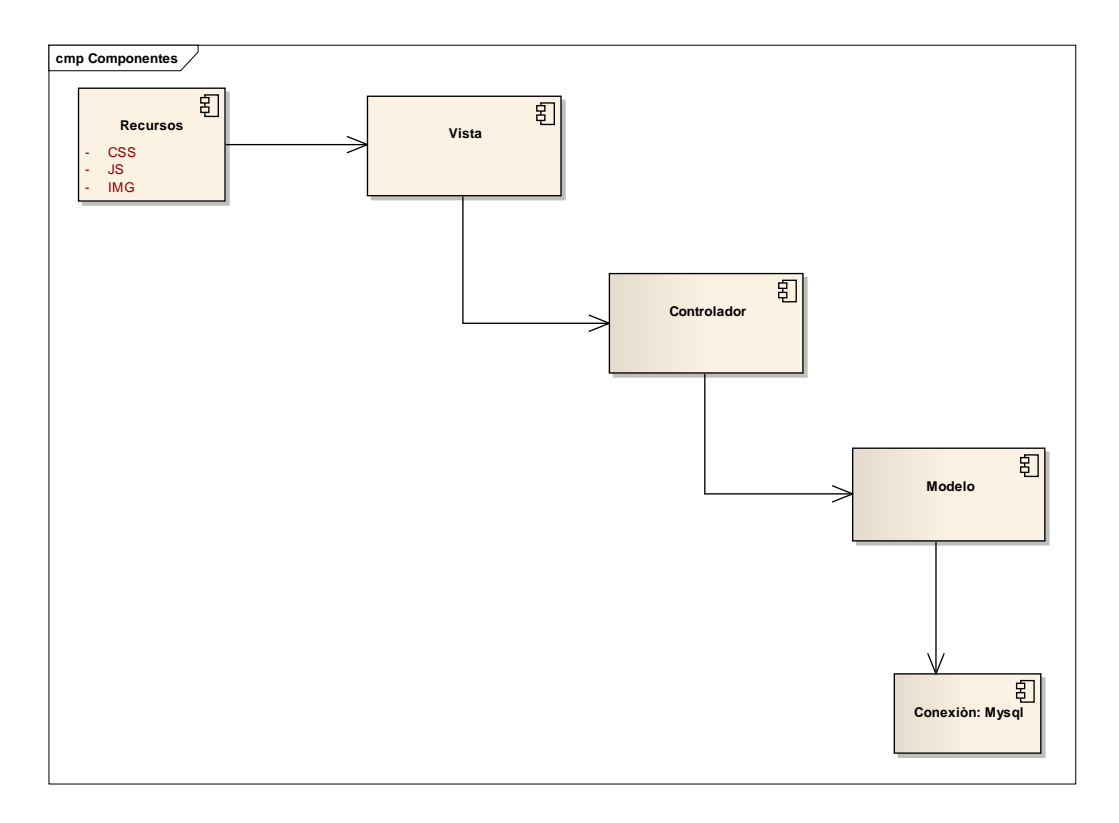

*Figura N° 43: Diagrama de Componentes*

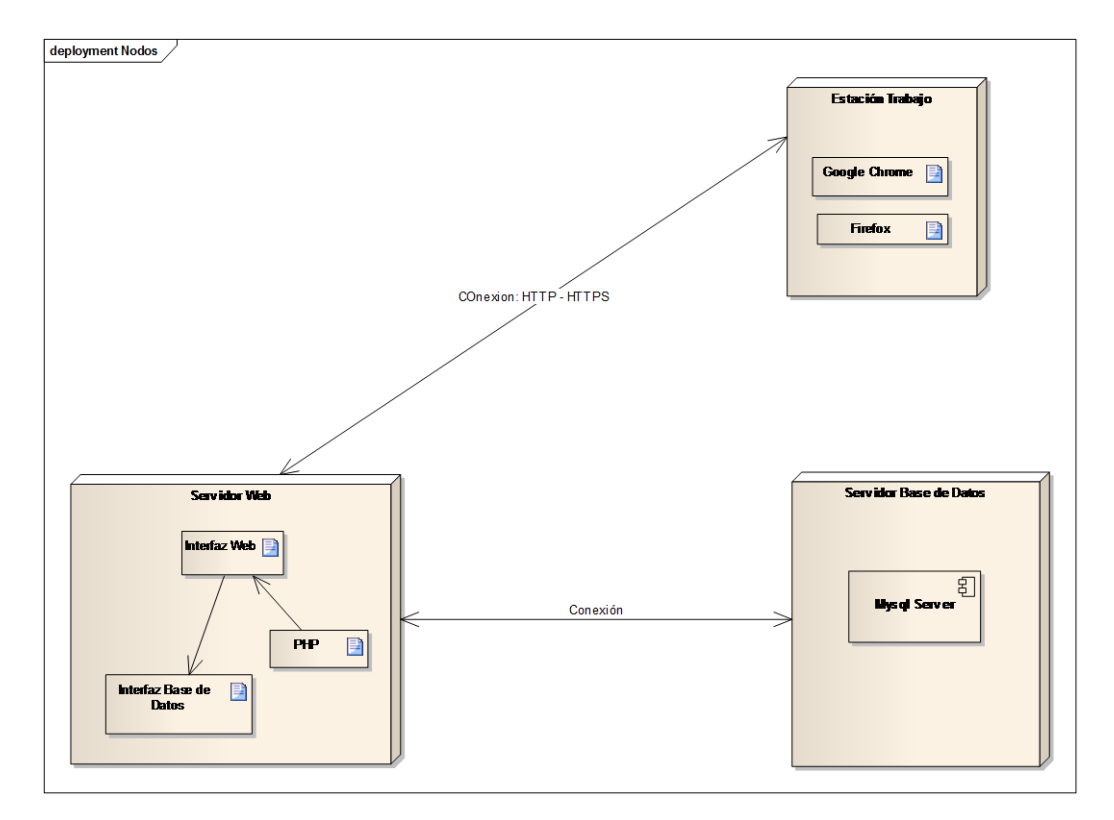

*Figura N° 44: Diagrama de Despliegue*

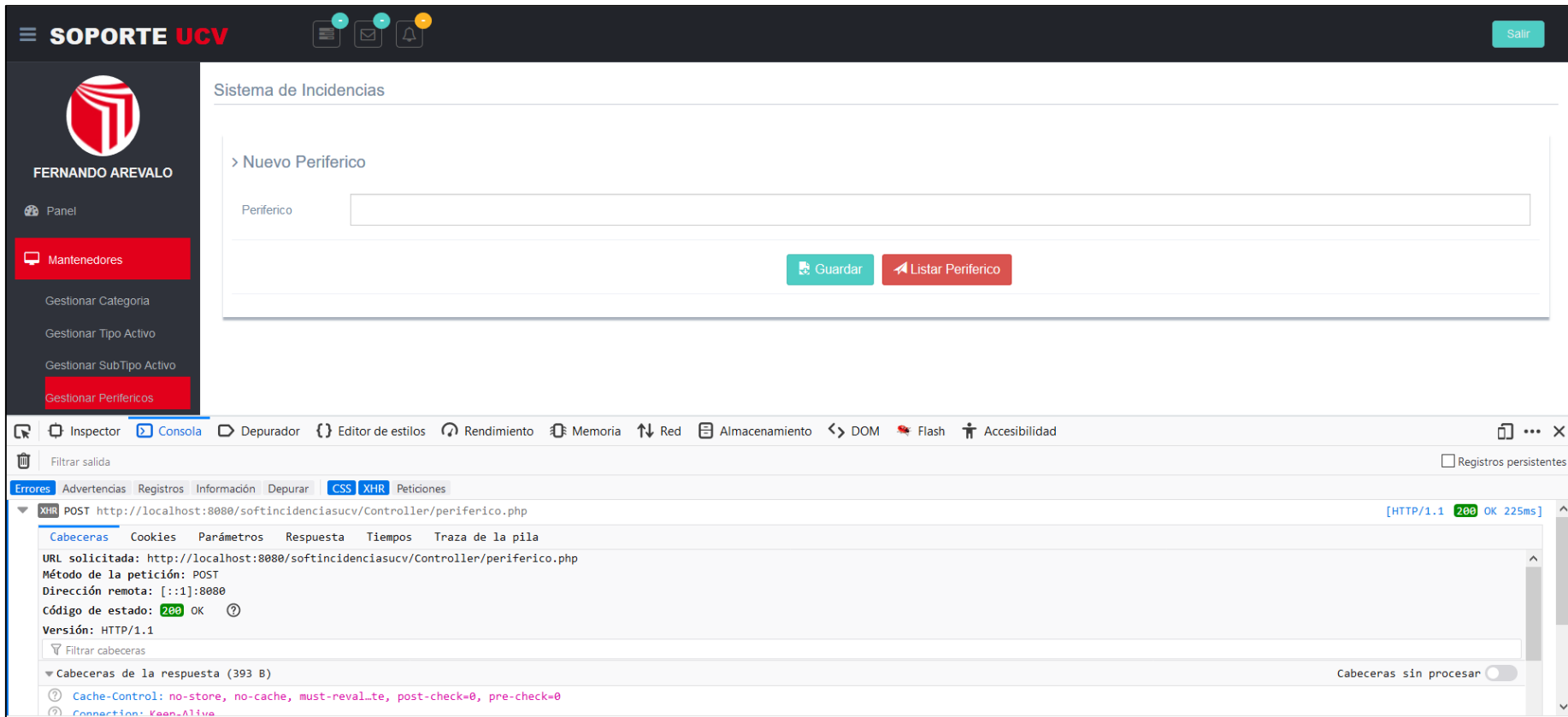

Figura Nº 45: Pruebas Funcionales Periférico - Ide Firebug

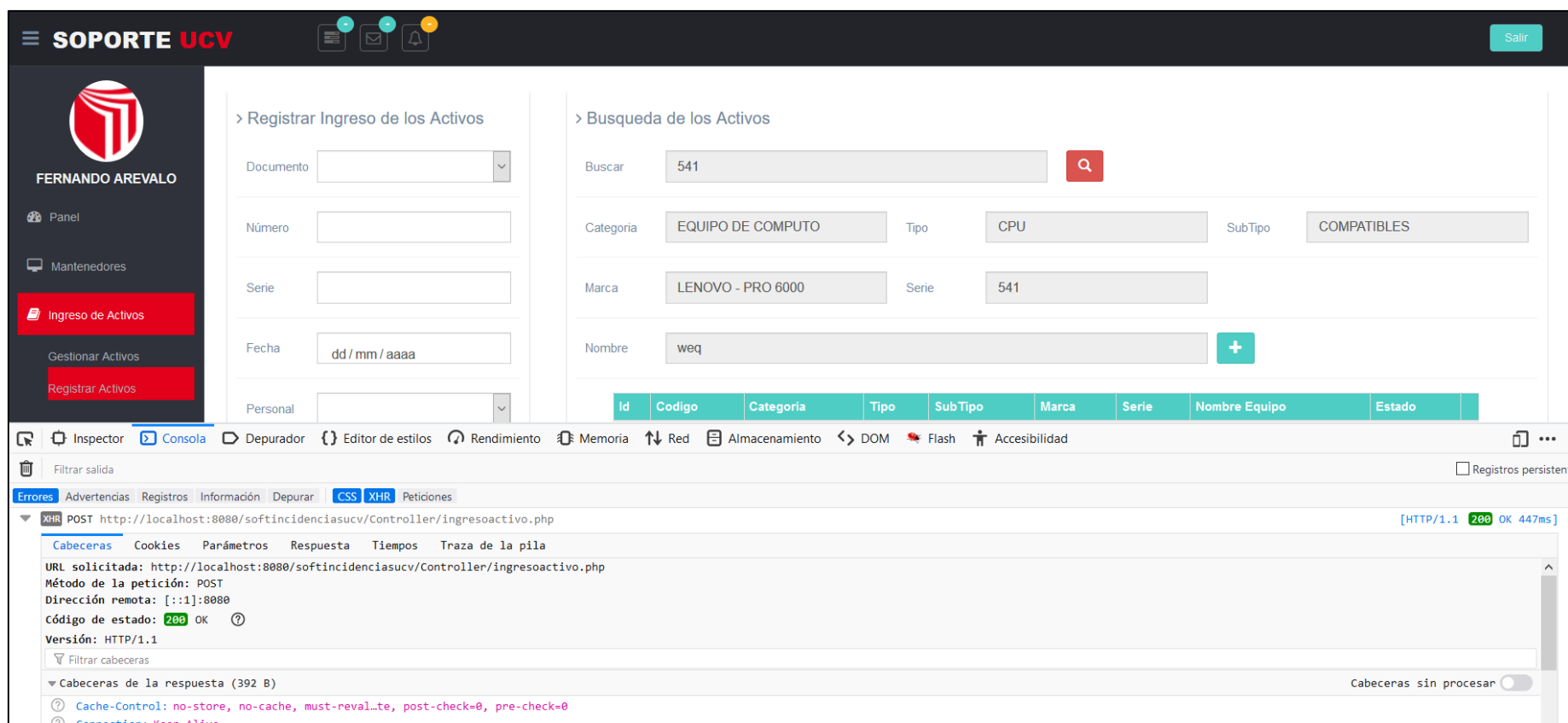

Figura N° 46: Pruebas Funcionales Ingreso de Equipos - Ide Firebug

### Anexo 07: Formato de Encuesta "Encuesta dirigida a los encargados de los equipos informáticos de la Universidad Cesar Vallejo 2019"

Objetivo: La presente encuesta tiene la finalidad Identificar la situación actual del área de soporte técnico.

1. ¿Cómo es el control actual de los equipos informáticos?

2. ¿Cómo se manejan la información de los equipos que entran en el servicio técnico?

3. ¿Cómo es el mantenimiento correctivo y preventivo?

4. ¿Existe documentación sobre los mantenimientos correctivos y preventivos?

5. ¿Actualmente se genera reportes de las incidencias de los equipos?

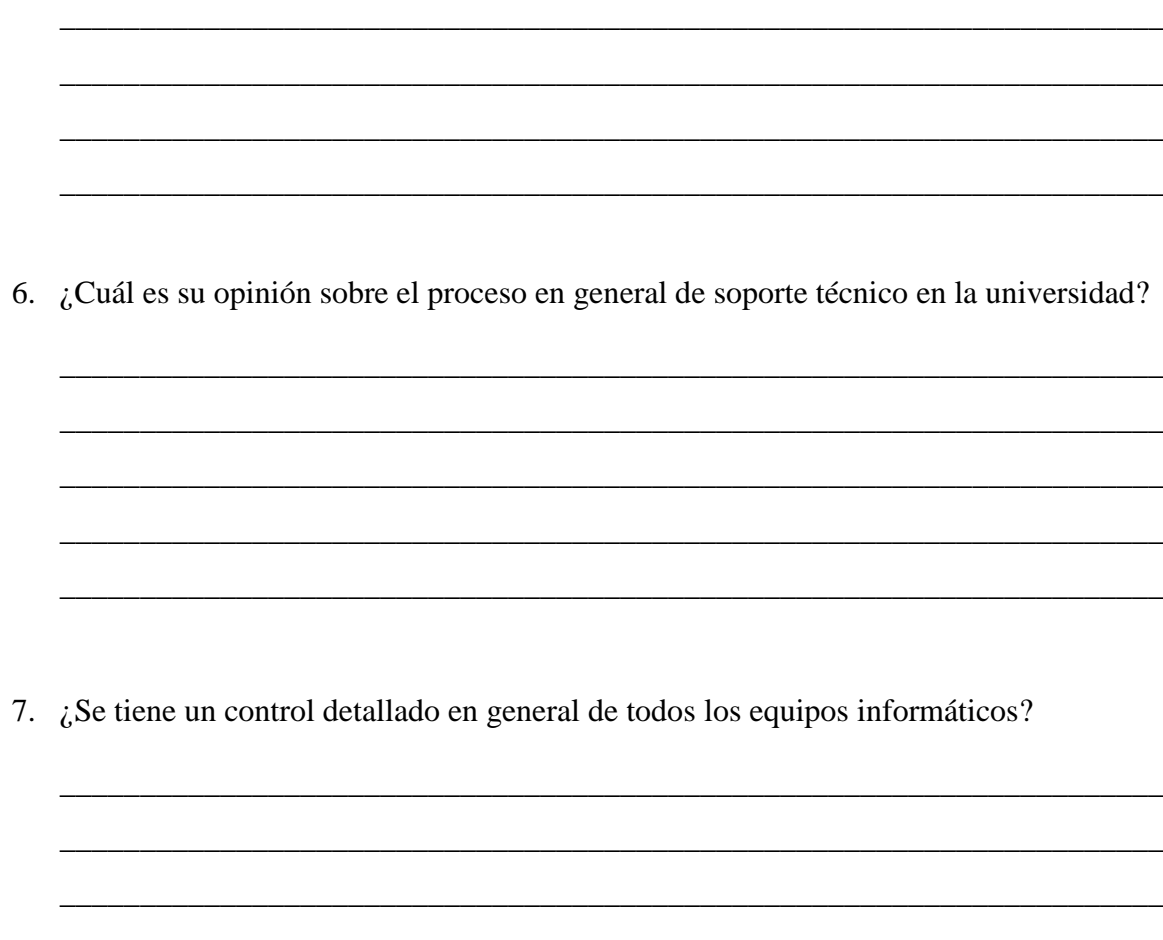

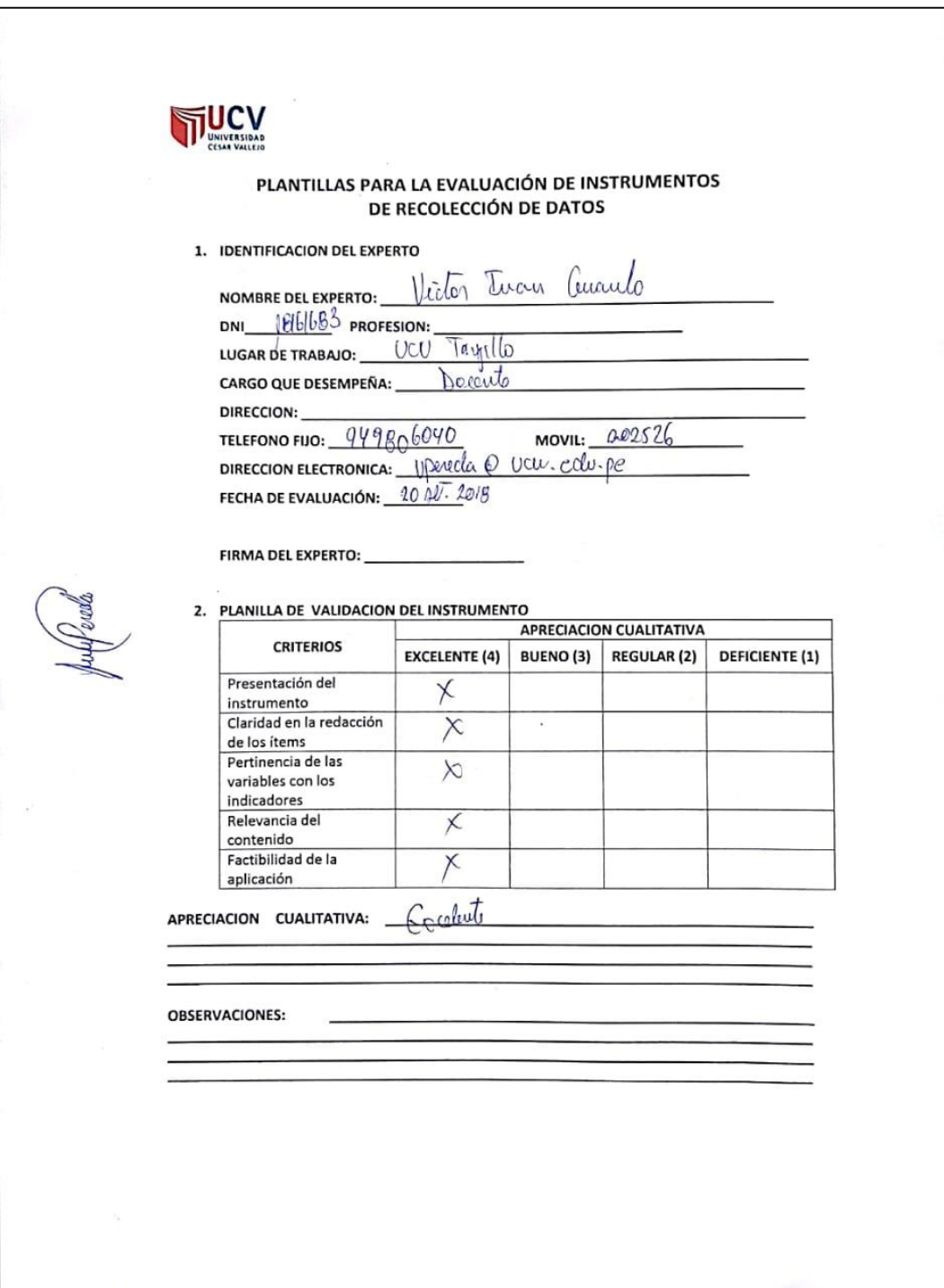

# **Anexo 08: Formato de Validación del Instrumento**

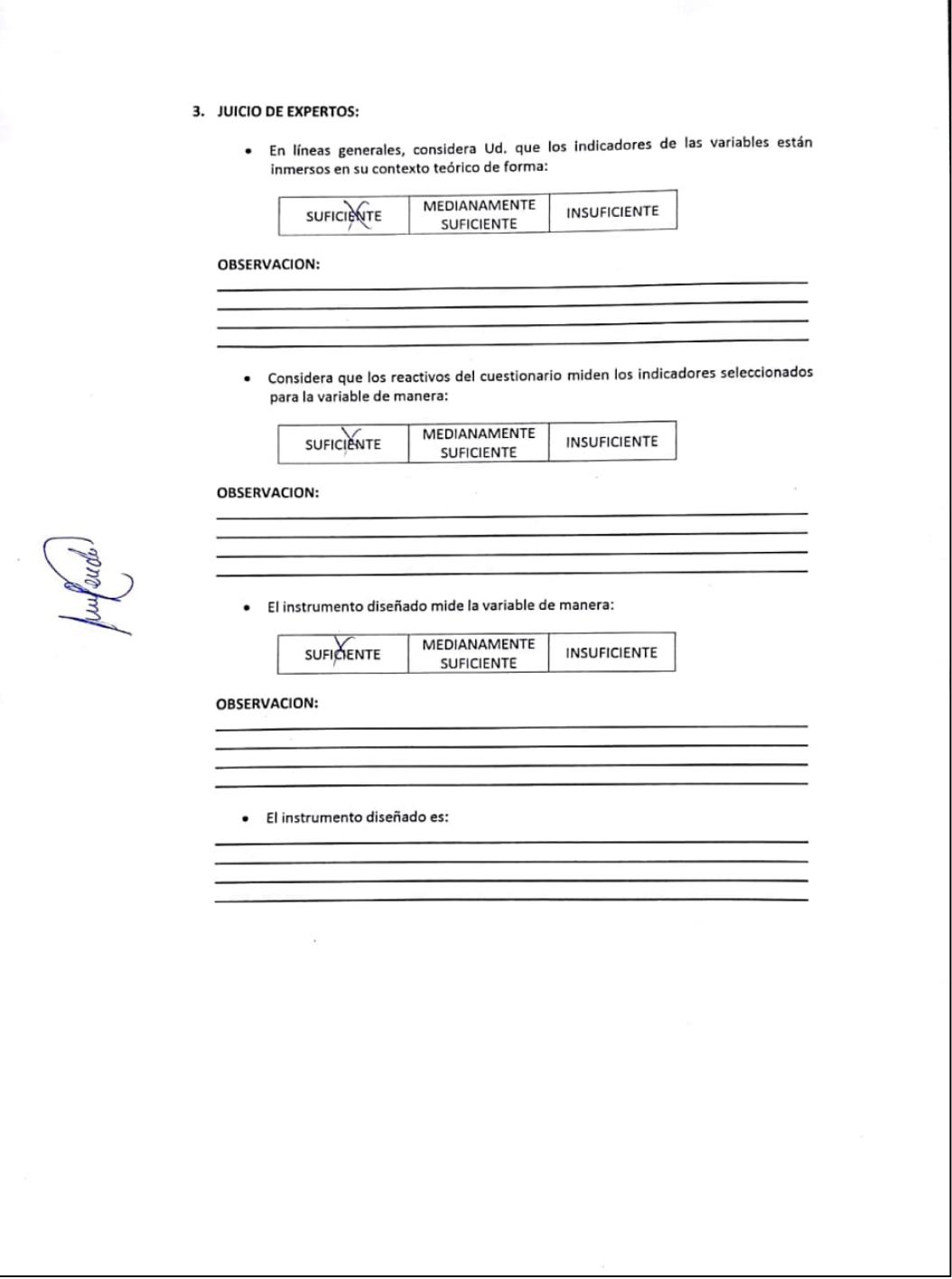

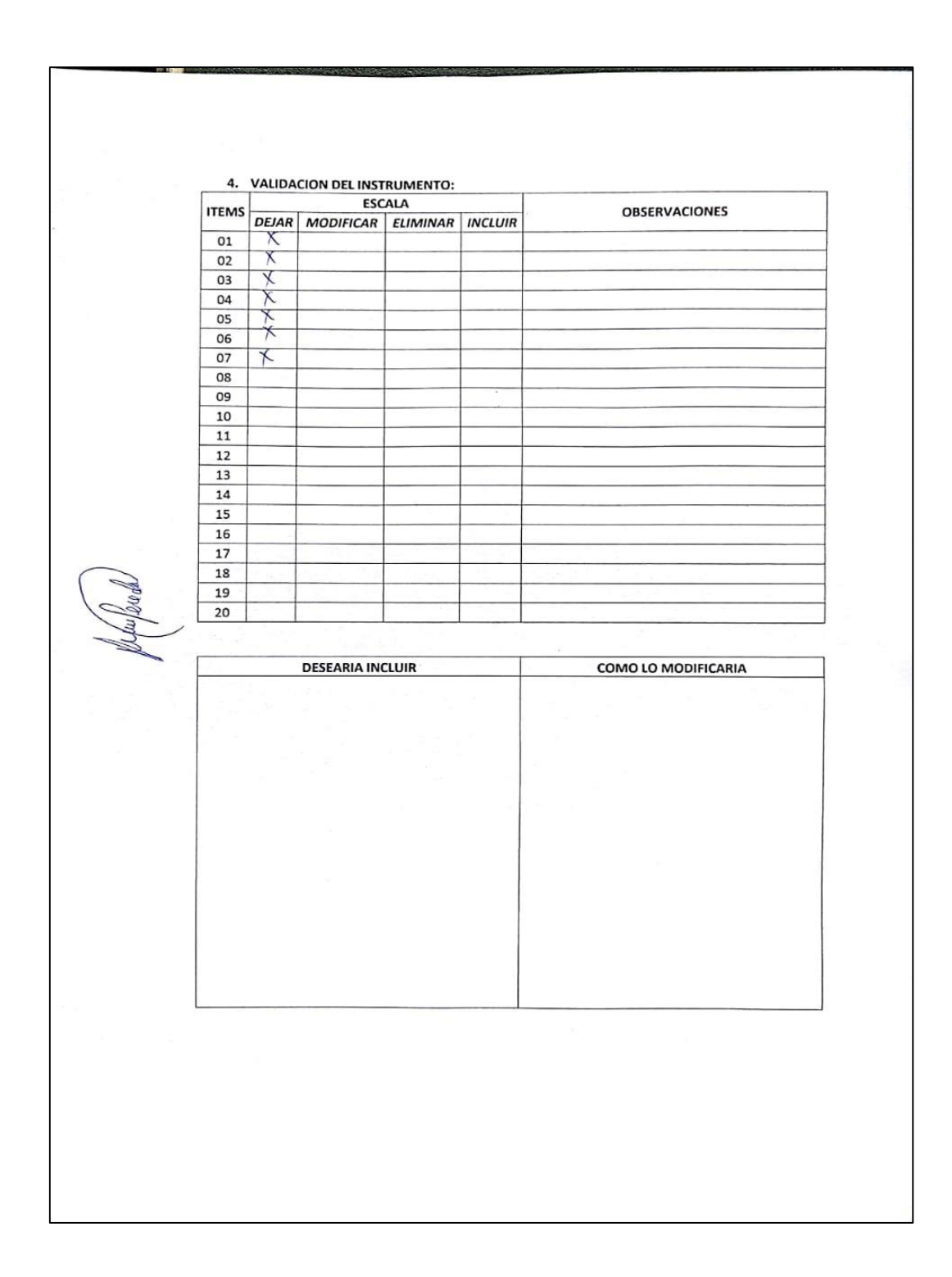

#### Formato de Encuesta a Expertos para la Selección de Metodología

Objetivo: Reunir información esencial para la selección de la metodología a aplicar en el desarrollo de la tesis.

Dirigido a: Profesionales con experiencia en metodologías de desarrollo para la elaboración de la tesis.

- 1. Nombres y Apellidos: Young dyne Guz
- 2. Generalidades:
	- 2.1. Profesión:

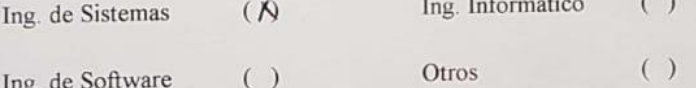

2.2. Años de Experiencia:

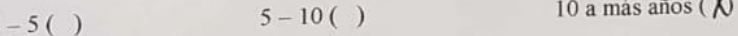

# 2.3. Elección de la Metodología:

Para la elección de la Metodología se aplicarán los siguientes criterios:

- √ Flexibilidad: Se refiere a la adaptabilidad de la metodología frente a la multiplicidad de acontecimientos que tienen lugar en el proceso de desarrollo de software.
- √ Información: Se refiere a si existe información (bibliografía, antecedentes, etc.) de la metodología.
- ✓ Compatibilidad: Si es o no compatible para el desarrollo web.
- ← Costo de desarrollo: Se refiere a que tanto cuesta el desarrollo de software como consecuencia de usar la metodología.
- √ Tiempo de desarrollo: Si la metodología ayuda a extender un poco de tiempo de desarrollo del proyecto, sin perjudicarlo.
- √ Herramienta a medida: Se refiere a que si hay una herramienta de modelamiento exclusiva para esta metodología.
- ← Participación del cliente: Se refiere a la participación que tiene el cliente en el proceso de desarrollo de software.

Para la adición de la puntuación de seguirá la siguiente escala de Valorización:

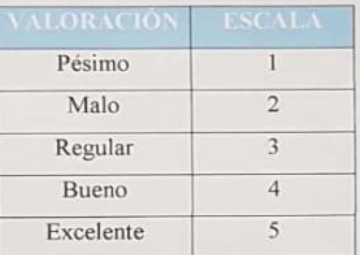

Calificación de la Metodología de acuerdo a Criterios y Escala de Valoración:

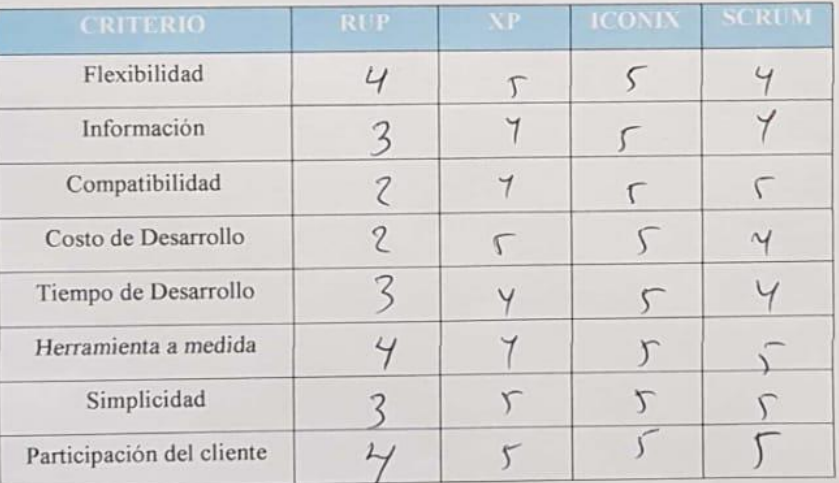

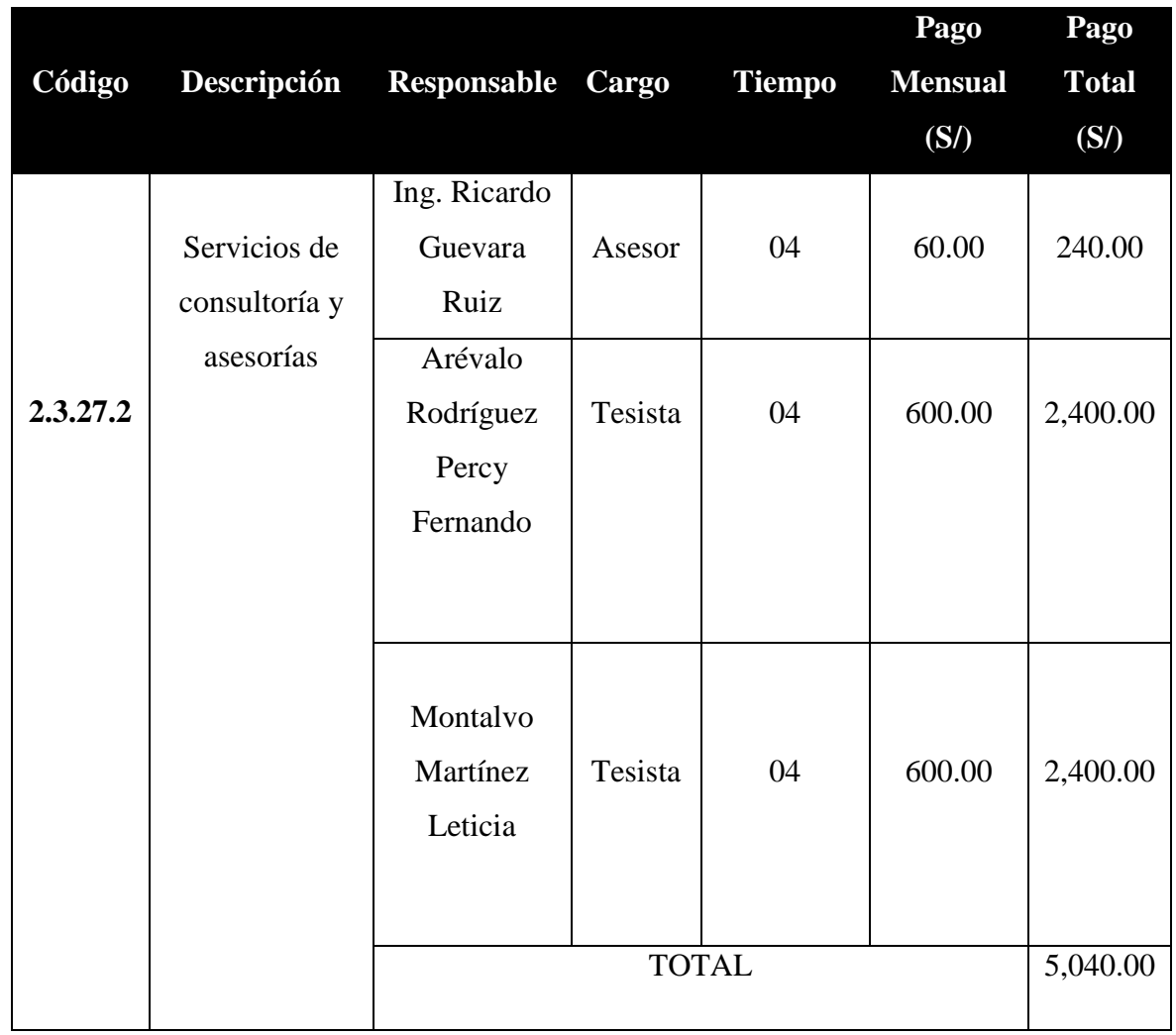

## **Anexo 10: Factibilidad Económica Del Proyecto Tabla N° 16: Recursos Humanos**

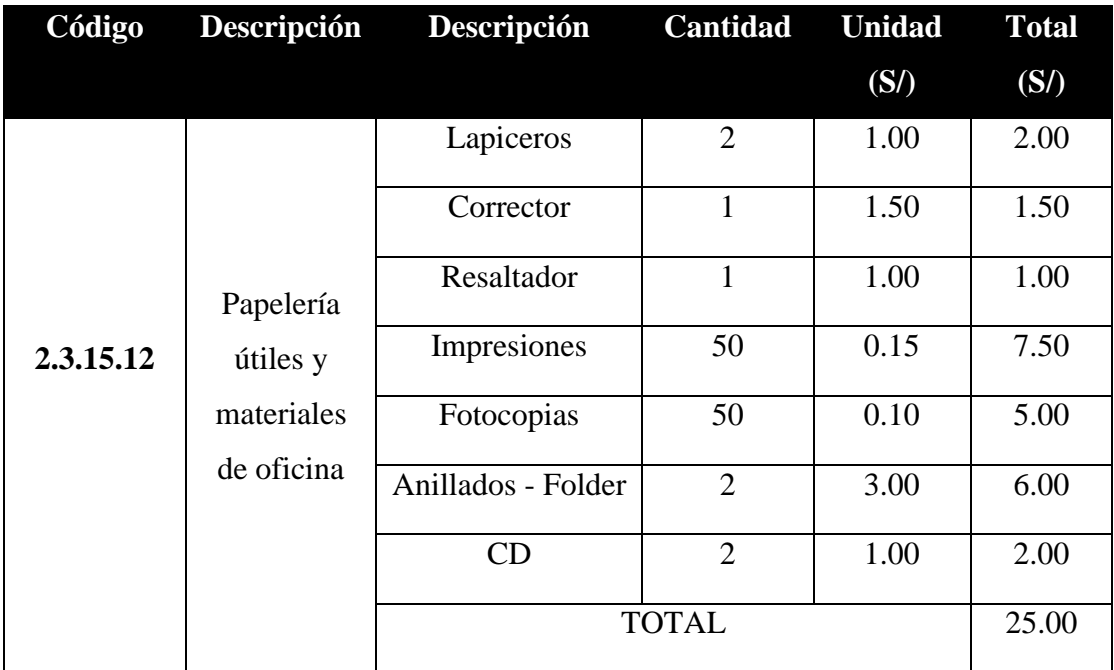

# **Tabla N° 17: Materiales e insumos.**

# **Tabla N° 18: Hardware.**

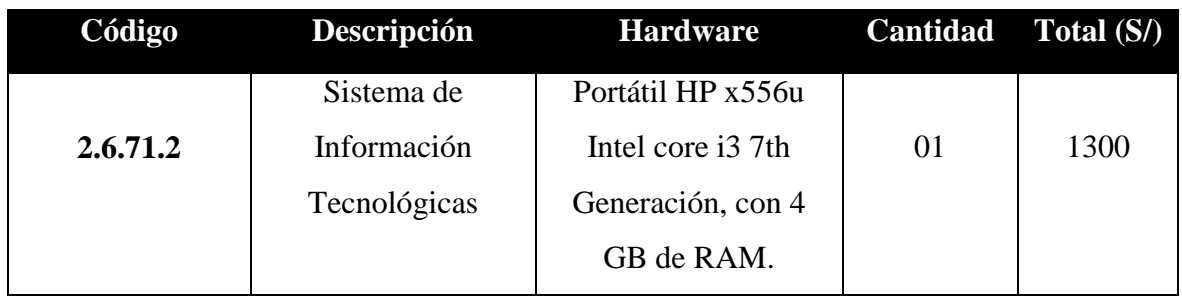

# **Tabla N° 19: Servicios y otros.**

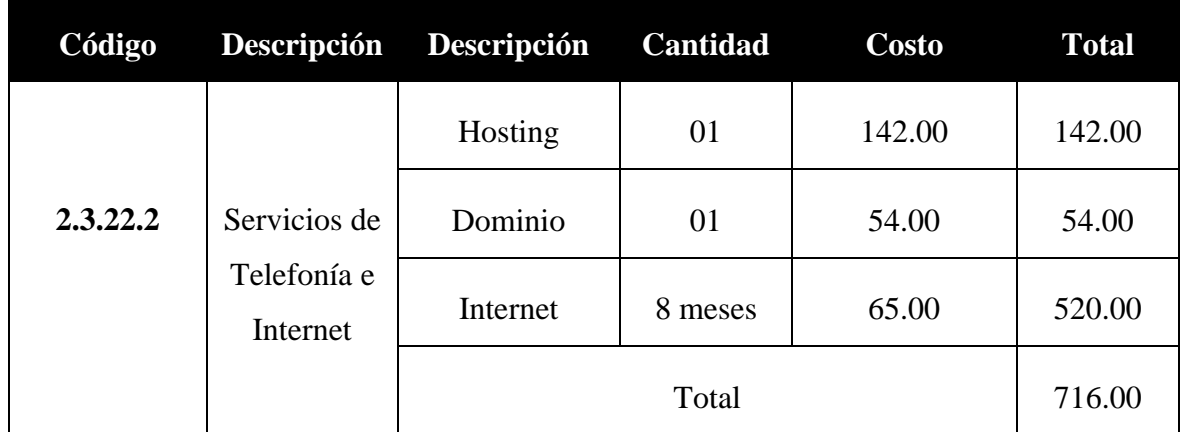

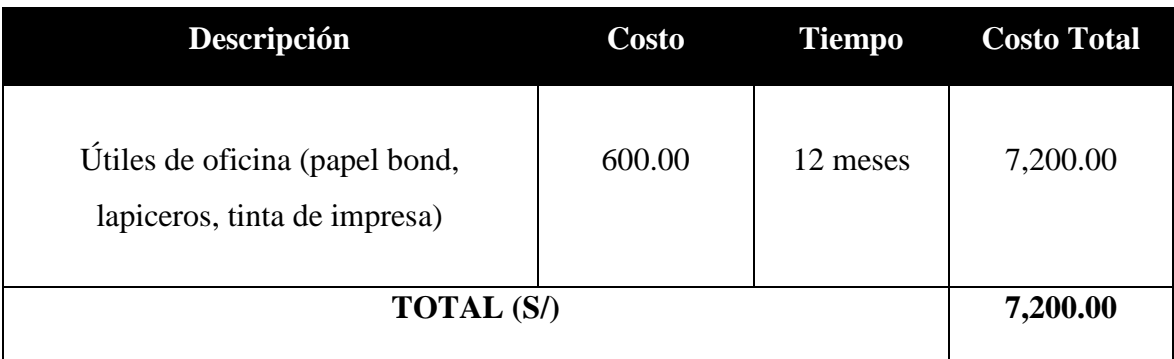

# **Tabla N°20: Beneficios Tangibles.**

# **Tabla N° 21: Beneficios Tangibles.**

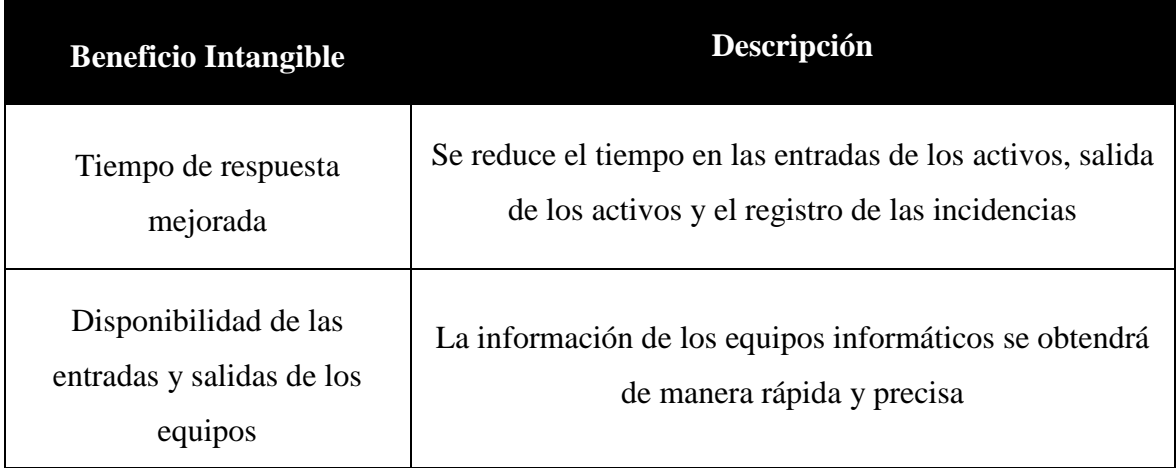

| <b>DESCRIPCIÓN</b>                          | AÑO 0       | AÑO 1    | $A\tilde{N}O2$ | AÑO 3     |
|---------------------------------------------|-------------|----------|----------------|-----------|
| <b>INVERSIÓN (S/)</b>                       |             |          |                |           |
| <b>Recursos Humanos</b>                     | 5,024.00    |          |                |           |
| <b>Materiales e Insumos</b>                 | 25.00       |          |                |           |
| <b>Hardware</b>                             | 1,300.00    |          |                |           |
| <b>Software</b>                             | 0.00        |          |                |           |
| <b>Servicios y Otros</b><br>(Municipalidad) |             | 716.00   | 716.00         | 716.00    |
| <b>COSTO TOTAL (S/)</b>                     | 6,348.00    | 716.00   | 716.00         | 716.00    |
| <b>BENEFICIOS</b>                           |             |          |                |           |
| <b>Beneficios Tangibles</b>                 |             | 7,200.00 | 7,200.00       | 7,200.00  |
| <b>TOTAL (S/)</b>                           |             | 6,484.00 | 6,484.00       | 6,484.00  |
| <b>FLUJO DE CAJA (S/)</b>                   | $-6,348.00$ | 136.00   | 6,620.00       | 13,104.00 |

**Tabla N° 22: Flujo de caja.**

### 1. Análisis de Rentabilidad

Los valores monetarios son dados en soles S/. Y se considera un riesgo de capital de 6%

## 1.1. Valor Actual Neto (VAN).

### **Valor Presente de Costos:**

Formula:

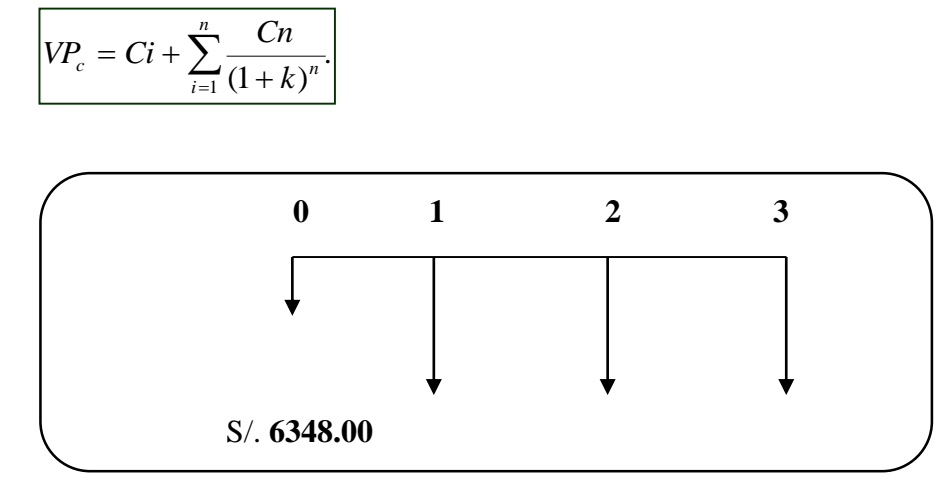

S/.716.00  $S/.716.00$ S/.716.00

$$
Vpc = 6,348.00 + \sum \left[ \frac{716.00}{(1 + 0.06)^1} + \frac{716.00}{(1 + 0.06)^2} + \frac{716.00}{(1 + 0.06)^3} \right]
$$

$$
Vpc = 8,261.87
$$

### **Valor Presente de los Beneficios:**

**Formula:**

 $\sum_{i=1}$  $\frac{1}{1} (1 + k)^n$ = *i*  $VPb = \sum_{n=1}^{n}$ 

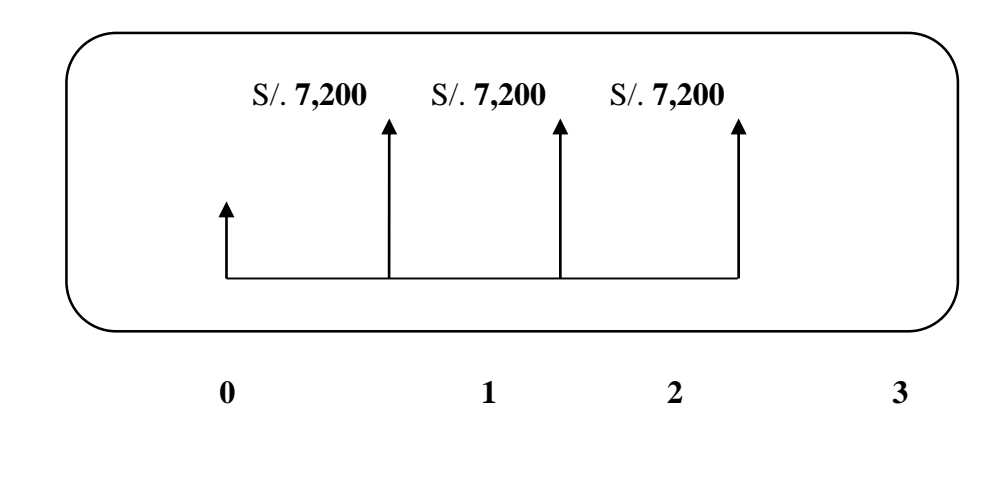

$$
Vpb = \sum \left[ \left( \frac{7200}{(1+0.06)^1} \right) + \left( \frac{7200}{(1+0.06)^2} \right) + \left( \frac{7200}{(1+0.06)^3} \right) \right]
$$

 $Vpb = 19,245.68$ 

### **De lo anterior hallamos el Valor Actual Neto:**

$$
VAN = 10,983.82
$$

**Interpretación:** El valor de VAN es 10,983.82 > 0, por lo tanto, la inversión producirá ganancias y la decisión es que el proyecto debe aceptarse.

### **1.2. Relación Beneficio/Costo (B/C)**

Compara a base de razones, dividiendo el valor actual que es equivalente al VAN entre el desembolso inicial.

$$
BC = \frac{19245.68}{8261.87}
$$

$$
BC = 2.32
$$

**Interpretación:** Por cada S/ 1.00 que se invierte se obtiene S/ 1.32 de ganancia.

### **1.3. Tasa Interna de Retorno (TIR)**

Hace a la inversión comparado a una tasa financiera (i=45% Banco de Crédito del Perú)

$$
TIR = -Ci + \sum_{i=1}^{n} \frac{(Flujo de Caja)}{(1+i)^n} = 0
$$

$$
TIR = -6,348.00 + \frac{7200}{(1+0.45)^1} + \frac{7200}{(1+0.45)^2} + \frac{7200}{(1+0.45)^3}
$$

**Conclusión:** El proyecto es aceptable, puesto que el TIR (53%) es mayor que la tasa de interés del banco (45%).

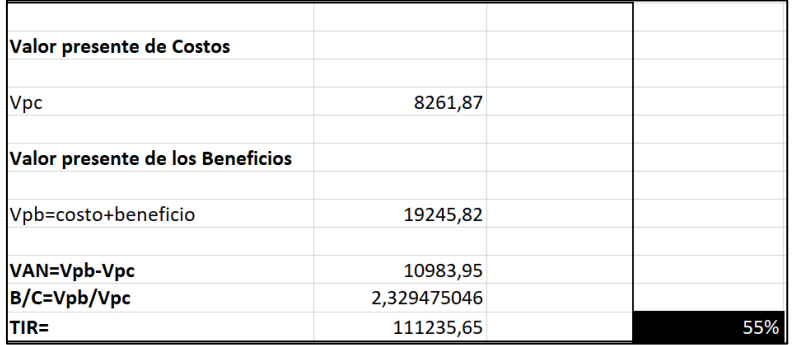

**1.4. Tiempo de recuperación del capital**

 $TRC =$ InversionInicial PromedioBeneficioNeto  $TRC =$ 6348.00 7200.00  $TRC = 0.88$ **Convertir a Meses y Días**

$$
0.88 * 12 \text{ Meses} = 10
$$

$$
0.56 * 31 \text{ Dias} = 17
$$

**Conclusión:** El tiempo de recuperación del capital es de 10 meses y 17 días.

## **Utilices de escritorio**

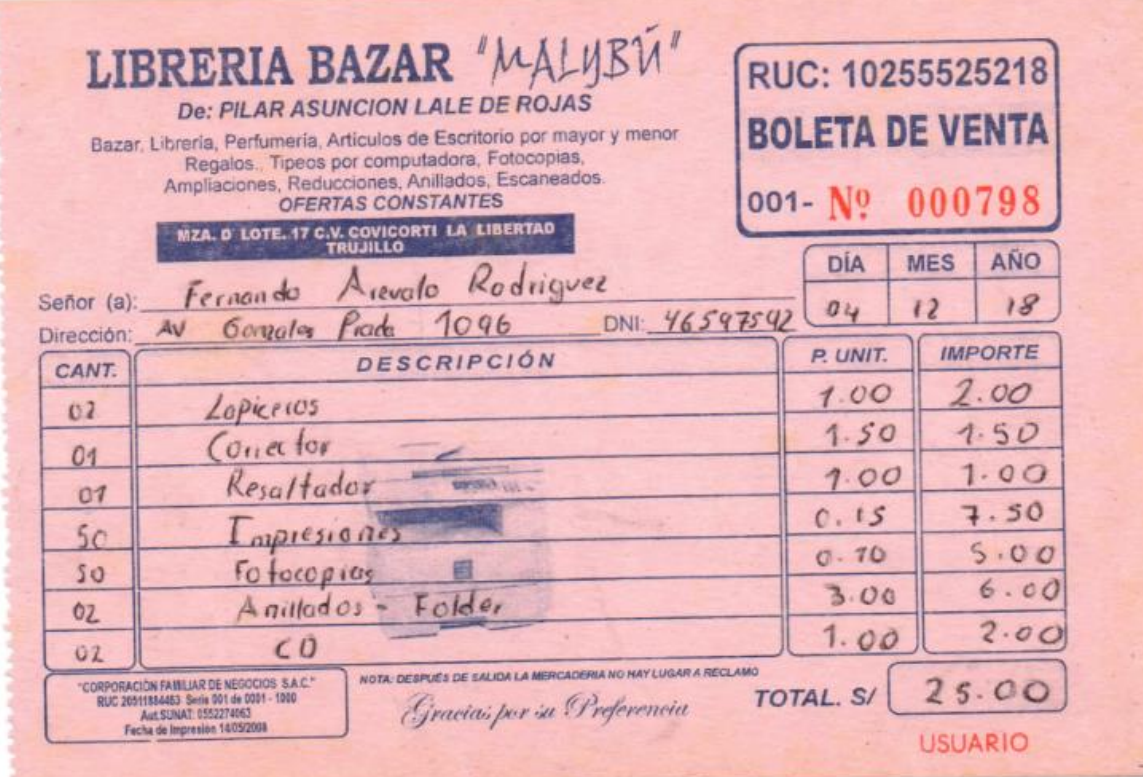

#### **Hardware**

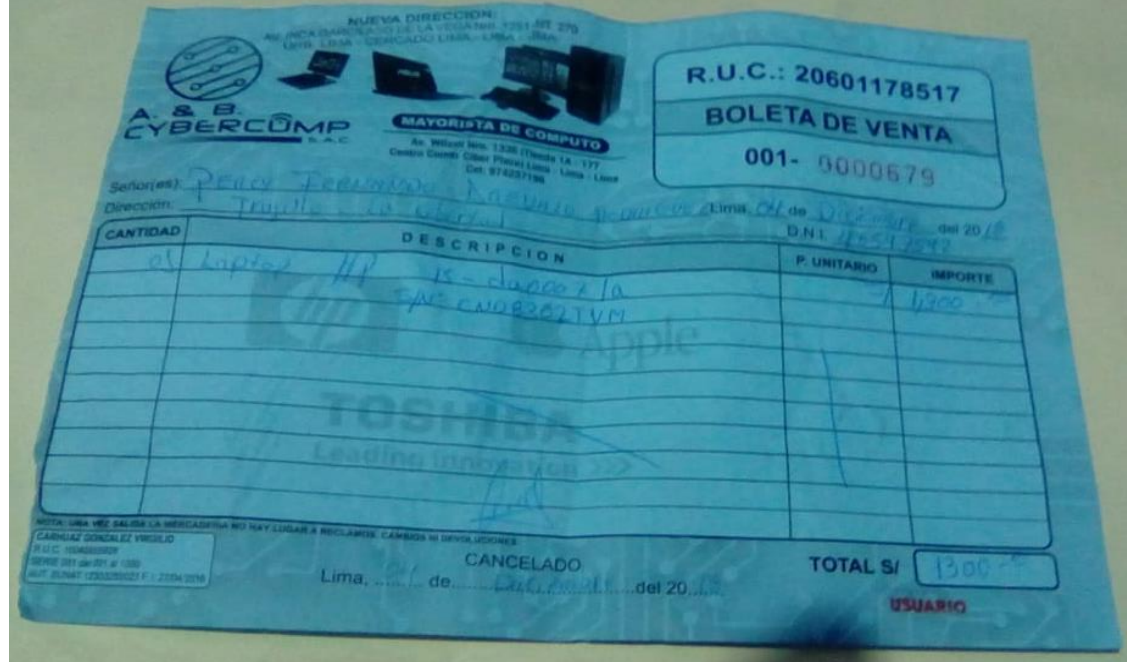
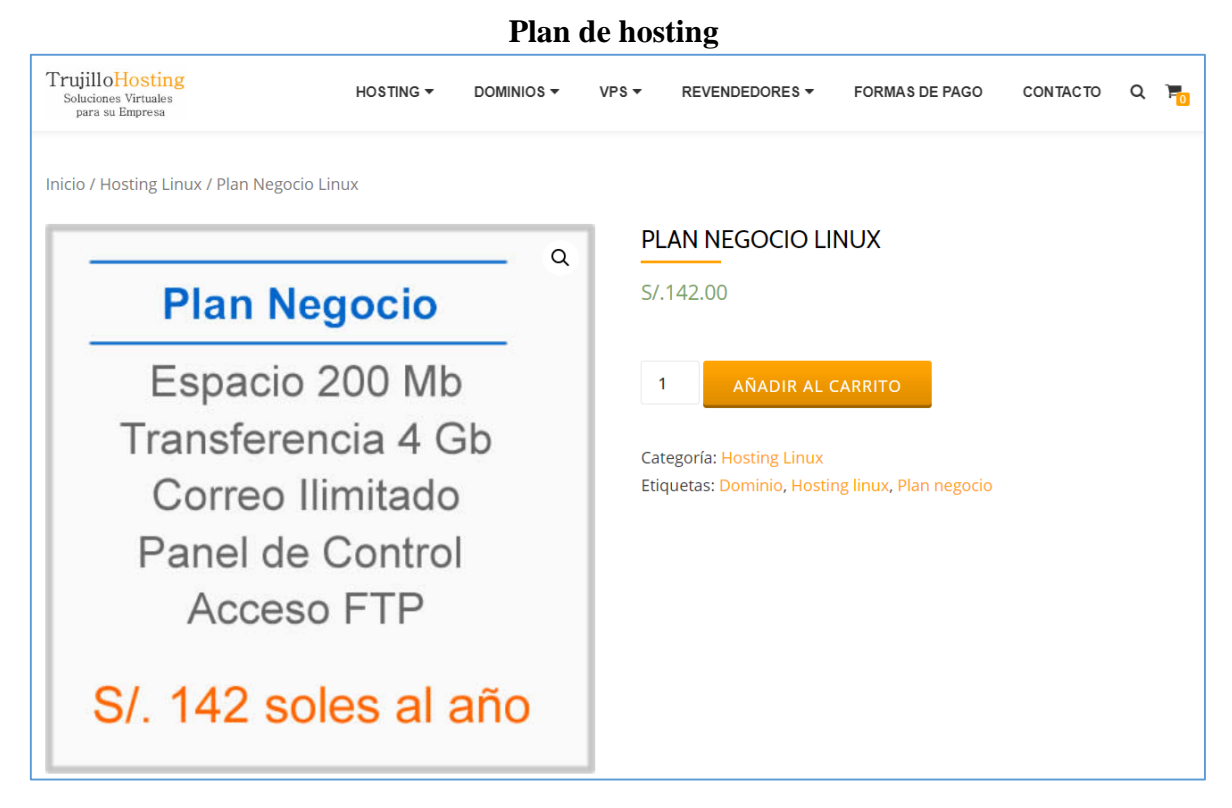

**Plan de Dominio**

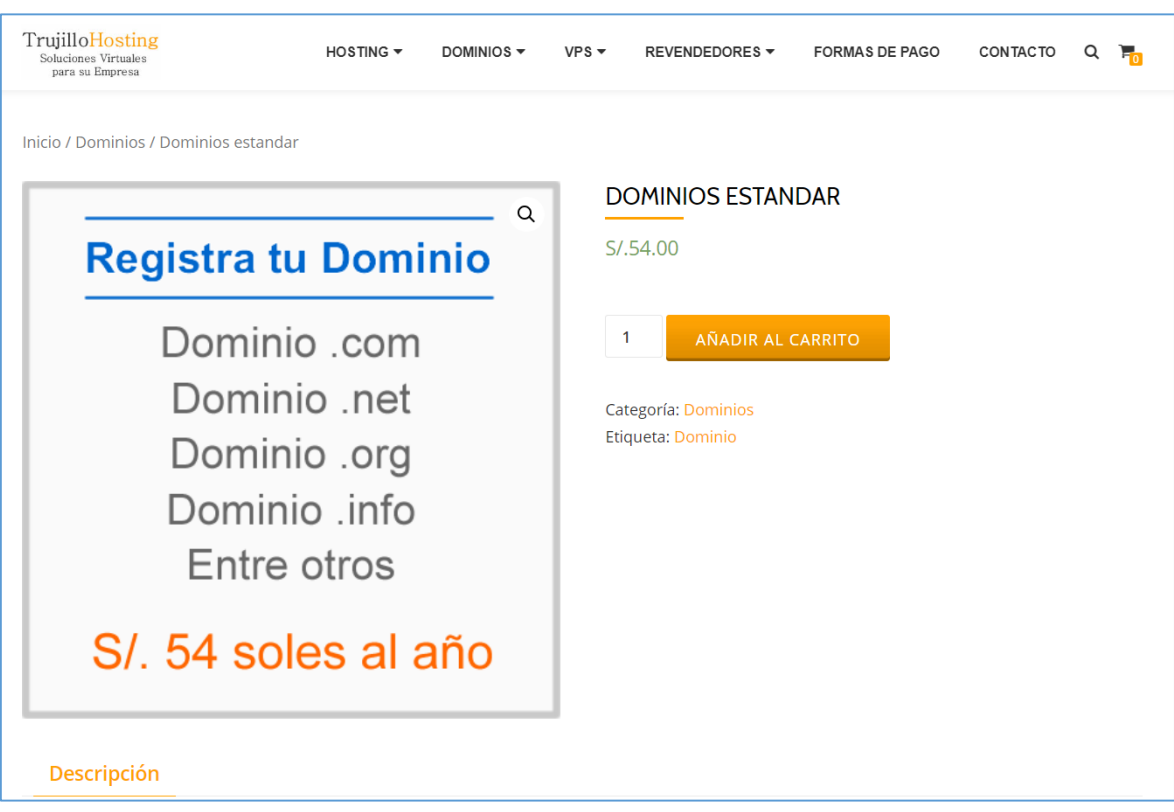

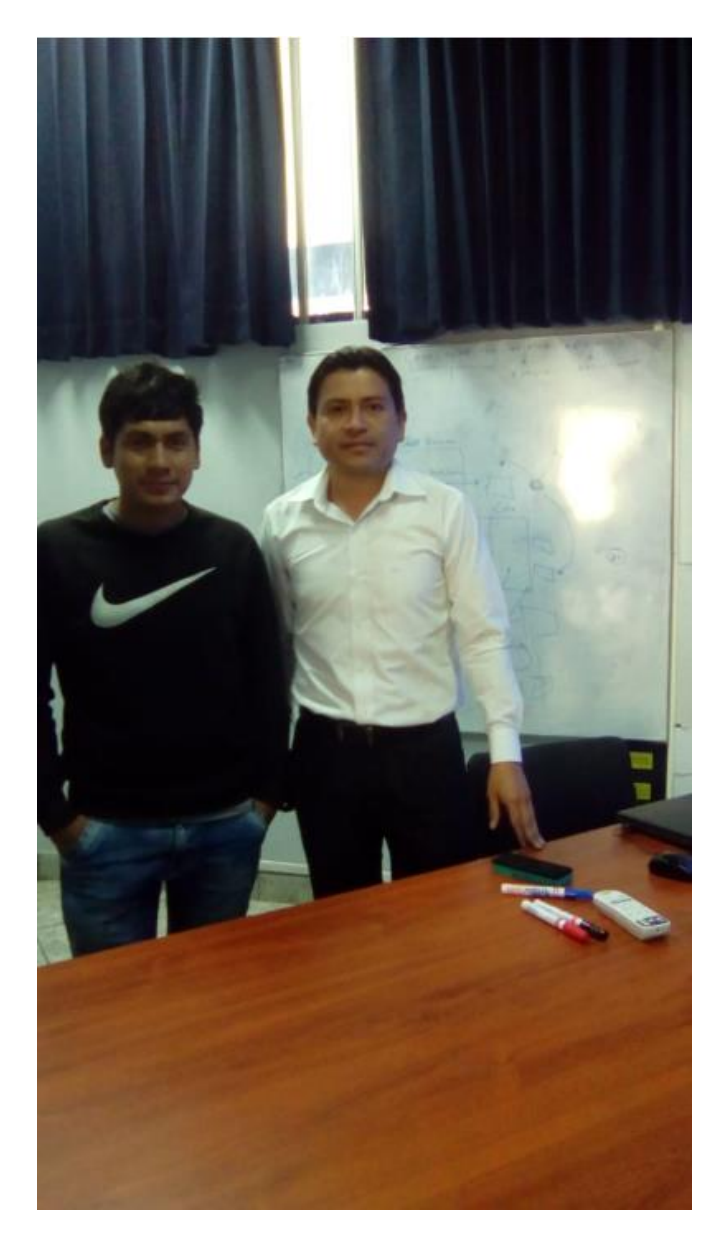

# Anexo 11: Reuniones con el Personal de TI

 $(\widetilde{\mathcal{S}_{\mathcal{E} \cdot D_{\mathcal{E}}}})$  $a_{\text{C}_\text{Q}}$ 

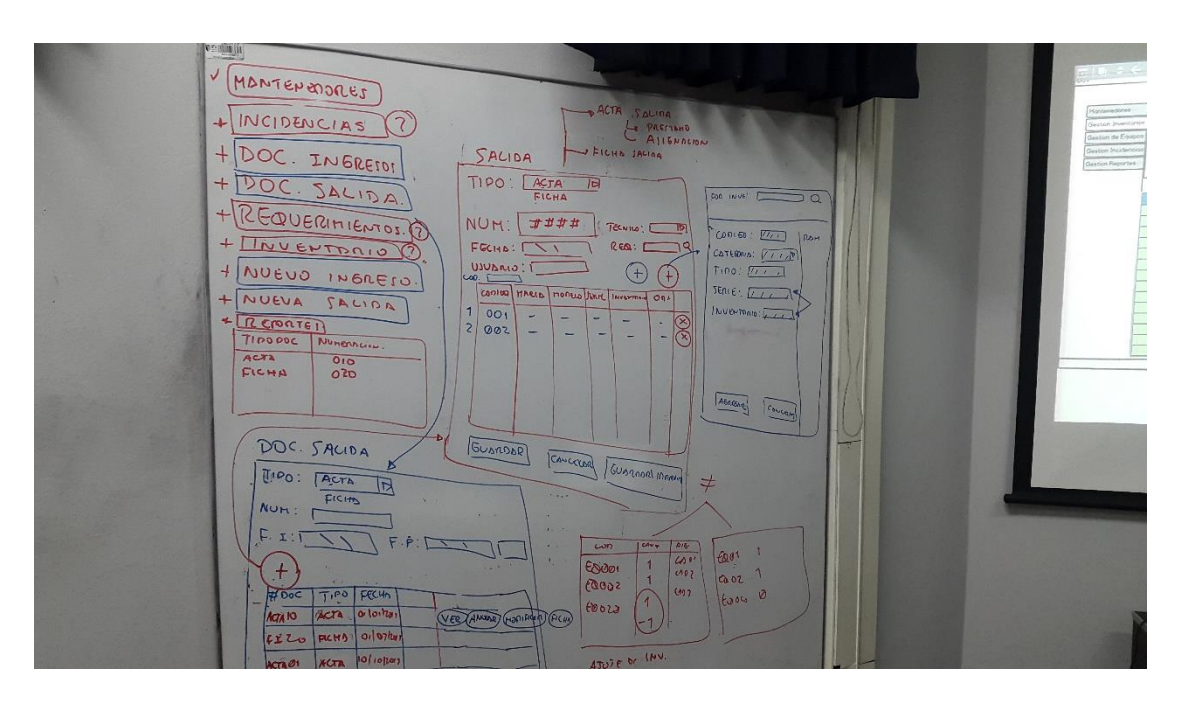

Anexo 12: Identificación De Requerimientos Y Diseño De Interfaces

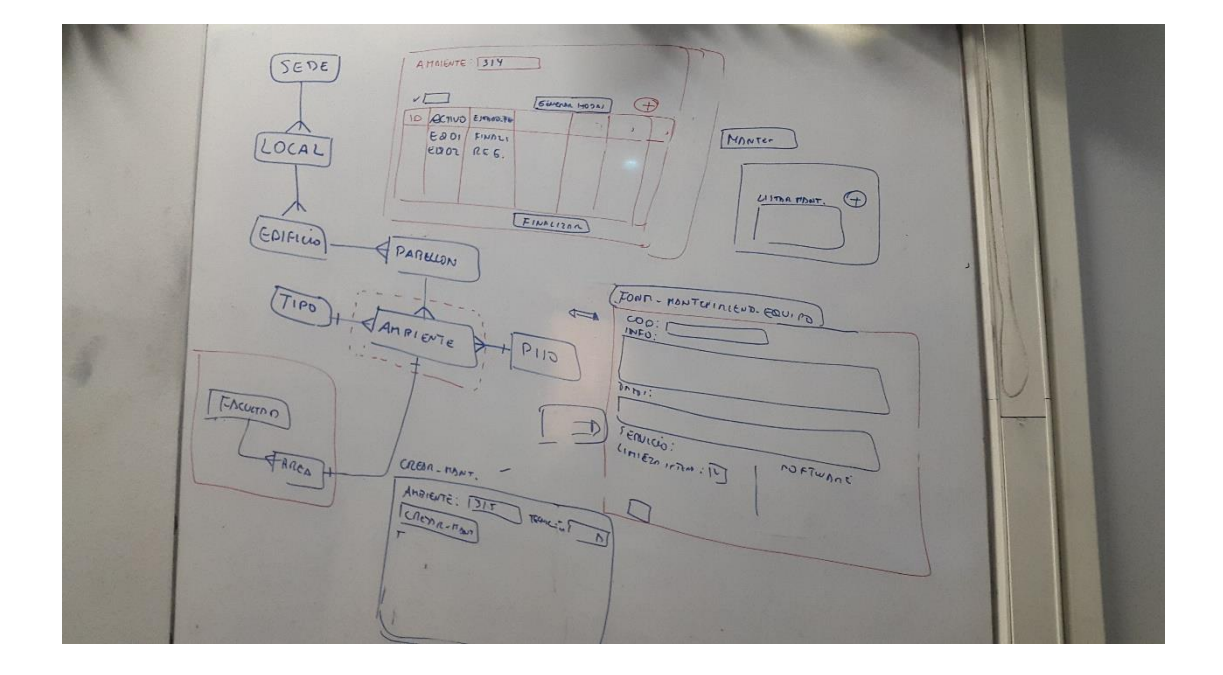

# Anexo 13: Manual Del Sistema

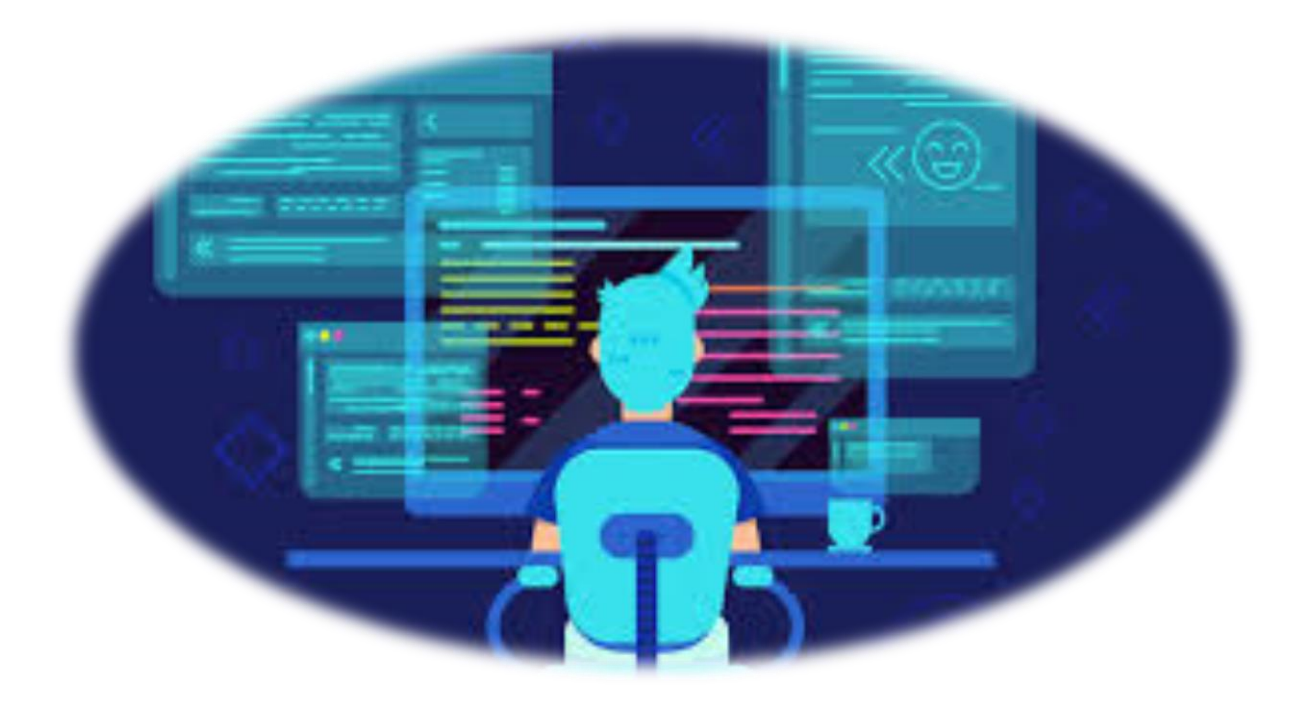

# **MANUAL SISTEMA DE GESTIÓN DE INCIDENCIAS DE ACTIVOS INFORMÁTICOS**

MANUAL DE USO

**SISTEMA - ARIUCV**

**Universidad cesar Vallejo**

# **MANUAL DE SISTEMA GESTIÓN DE INCIDENCIAS DE ACTIVOS INFORMÁTICOS**

El siguiente manual consiste en brindar una guía para para los usuarios quienes harán uso del sistema, aquí se explica al detalle las opciones generales y específicas de cada módulo del sistema.

Para usar el sistema apropiadamente se basará en la lectura del vigente manual el cual será dividido en 7 partes: Gestión de mantenedores, gestión de Ingresos, gestión de Ingresos, gestión de salidas, gestión de incidencias, gestión de reportes, gestión usuarios.

#### **SISTEMA ARIUCV**

#### **1. INGRESO AL SISTEMA**

#### **1.1. Abrir Navegador Web:**

Para empezar a usar el sistema es necesario el abrir cualquier navegador web como: Google Chrome, Mozilla Firefox, Internet Explorer, Safari y Opera.

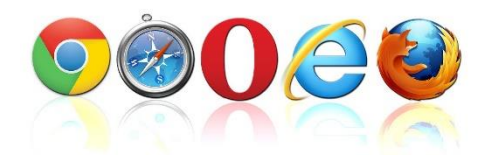

#### **1.2. Pantalla de ingreso:**

Después de haber ejecutado el navegador, escribir en la barra de búsqueda o copiar y pegar la siguiente URL.

<http://ariucv.com/>

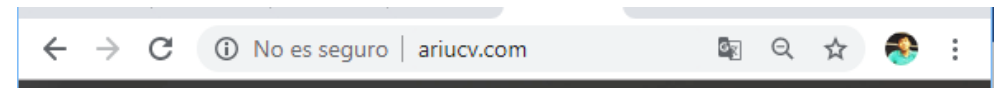

Se abrirá una ventana de ingreso (login), el cual es parte de ingreso al sistema y en donde deberá colocar su nombre de usuario y contraseña.

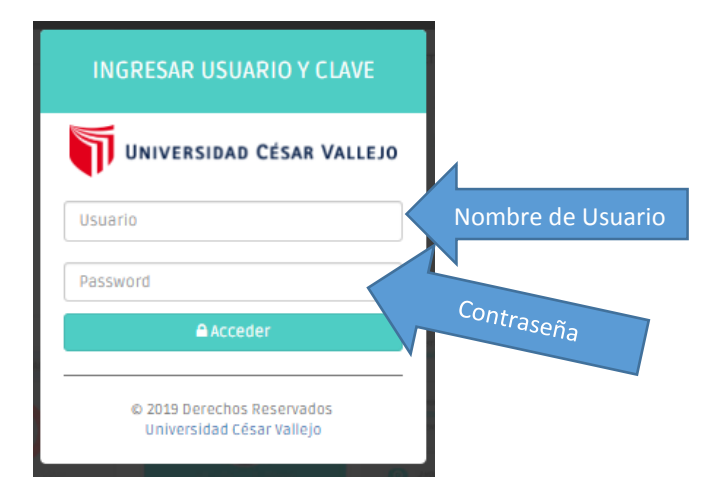

Llenar los datos correspondientes y presionar el botón Acceder, escribir su usuario y contraseña en letras minúsculas, recuerde que los datos para acceder al sistema son personales, de modo que al compartirlo queda baso su responsabilidad lo que realicen con ella.

#### **1.3. Pantalla principal:**

Al ingresar al sistema se mostrará una pantalla principal en donde se visualiza la lista de activos y un menú de opciones.

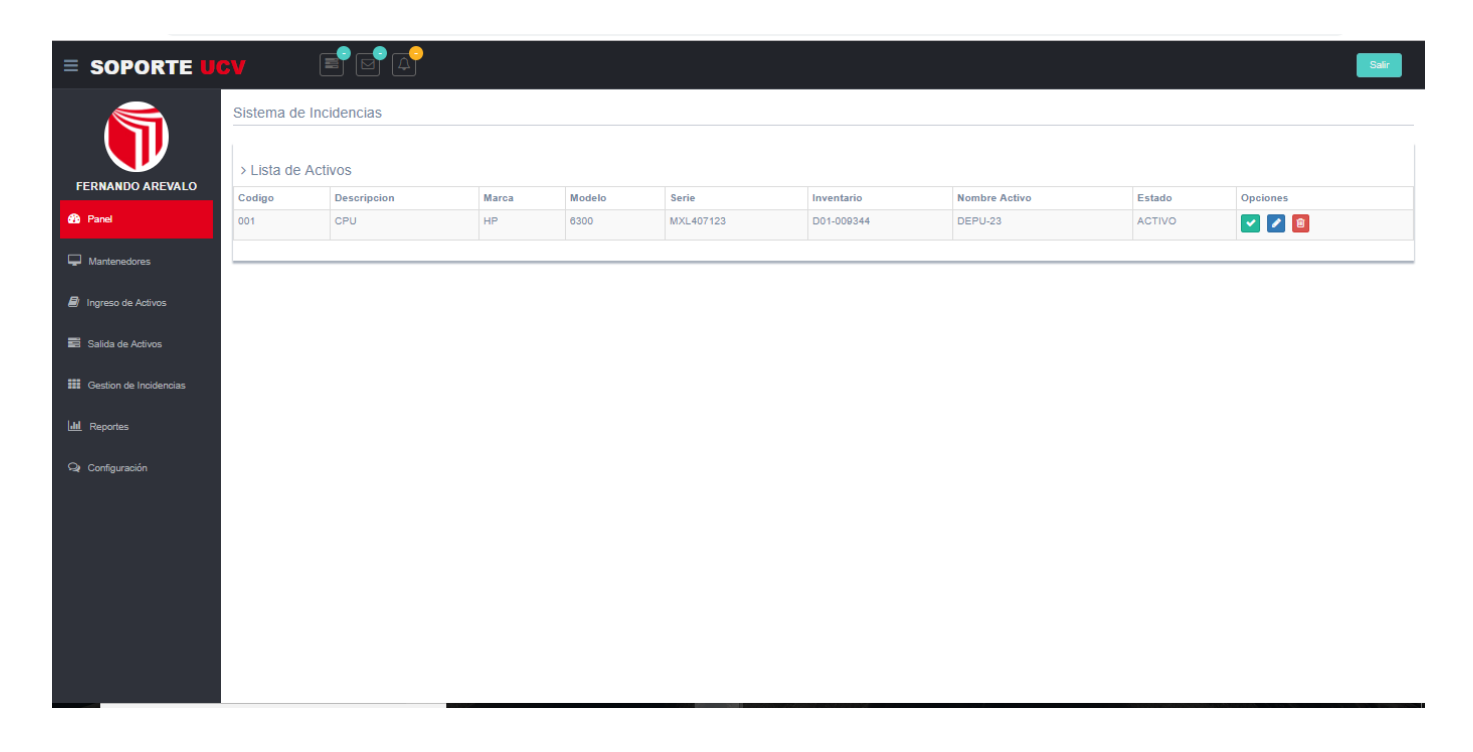

# **B** Panel 001 Mantenedores **E** Ingreso de Activos Salida de Activos **iii** Gestion de Incidencias **Idd** Reportes Configuración

#### **1.4. Menú de Opciones:**

El menú de opciones se encuentra ubicado en la parte izquierda de la pantalla, el cual a desplegarlo se podrá visualizar los diferentes procesos del sistema.

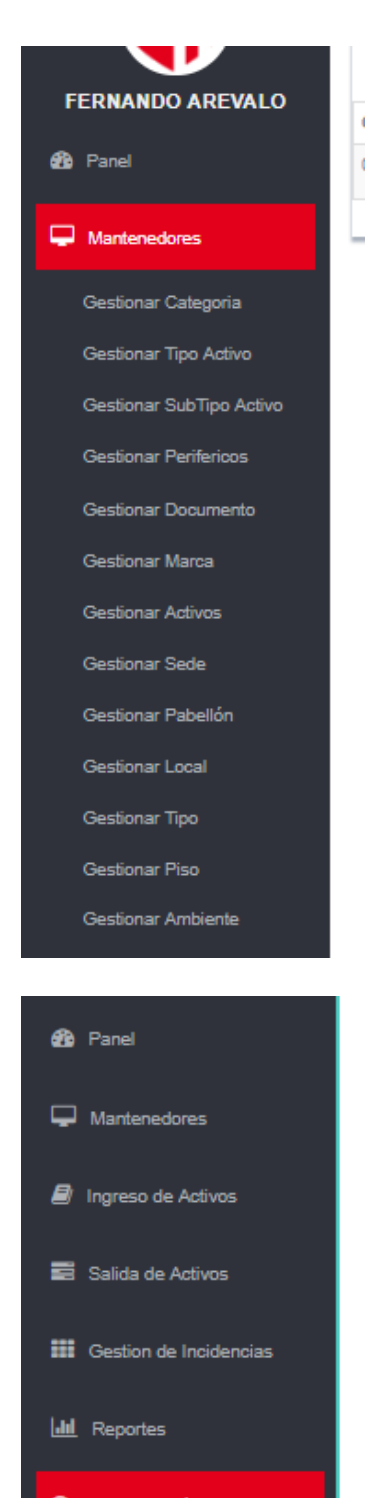

# Q Configuración

Gestionar Cargo

Gestionar Persona

Gestionar Usuario

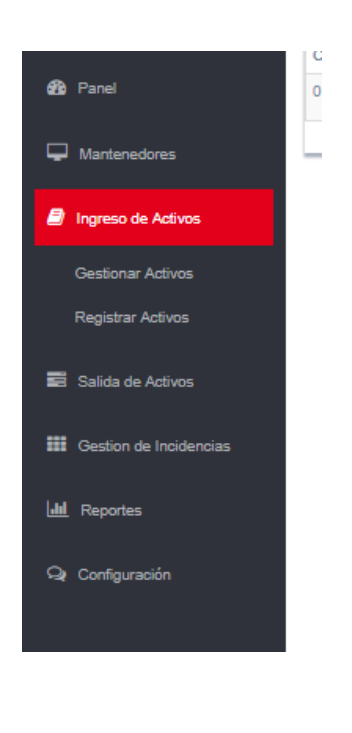

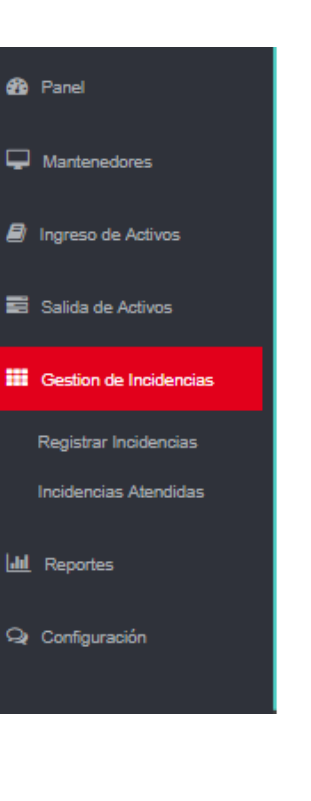

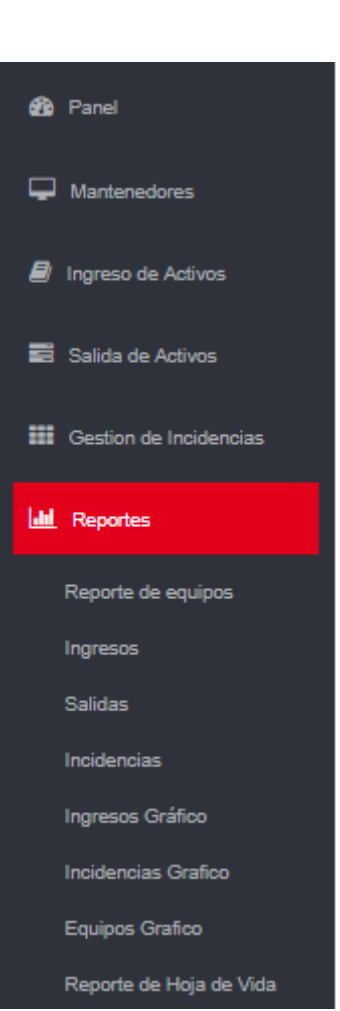

<sup>2</sup><sup>2</sup>Panel

 $\Box$  Mantenedores

 $\blacksquare$  Ingreso de Activos

Salida de Activos

Registrar Salida Activos

**iii** Gestion de Incidencias

**Idd** Reportes

Q Configuración

### **1.5. Características de las Pantallas:**

Todas las interfaces tienen las siguientes características para facilitar el rápido acceso y ordenamiento de la información.

#### **a) Paginación:**

La paginación se encuentra en la parte inferior derecha de la pantalla, tiene como mejorar la visualización de los datos.

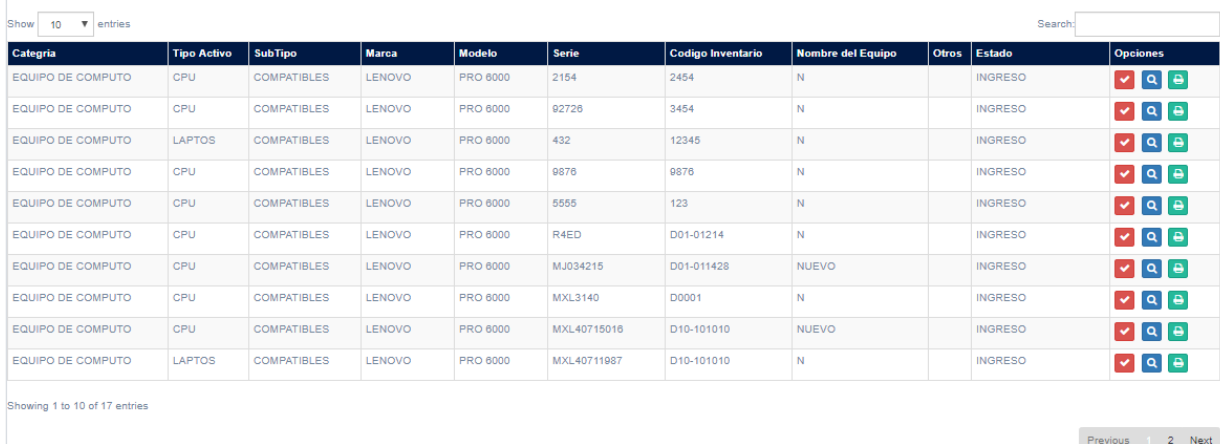

#### **b) Filtros:**

Son ubicados en las pantallas de los reportes en una subpantalla en la parte superior izquierda.

Para hacer uso de este filtro deberá seleccionar una fecha de inicio y fecha final en el que desea ver los reportes de activos.

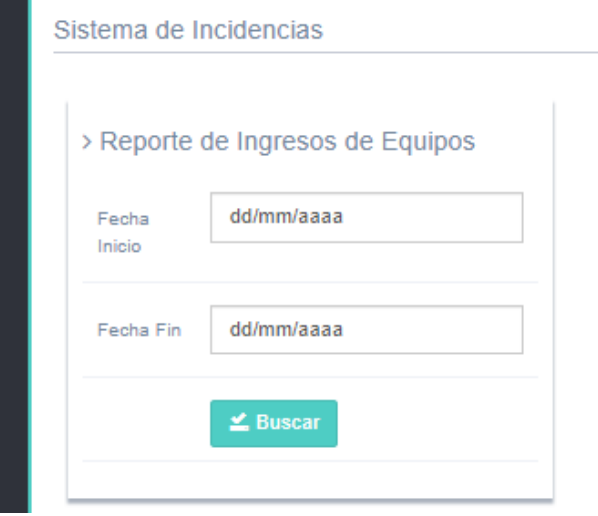

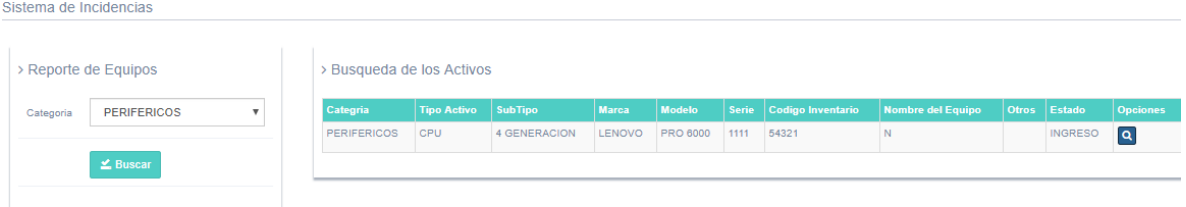

#### para hacer búsquedas de un activo especifico, deberá ingresar código de inventario o serie.

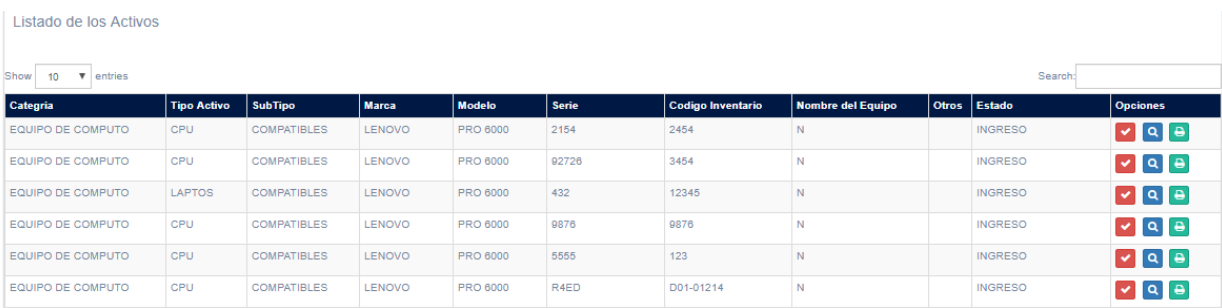

## **2. REGISTRO DE MANTENEDORES**

En primer lugar, tenemos los registros de los mantenedores las cuales son: mantenedor marca, categoría, tipo activo, subtipo activo, periféricos, documentos, sede, pabellón, local, tipo, piso, ambiente.

#### **2.1. Agregar mantenedor:**

para agregar un mantenedor en primer lugar abrir una de las pantallas de los formularios y hacer click en el botón agregar.

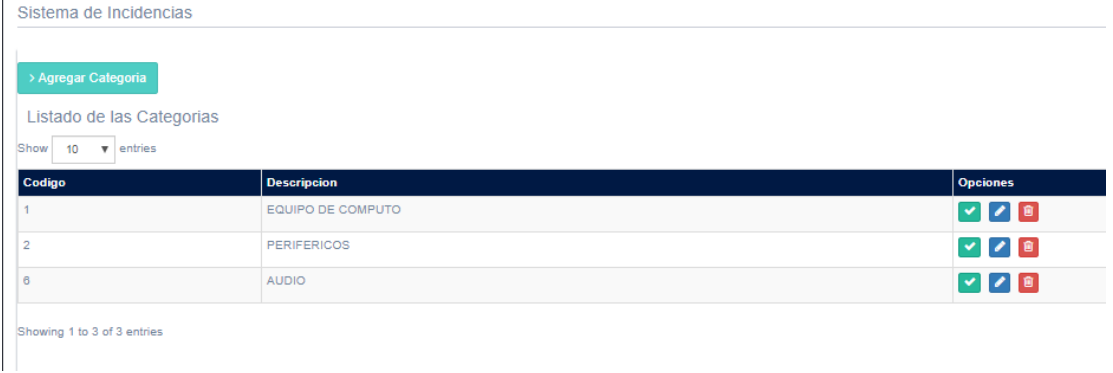

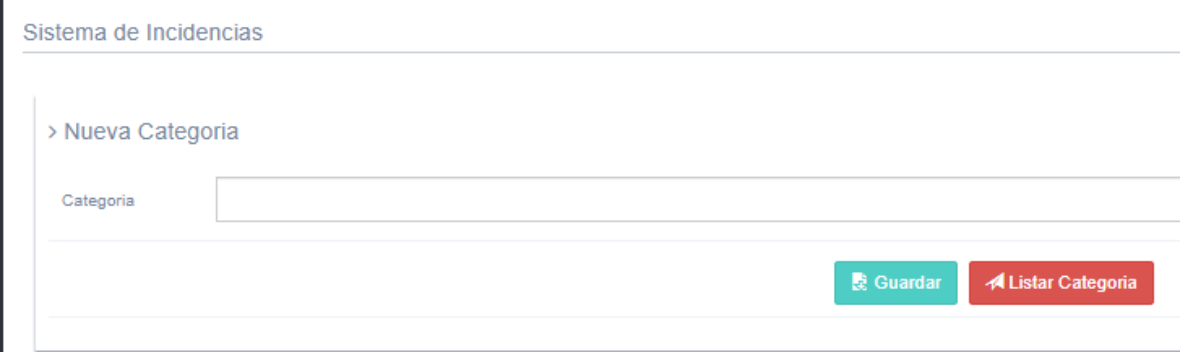

Llenar los Campos correspondientes y presionar el botón guardar, con el botón listar categoría podemos visualizar la lista de archivos registrados.

#### **3. INGRESO DE ACTIVOS:**

#### **3.1. Registro de activo:**

Abrir la pantalla de gestión de activos hacer click de AGREGAR ACTIVOS.

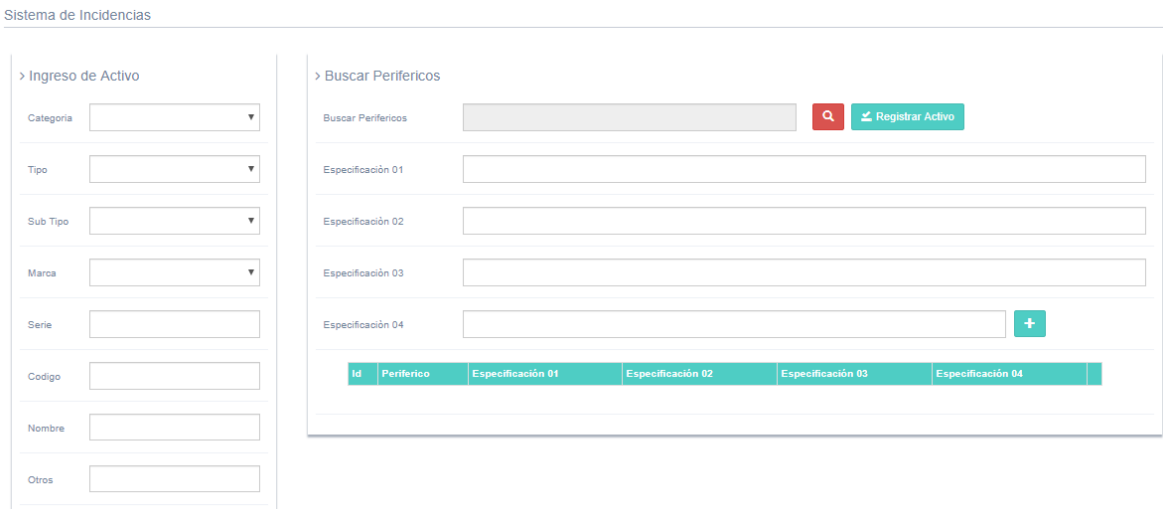

Llenar los campos correspondientes del ingreso del activo, los datos son: categoría, tipo, sub tipo, marca, código, nombre, otros.

Luego dar click en la lupa roja para agregar componentes correspondientes al activo como: memoria RAM, disco duro, procesador. Al hacer click en la lupa aparecerá un combo, seleccionar componente, click en buscar seleccionar componente y cerrar ventana, luego llenar sus características del componente.

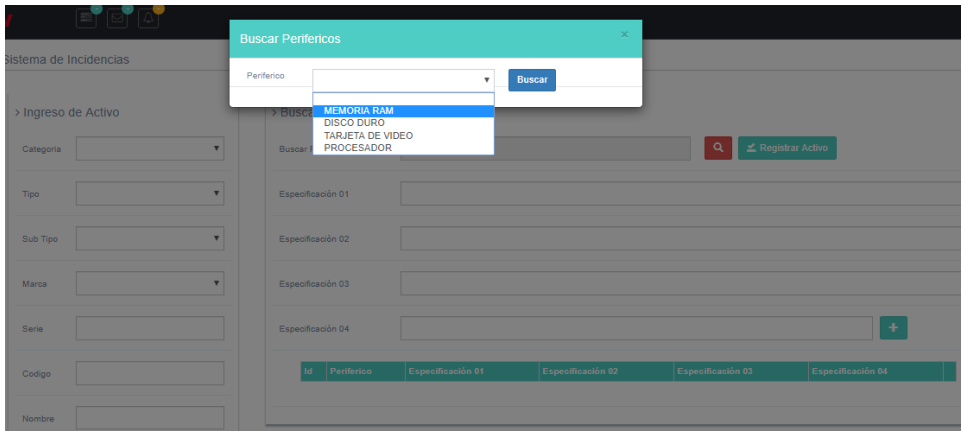

Después de llenar las características de los componentes, presionar el botón con el símbolo de MAS para agregar componentes a la lista. NOTA: Se puede agregar varios componentes a la lista pertenecientes a un activo.

Sistema de Incidencias

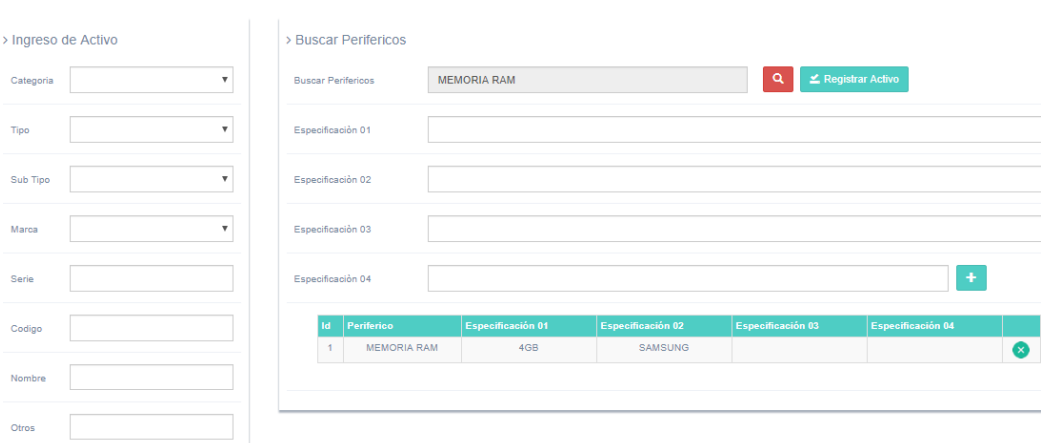

Después de llenar los datos del activo presionar el botón REGISTRAR ACTIVO, el sistema creará una lista automática.

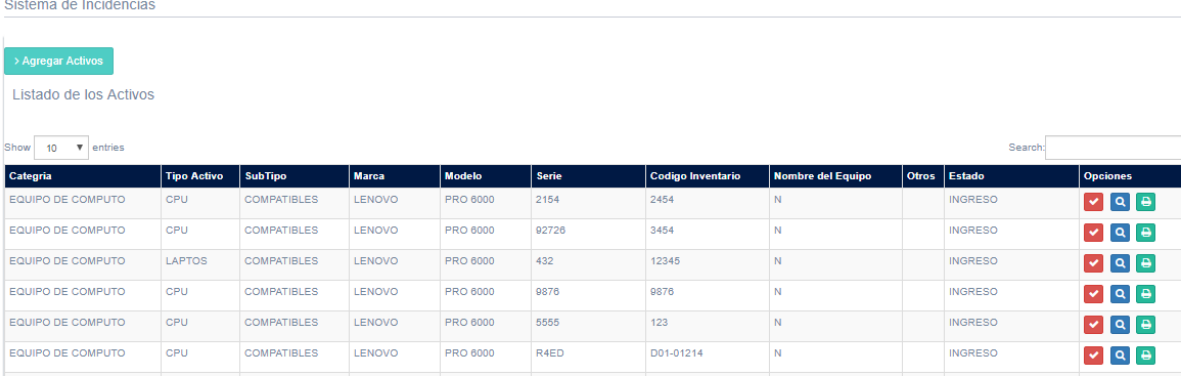

#### **3.2. Ingreso de Activo:**

Después de registrar un activo, para que esté listo para ser gestionado se deberá ingresar a través de un documento de ingreso: boleta, ficha de ingreso, etc.

**NOTA: En un documento de ingreso se pueden agregar varios archivos.** para agregar nuevo documento hacer click en botón AGREGAR INGRESO DE ACTIVOS

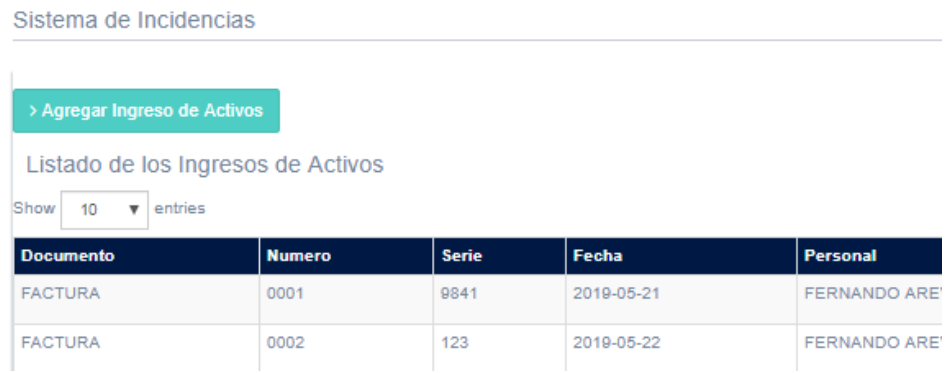

Al ingresar se encontrará con dos formularios, el cual deberá elegir el tipo de documento, y llenar los dados del documento de entrada.

Sistema de Incidencias

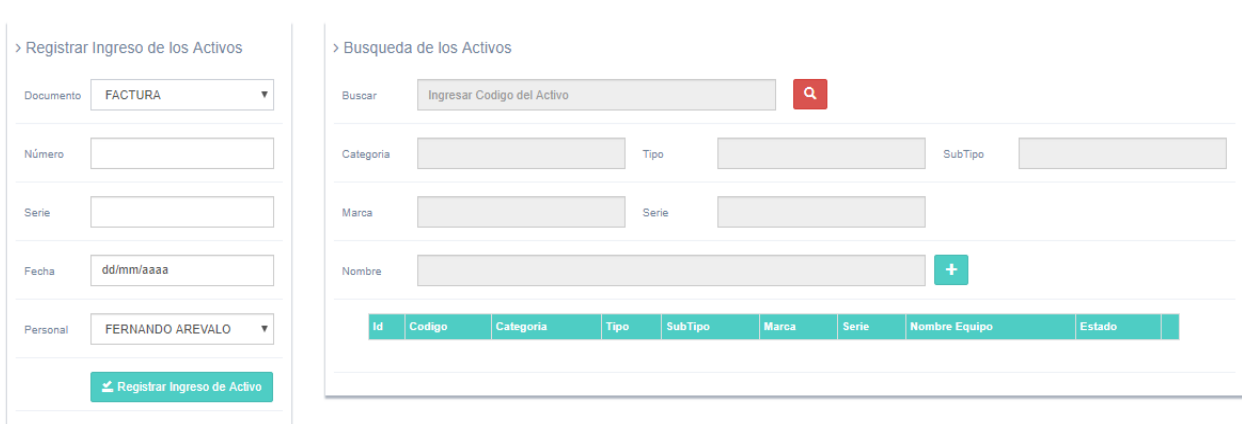

Después de llenar los datos del documento de entrada, deberá buscar por SERIE o CÓDIGO DE INVENTARIO, seleccionar el activo y cargaran los datos en las cajas vacías.

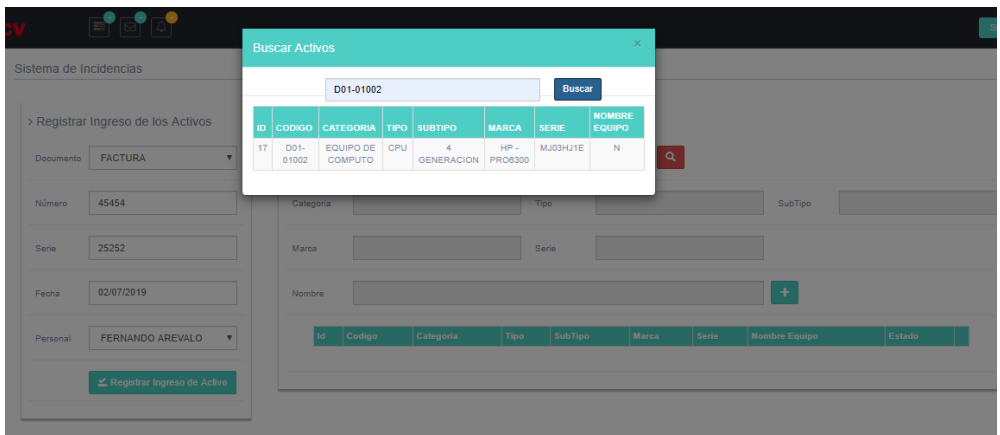

Seleccionar el activo que aparece y cerrar la ventana.

Sistema de Incidencias

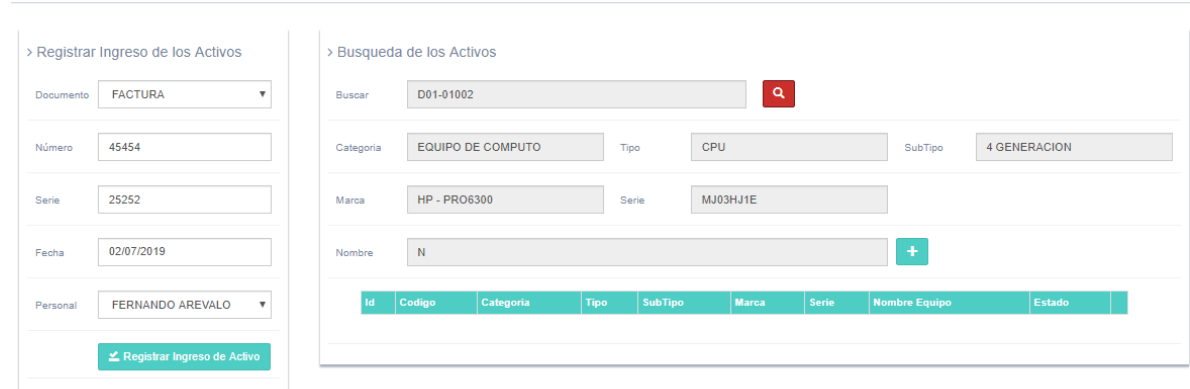

Luego seleccionar el botón con el icono (+) para agregar activos a la lista con ese documento de entrada.

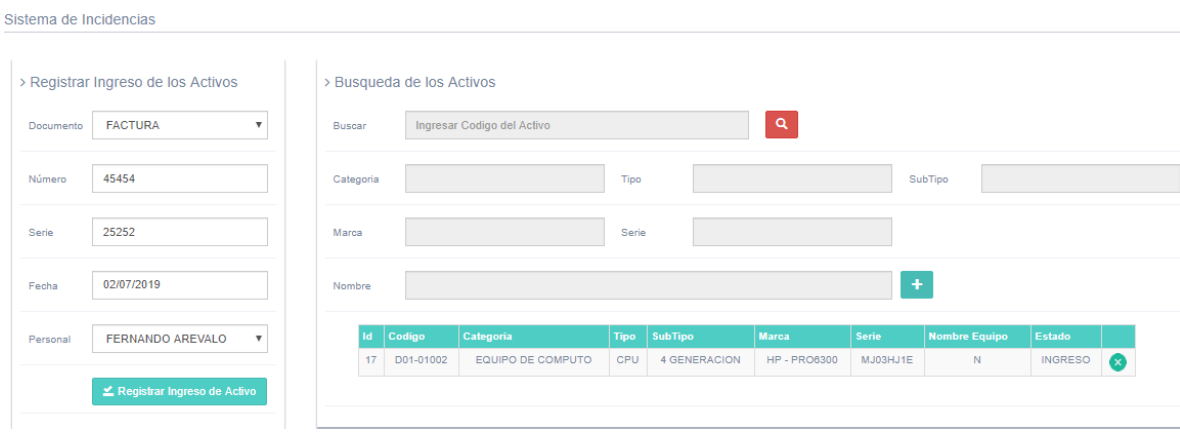

Para finalizar el proceso dar click en REGISTRAR INGRESO DE ACTIVOS, y se mostrará una lista con los activos ingresados.

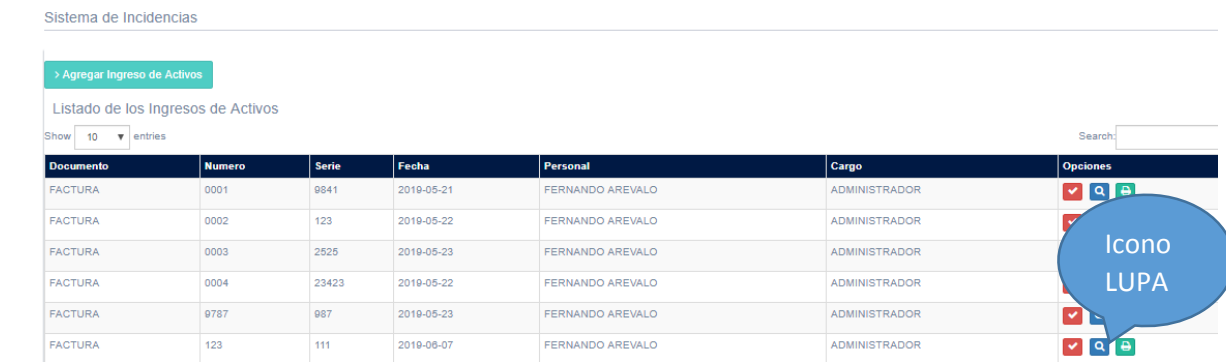

Presionando click en icono impresora se podrá imprimir el documento de entrada de cada activo.

Presionando click en el botón con el icono LUPA, podrá visualizar el documento con

#### los activos ingresados.

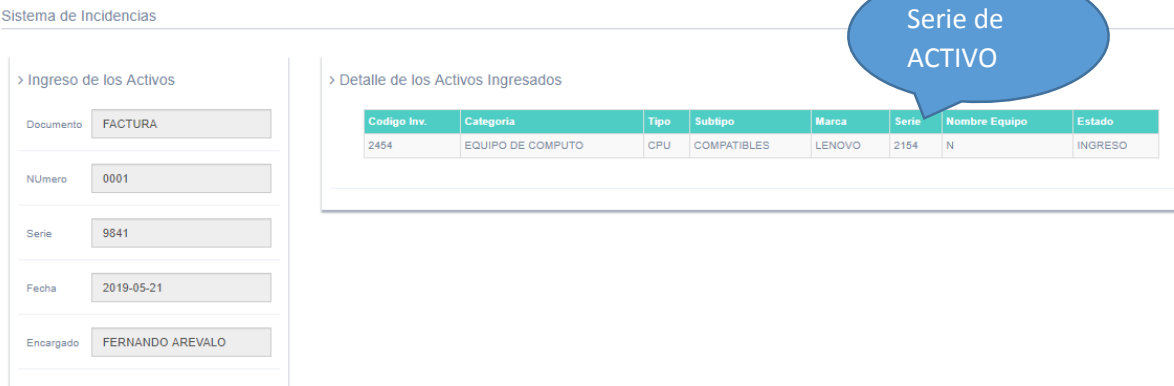

NOTA: Copiando la serie del activo e ingresando al módulo GESTIONAR ACTIVO en la pestaña BUSCAR, podrá visual un activo específico y haciendo click en la LUPA podrá visualizar los detalles del activo.

#### **4. SALIDA DE ACTIVO:**

Después de ser ingresado, el activo puede ser ASIGNADO, PRESTADO O DONADO.

## **4.1. Registrar salida de activos:**

Para agregar una nueva salida presionar el botón AGREGAR SALIDA DE ACTIVOS.

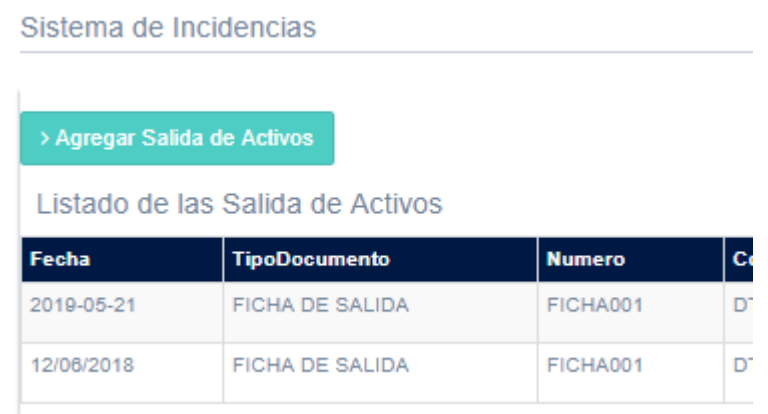

Luego llenar los datos correspondientes:

#### Sistema de Incidencias

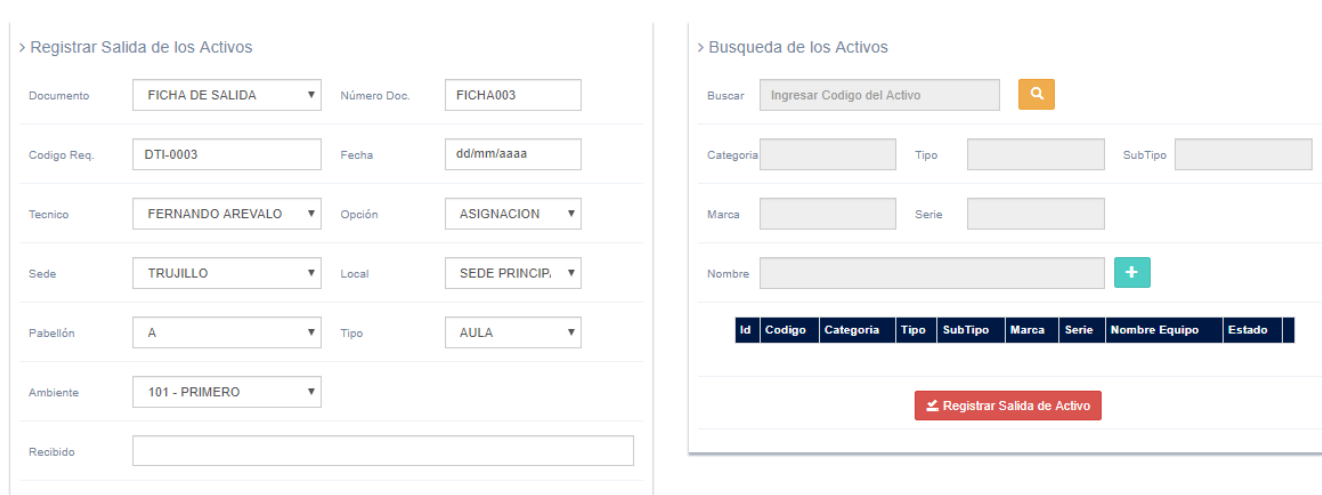

Haciendo click en el icono de LUPA se puede buscar por SERIE E INVENTARIO, el activo que desee gestionar. Seleccionar el activo y cerrar la ventana.

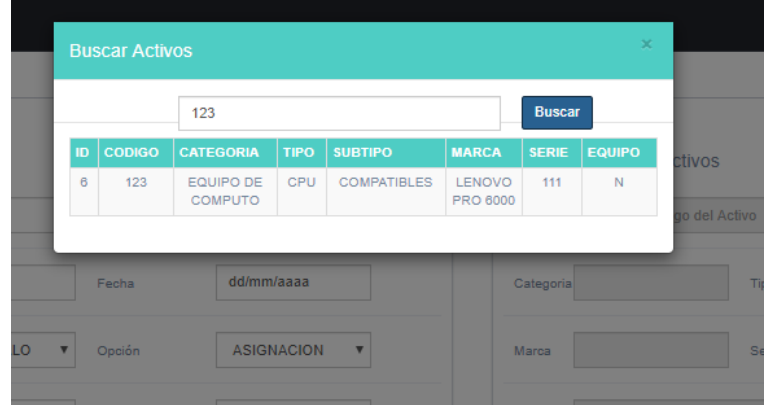

Al seleccionar el activo se cargan los datos y presionando el icono (+) se agregan a la lista los activos para asignar.

**NOTA**: Se pueden agregar varios activos en la ficha de salida

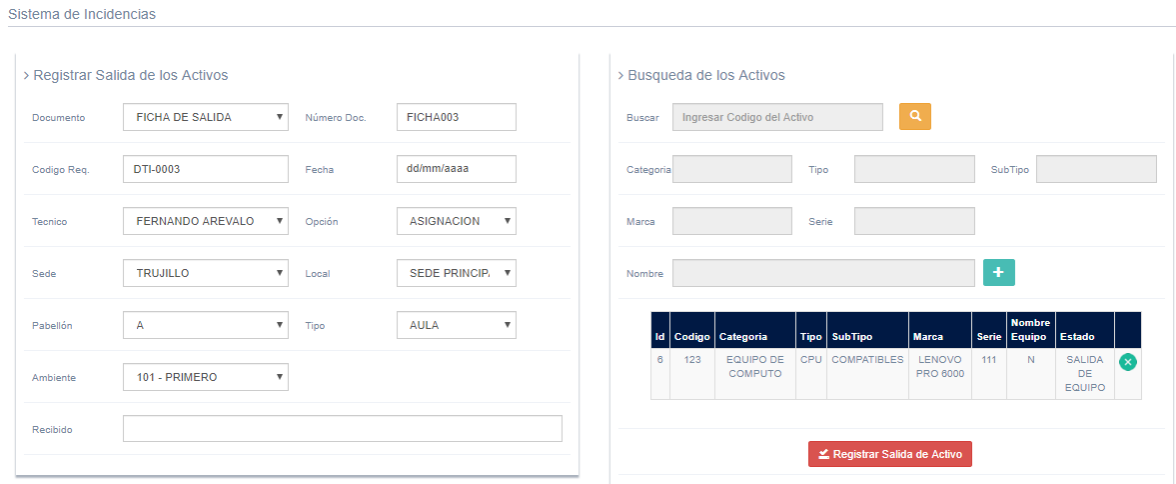

Para terminar el proceso presionar el botón REGISTRAR SALIDA DE ACTIVO, el sistema automáticamente creara una lista de documentos con los activos asignados.

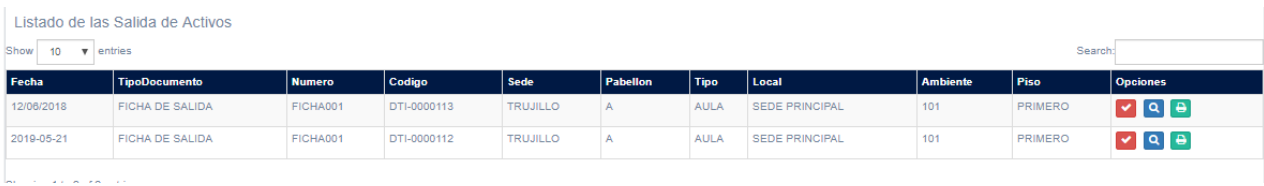

Presionando el icono lupa podré ver el documento con la lista de activo gestionados.

Presionando el icono Impresora podre imprimir el documento de salida.

### **5. GESTIÓN DE INCIDENCIAS:**

En esta parte se registra las veces que el activo regresa al área por alguna falla después que el activo fue gestionando (prestado, donado, asignado).

#### **5.1. Registrar incidencias:**

Click en botón AGREGAR INCIDENCIAS y se mostrará esta pantalla.

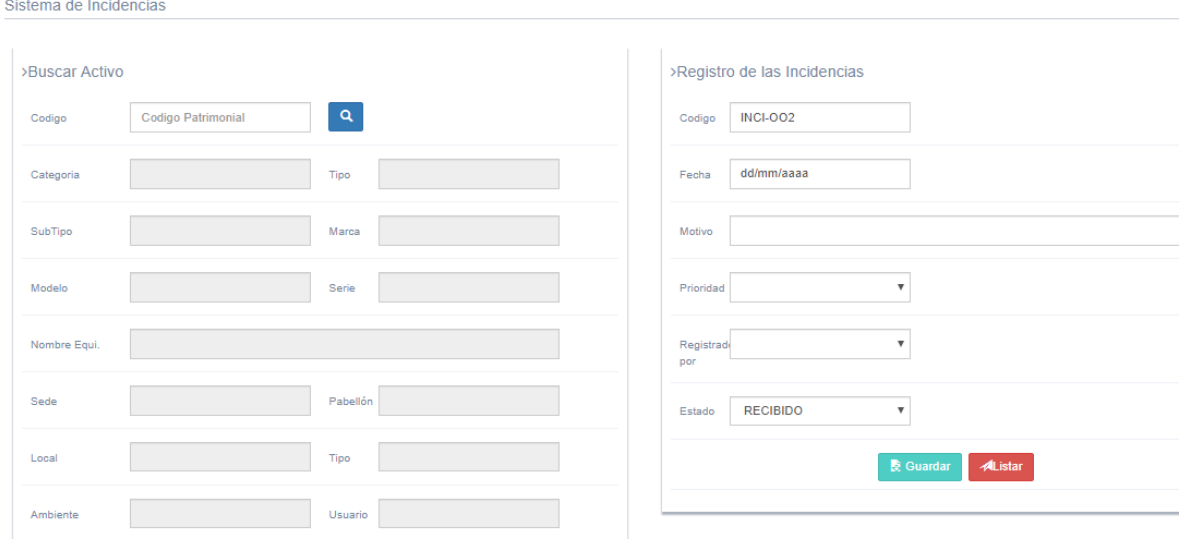

Pegar o escribir el código de inventario en la opción CÓDIGO, luego presionar el BOTÓN que tiene el icono de LUPA para buscar el activo y cargar los datos.

Luego digitar los datos para el registro de incidencia y presionar el botón

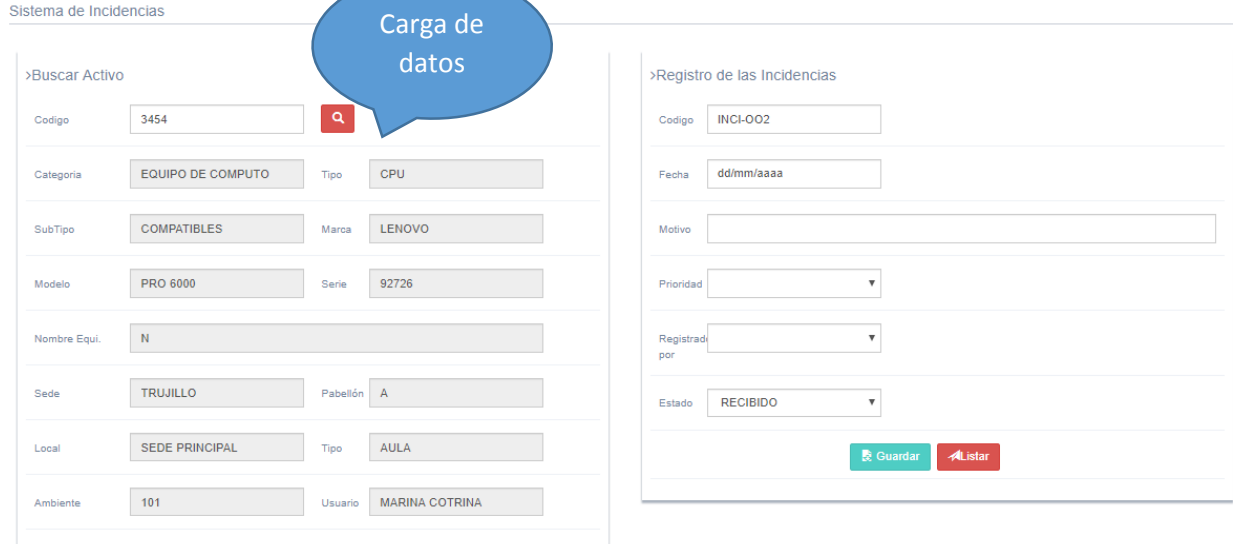

GUARDAR, el sistema creará un listado con las incidencias por atender.

Presionar el botón que tiene el icono de LUPA para dar atendido una incidencia.

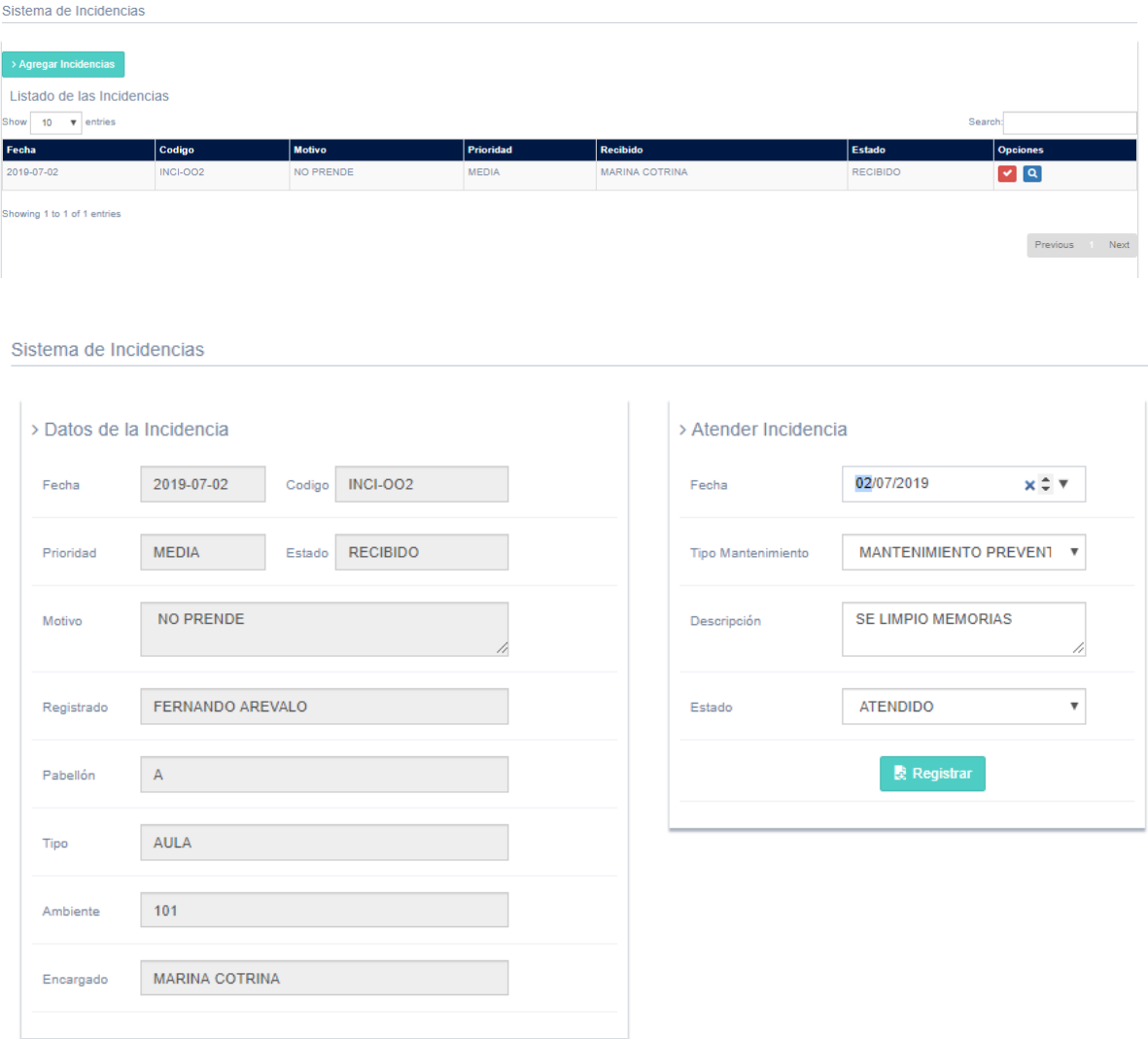

Llenar los datos correspondientes y presionar el botón REGISTRAR. El sistema de manera automática creará una lista de INCIDENCIAS ATENDIDAS y presionando el icono de LUPA se podrá visualizar los detalles de la incidencia.

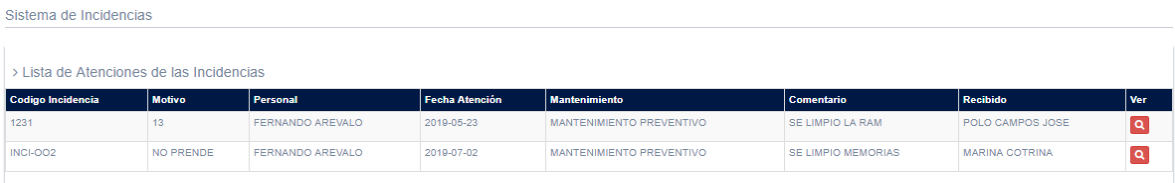

Sistema de Incidencias

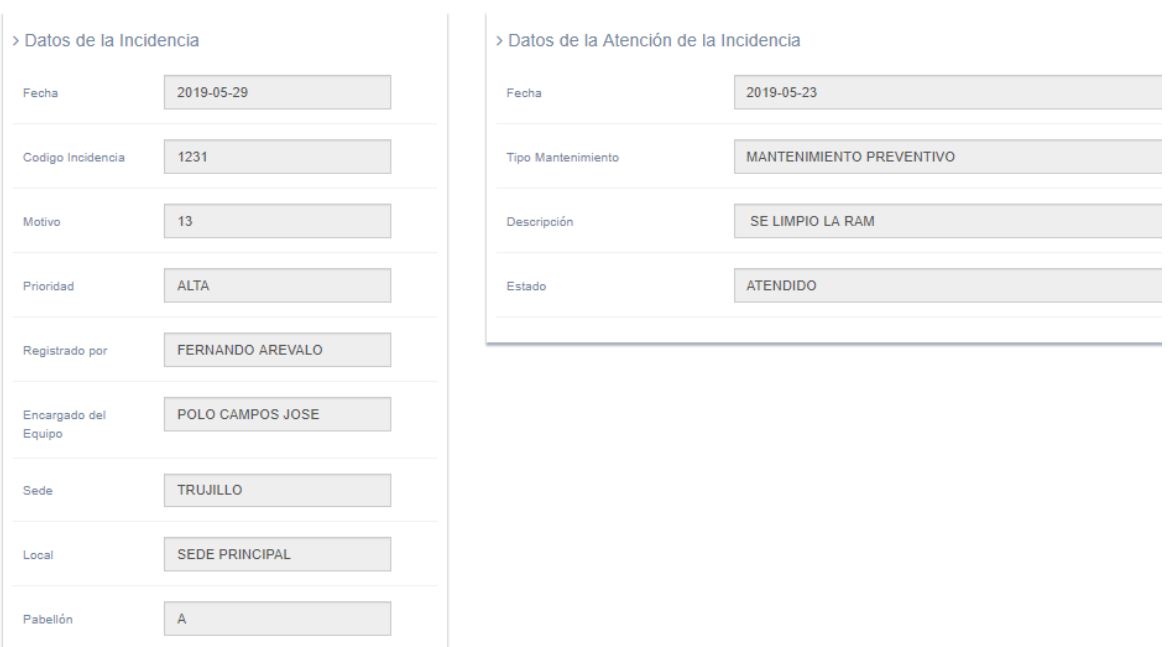

## **6. REPORTES:**

## **6.1. Reportes de quipos:**

Los filtros se realizan por categoría y presionando el botón BUSCAR se mostrará la información deseada.

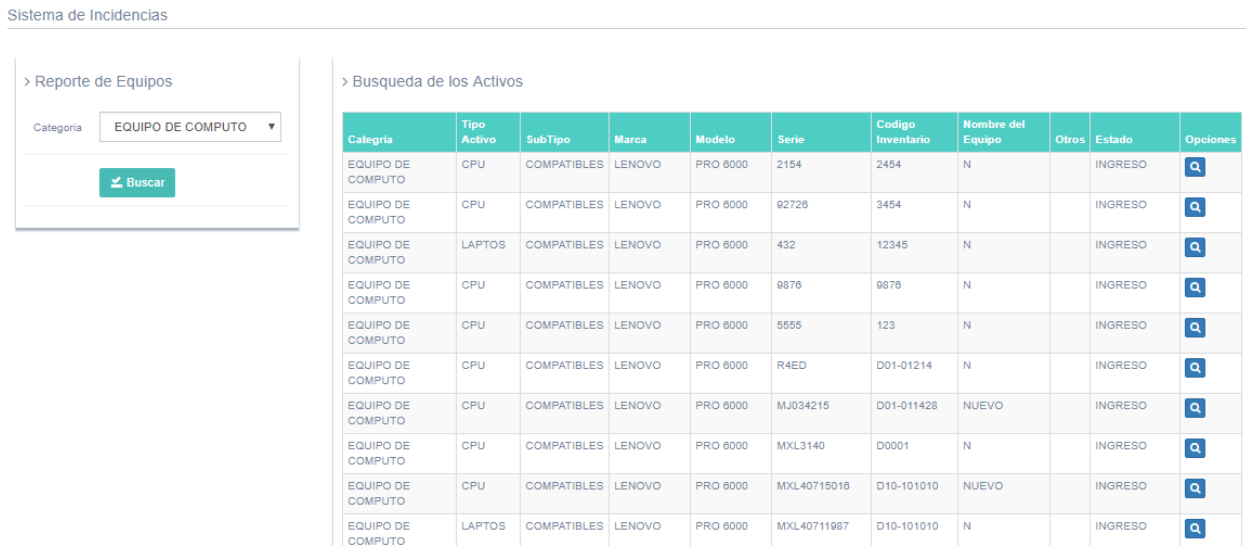

#### **6.2. Reportes:**

Sistema de Incidencias

Los reportes de INGRESOS, SALIDAS, INCIDENCIAS de activos se realizan seleccionado un periodo de tiempo con fecha de inicio y fin presionando el botón BUSCAR.

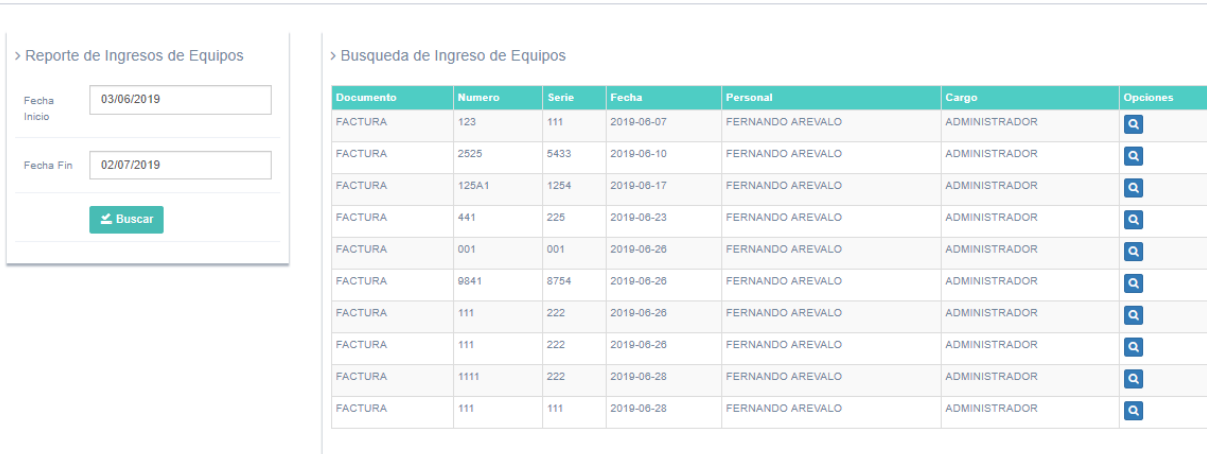

# **6.3. Ingresos gráficos:**

Seleccionar una fecha de inicio y fin luego presionar el botón BUSCAR, y se mostrara un reporte de INGRESO DE ACTIVOS por fecha.

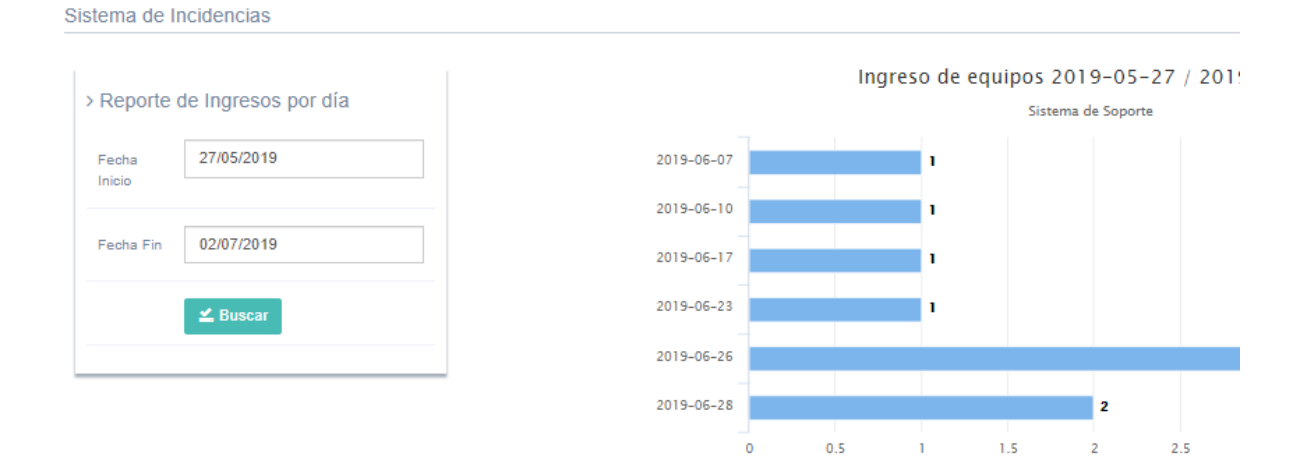

#### **6.4. Incidencias gráficas:**

Seleccionar una fecha de inicio y fin luego presionar el botón BUSCAR, y se mostrara un reporte de INCIDENCIAS ATENDIDAS por fecha.

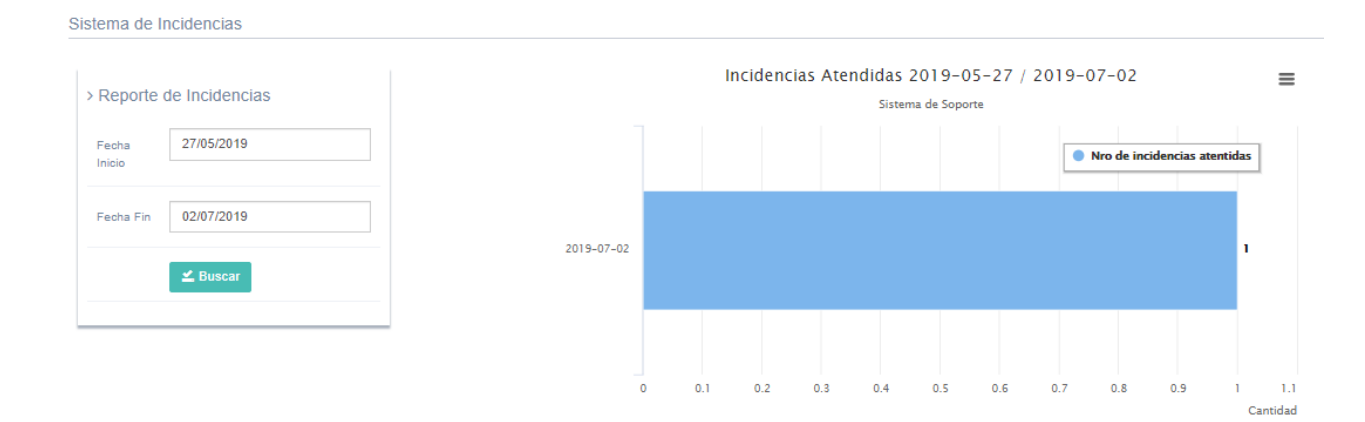

#### **6.5. Equipos gráficos:**

Al presionar la opción EQUIPOS GRÁFICOS, se mostrará un reporte con gráficos clasificados por categoría.

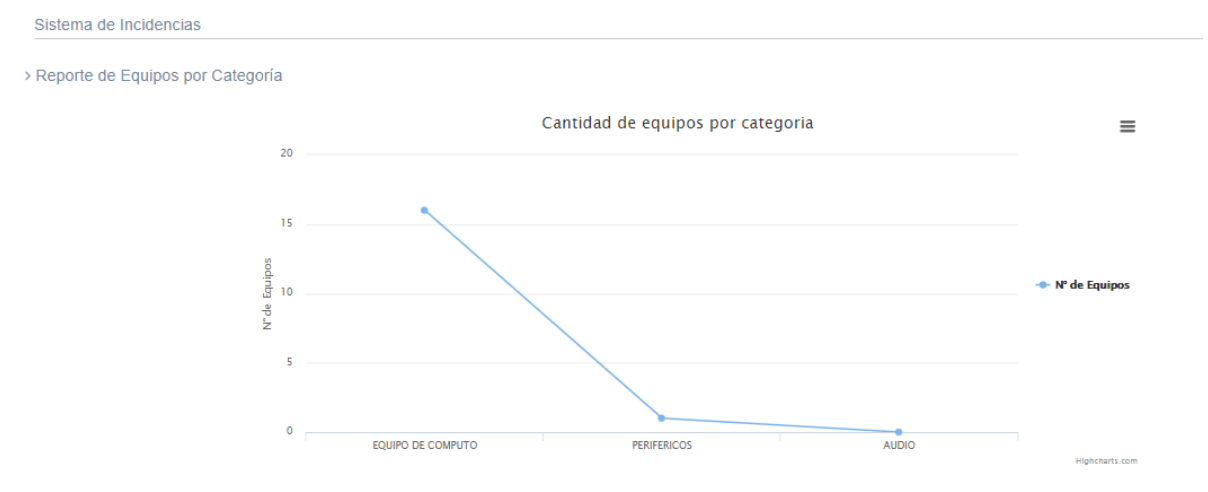

#### **6.6. Reporte de hoja de vida:**

En este reporte se consultará todo el historial de fallas de cada activo, se realizará la búsqueda por código de inventario presionando el botón BUSCAR.

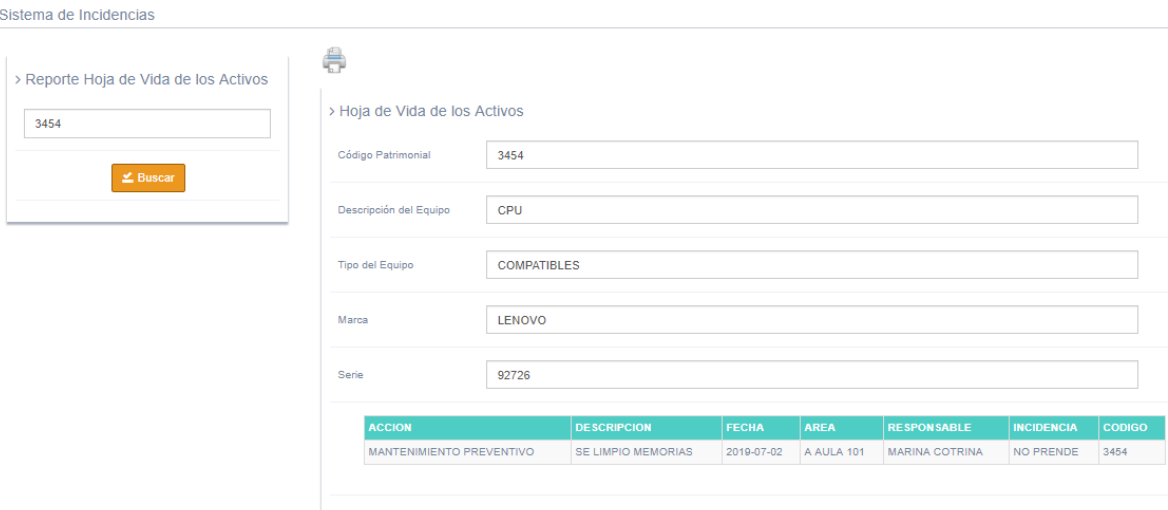

Presionando el icono de impresora se podrá imprimir el reporte de la hoja de vida por cada activo.

## **7. CONFIGURACIÓN:**

#### **7.1. Gestionar cargo:**

Presionar el botón AGREGAR CARGO y se mostrará una pantalla para llenar los datos correspondientes presionar el botón GUARDAR, para agregar el nuevo archivo y presionando el botón LISTAR se mostrará la lista de todos los cargos.

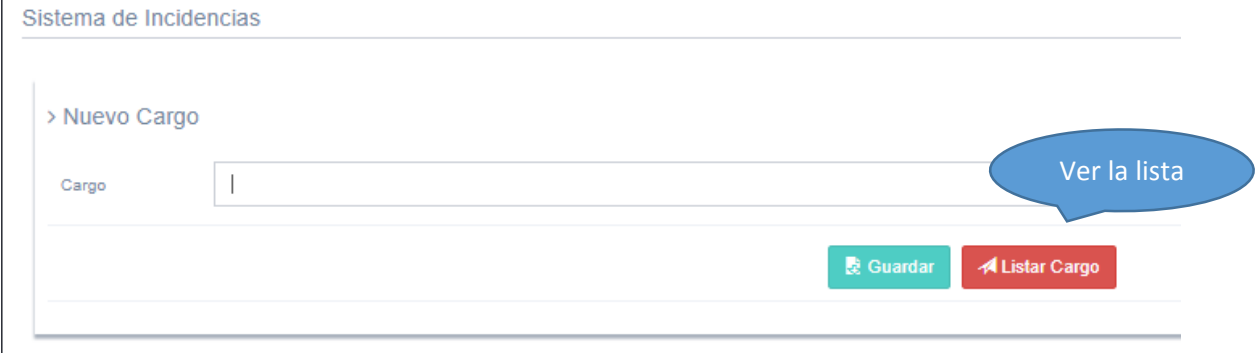

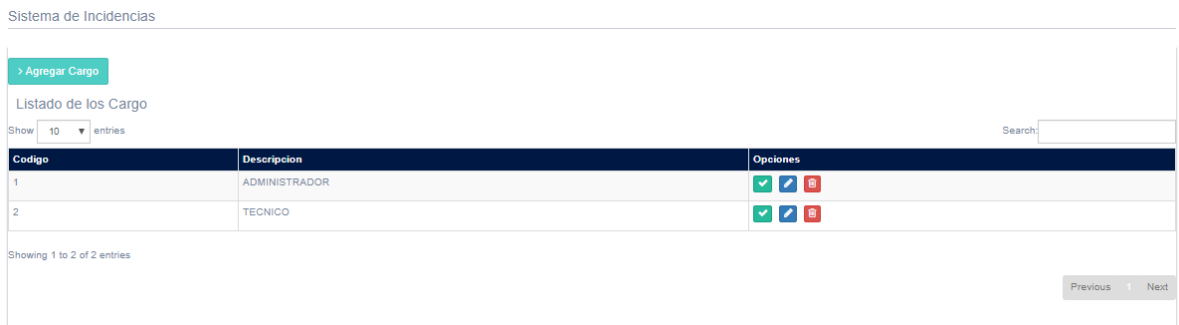

#### **Gestionar persona:**

Cuando se hace click en opción Gestionar persona se mostrará una lista con las personas ingresadas, para agregar nuevo personal presionar el botón AGREGAR PERSONAL y se mostrará una pantalla para llenar los datos correspondientes presionar el botón GUARDAR PERSONAL, para agregar el nuevo archivo.

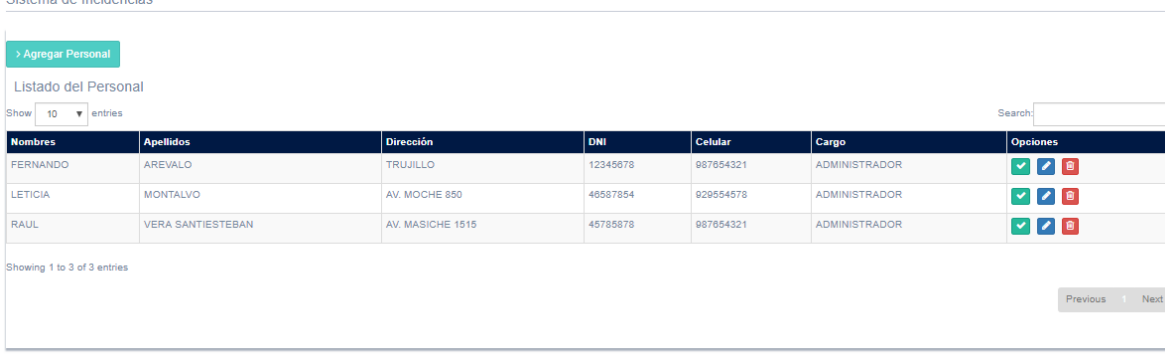

#### Sistema de Incidencias

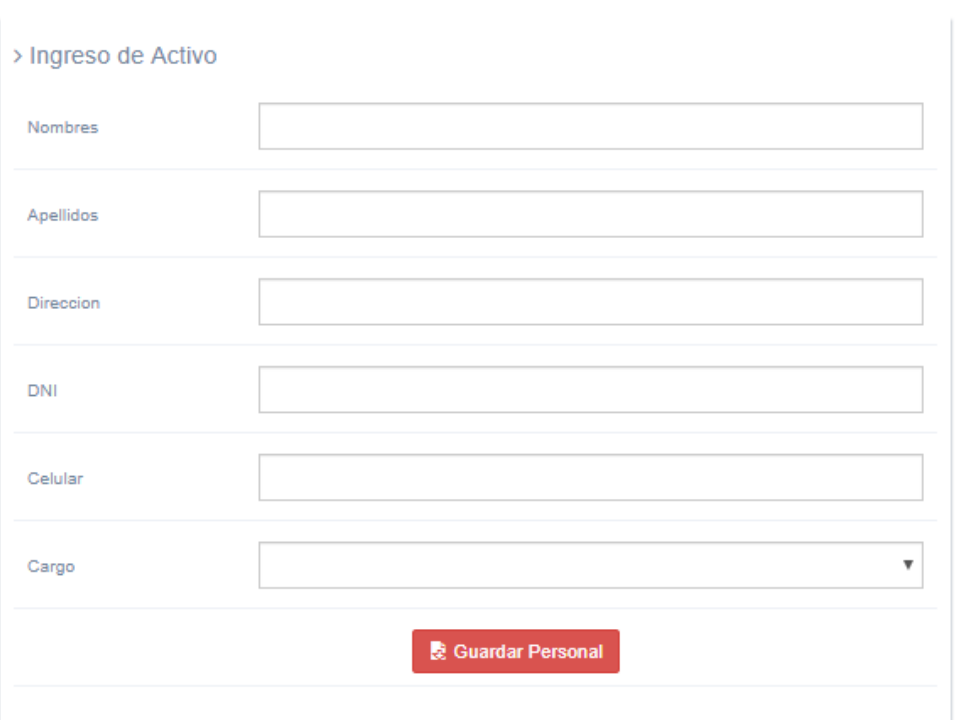

#### **7.2. Gestionar usuario:**

Después de registrar a un usuario agregar un usuario y clave para que ingrese al sistema.

Cuando se hace click en opción Gestionar usuario se mostrará una lista con los usuarios ingresados para agregar nuevo usuario correspondiente a cada persona presionar el botón AGREGAR USUARIOS y se mostrará una pantalla para llenar los datos correspondientes presionar el botón GUARDAR USUARIO, para agregar el nuevo archivo.

Sistema de Incidencias

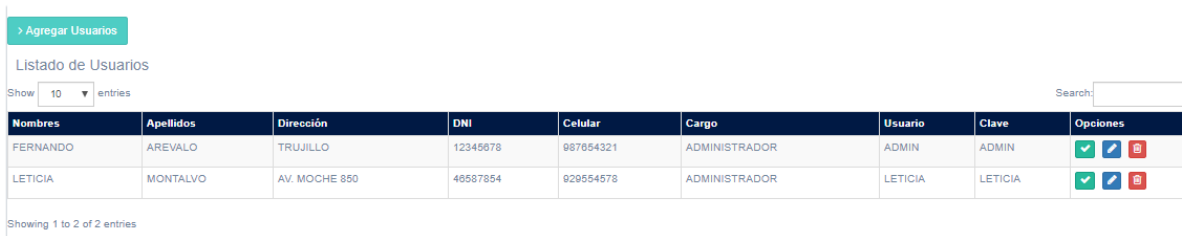

Sistema de Incidencias

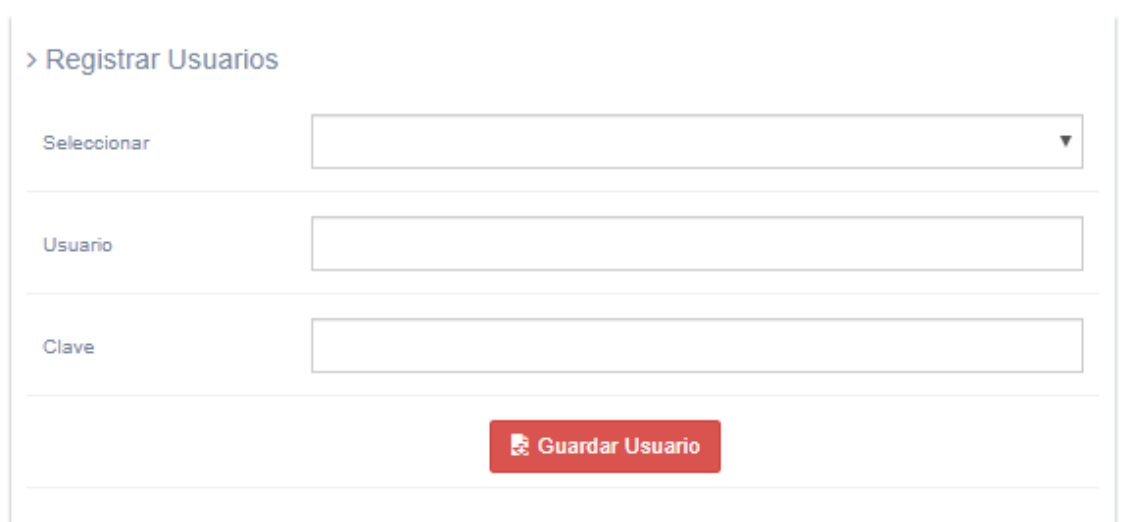